# Installation Guide for Windows NT

iPlanet Messaging Server

**Release5.1**

May 2001

Copyright © 2001 Sun Microsystems, Inc. Some preexisting portions Copyright © 2001 Netscape Communications Corporation. All rights reserved.

Sun, Sun Microsystems, the Sun logo, iPlanet, and the iPlanet logo are trademarks or registered trademarks of Sun Microsystems, Inc. in the United States and other countries. Netscape and the Netscape N logo are registered trademarks of Netscape Communications Corporation in the U.S. and other countries. Other Netscape logos, product names, and service names are also trademarks of Netscape Communications Corporation, which may be registered in other countries.

Federal Acquisitions: Commercial Software—Government Users Subject to Standard License Terms and Conditions

The product described in this document is distributed under licenses restricting its use, copying, distribution, and decompilation. No part of the product or this document may be reproduced in any form by any means without prior written authorization of the Sun-Netscape Alliance and its licensors, if any.

THIS DOCUMENTATION IS PROVIDED "AS IS" AND ALL EXPRESS OR IMPLIED CONDITIONS, REPRESENTATIONS AND WARRANTIES, INCLUDING ANY IMPLIED WARRANTY OF MERCHANTABILITY, FITNESS FOR A PARTICULAR PURPOSE OR NON-INFRINGEMENT, ARE DISCLAIMED, EXCEPT TO THE EXTENT THAT SUCH DISCLAIMERS ARE HELD TO BE LEGALLY INVALID.

Copyright © 2001 Sun Microsystems, Inc. Pour certaines parties préexistantes, Copyright © 2001 Netscape Communication Corp. Tous droits réservés.

\_\_\_\_\_\_\_\_\_\_\_\_\_\_\_\_\_\_\_\_\_\_\_\_\_\_\_\_\_\_\_\_\_\_\_\_\_\_\_\_\_\_\_\_\_\_\_\_\_\_\_\_\_\_\_\_\_\_\_\_\_\_\_\_\_\_\_\_\_\_\_\_\_\_\_\_\_\_\_\_\_\_\_\_\_\_\_\_

Sun, Sun Microsystems, le logo Sun, iPlanet, et le logo iPlanet sont des marques de fabrique ou des marques déposées de Sun Microsystems, Inc. aux Etats-Unis et d'autre pays. Netscape et le logo Netscape N sont des marques déposées de Netscape Communications Corporation aux Etats-Unis et d'autre pays. Les autres logos, les noms de produit, et les noms de service de Netscape sont des marques déposées de Netscape Communications Corporation dans certains autres pays.

Le produit décrit dans ce document est distribué selon des conditions de licence qui en restreignent l'utilisation, la copie, la distribution et la décompilation. Aucune partie de ce produit ni de ce document ne peut être reproduite sous quelque forme ou par quelque moyen que ce soit sans l'autorisation écrite préalable de l'Alliance Sun-Netscape et, le cas échéant, de ses bailleurs de licence.

CETTE DOCUMENTATION EST FOURNIE "EN L'ÉTAT", ET TOUTES CONDITIONS EXPRESSES OU IMPLICITES, TOUTES REPRÉSENTATIONS ET TOUTES GARANTIES, Y COMPRIS TOUTE GARANTIE IMPLICITE D'APTITUDE À LA VENTE, OU À UN BUT PARTICULIER OU DE NON CONTREFAÇON SONT EXCLUES, EXCEPTÉ DANS LA MESURE OÙ DE TELLES EXCLUSIONS SERAIENT CONTRAIRES À LA LOI.

# **Contents**

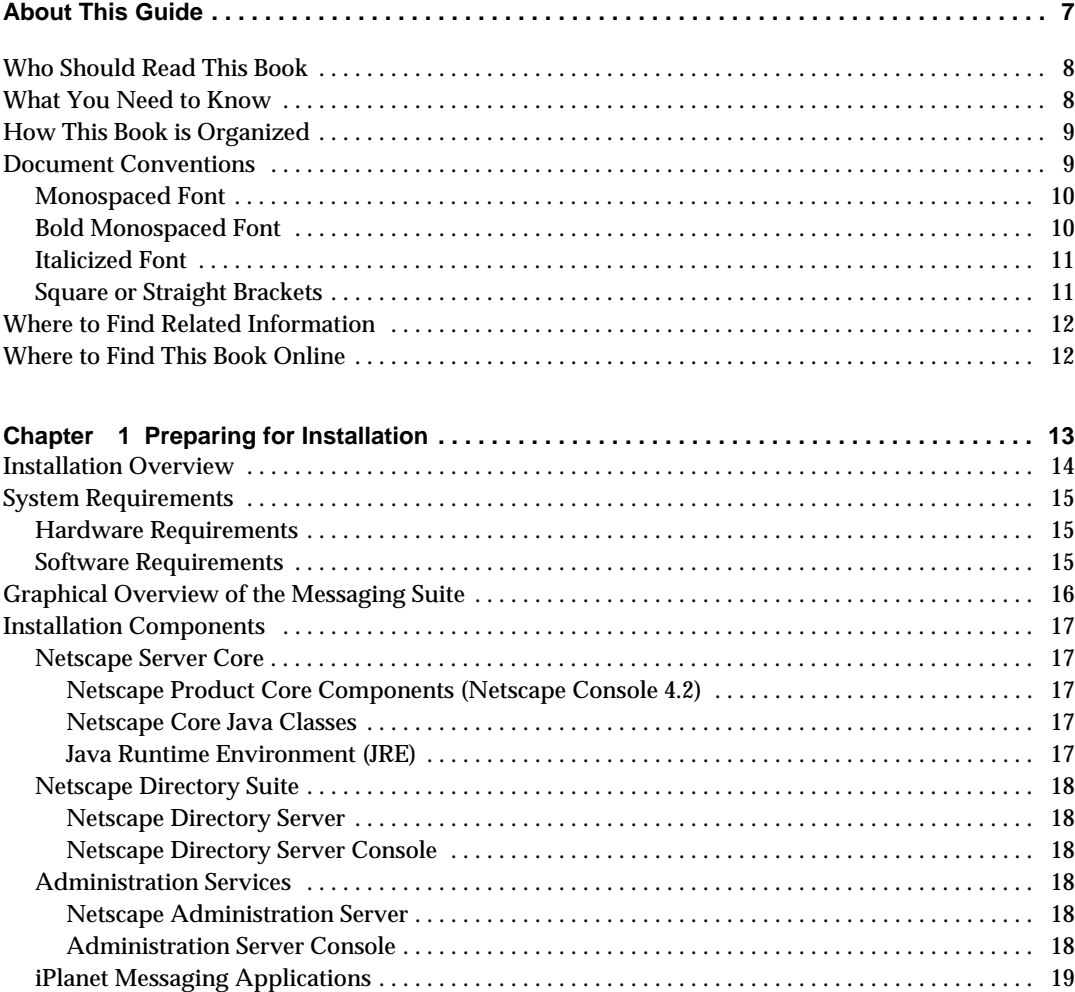

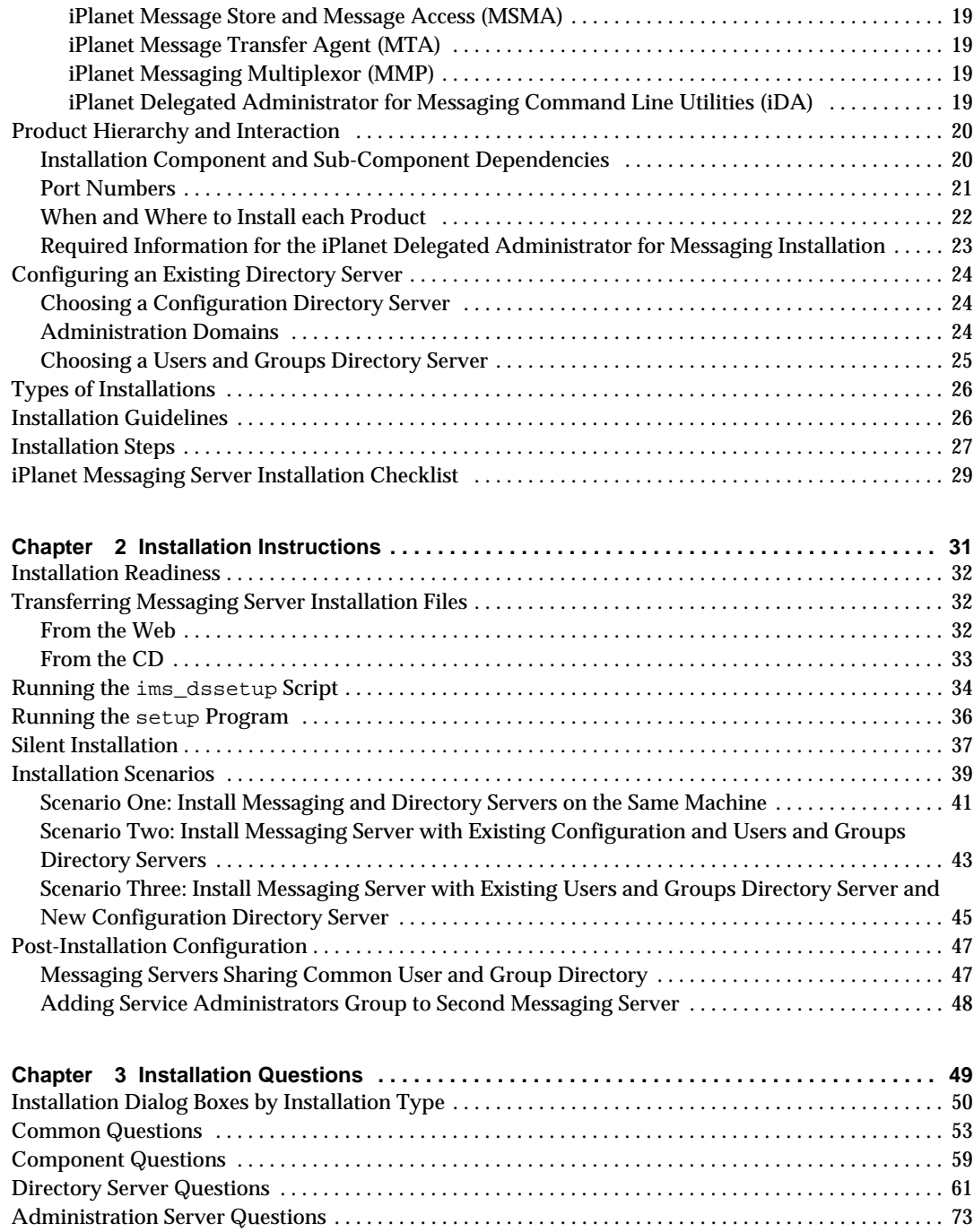

![](_page_4_Picture_54.jpeg)

# About This Guide

<span id="page-6-0"></span>This guide explains how to install iPlanet Messaging Server 5.1 for Windows NT and its accompanying software components. Messaging Server provides a powerful and flexible cross-platform solution to the email needs of enterprises and messaging hosts of all sizes using open Internet standards.

Topics covered in this chapter include:

- • [Who Should Read This Book](#page-7-0)
- • [What You Need to Know](#page-7-1)
- • [How This Book is Organized](#page-8-0)
- • [Document Conventions](#page-8-1)
- • [Where to Find Related Information](#page-11-0)
- • [Where to Find This Book Online](#page-11-1)

# <span id="page-7-0"></span>Who Should Read This Book

You should read this book if you are responsible for installing and deploying Messaging Server at your site.

**NOTE** The installation program does not give you the option to migrate any existing mailboxes and message queues from Netscape Messaging Server or Sun Internet Mail Server products to iPlanet Messaging Server to the newly installed server. If you choose to migrate your existing data, you should refer to the *iPlanet Messaging Server 5.0 Migration Guide*.

## <span id="page-7-1"></span>What You Need to Know

This book assumes that you are responsible for installing the Messaging Server software and that you have a general understanding of the following:

- The Internet and the World Wide Web
- Netscape Administration Server
- Netscape Directory Server and LDAP
- Netscape Console
- Windows NT Administration

## <span id="page-8-0"></span>How This Book is Organized

This book contains the following chapters and appendixes:

- • [About This Guide](#page-6-0) (this chapter)
- • [Chapter 1, "Preparing for Installation."](#page-12-2)

This chapter provides much of the information you will need to know before beginning the installation. Some of the topics covered include system requirements, installation options, and descriptions of the components you will install.

• [Chapter 2, "Installation Instructions."](#page-30-2)

In this chapter, you will learn how to run the setup program, the directory setup program, and silent installation. In addition, you will be walked through common installation scenarios and post-installation configuration procedures.

• [Chapter 3, "Installation Questions."](#page-48-2)

This chapter explains the questions that make up Messaging Server installation and will show you how to respond to these questions in order to get the appropriate installation.

• [Appendix A, "Installing the Messaging Multiplexor."](#page-90-2)

This appendix contains detailed instructions for installing and starting the Messaging Multiplexor. It also contains sample configuration files. More detailed information about the Messaging Multiplexor can be found in the *iPlanet Messaging Server 5.1 Administrator's Guide* and *iPlanet Messaging Server 5.1 Reference Manual*.

• [Appendix B, "Using the uninstall Program."](#page-112-2)

This appendix provides instructions on how to run the uninstall program to remove instances of Messaging Server.

# <span id="page-8-1"></span>Document Conventions

In this guide, file and directory paths are given in the Windows format (with back slashes separating directory names). If you reference other iPlanet Messaging Server documentation, you may notice that Unix conventions designate file and directory paths (with front slashes separating directories).

### <span id="page-9-0"></span>Monospaced Font

Monospaced font is used for any text that appears on the computer screen or text that you should type. It is also used for filenames, distinguished names, functions, and examples.

### <span id="page-9-1"></span>Bold Monospaced Font

**Bold monospaced font** is used to represent text within a code example that you should type. For example, you might see something like this:

**setup**

#### Welcome

![](_page_9_Picture_79.jpeg)

![](_page_9_Picture_80.jpeg)

Welcome to the iPlanet Server Products setup program.

e strongly recommended that you exit all Windows programs efore running this Setup program. Click Cancel to quit Setup. id then close any programs you have running. Click Next to intinue with the Setup program.

ARNING: This program is protected by copyright law and ernational treaties.

hauthorized reproduction or distribution of this program, or any l ortion of it, may result in severe civil and criminal penalties, and i ill be prosecuted to the maximum extent possible under law.

**View Readme** 

 $N$ ext >

Cancel

In this example, **setup** is what you would type at the command prompt, and the rest is what would appear as a result.

### <span id="page-10-0"></span>Italicized Font

*Italicized font* is used to represent text that you enter using information that is unique to your installation (for example, variables). It is used for server paths and names and account IDs.

For example, throughout this document you will see path references of the form:

```
server-root\msg-serverID\...
```
In these situations, *server-root* represents the directory path in which you install the server, and msg-*serverID* represents the server instance you use when you install it. For example, if you install your server in the directory  $c:\iota\$  lanet \server5 and use the server instance tango, the actual path is:

```
c:\iplanet\server5\msg-tango\
```
### <span id="page-10-1"></span>Square or Straight Brackets

Square (or straight) brackets [] are used to enclose optional parameters. For example, in this document you will see the usage for the setup command described as follows:

```
setup [options] [argument]
```
It is possible to run the setup command by itself as follows to start the Messaging Server installation:

#### setup

However, the presence of [options] and [arguments] indicate that there are additional optional parameters that may be added to the setup command. For example, you could use setup command with the -k option to keep the installation cache:

```
setup -k
```
# <span id="page-11-0"></span>Where to Find Related Information

In addition to this guide, Messaging Server comes with supplementary information for administrators as well as documentation for end users and developers. Use the following URL to see all the Messaging Server documentation:

<http://docs.iplanet.com/docs/manuals/messaging.html>

Listed below are the additional documents that are available:

• *iPlanet Messaging Server 5.1 Administrator's Guide*

**NOTE** A complete glossary of terminology is documented in the Administrator's Guide.

- *iPlanet Messaging Server 5.1 Reference Manual*
- *iPlanet Message Server 5.0 Migration Guide*
- *iPlanet Messaging Server 5.0 Schema Reference*
- *iPlanet Messaging Server 5.0 Provisioning Guide*
- *iPlanet Delegated Administrator for Messaging Installation Guide*

The iPlanet Messaging Server product suite contains other products such as Netscape Console, Directory Server, and Administration Server. Documentation for these and other products can be found at the following URL:

<http://docs.iplanet.com/docs/manuals/index.html>

# <span id="page-11-1"></span>Where to Find This Book Online

You can find the Messaging Server Installation Guide online in PDF and HTML formats. This book can be found at the following URL:

[http://docs.iplanet.com/docs/manuals/messaging/ims51/ig/winnt/conte](http://docs.iplanet.com/docs/manuals/messaging/ims51/ig/winnt/contents.htm) [nts.htm](http://docs.iplanet.com/docs/manuals/messaging/ims51/ig/winnt/contents.htm)

# <span id="page-12-2"></span>Preparing for Installation

<span id="page-12-1"></span><span id="page-12-0"></span>This chapter contains the following sections to help you prepare for a Windows NT installation of iPlanet Messaging Server 5.1:

- • [Installation Overview](#page-13-0)
- • [System Requirements](#page-14-0)
- • [Graphical Overview of the Messaging Suite](#page-15-0)
- • [Installation Components](#page-16-0)
- • [Product Hierarchy and Interaction](#page-19-0)
- • [Configuring an Existing Directory Server](#page-23-0)
- • [Types of Installations](#page-25-0)
- • [Installation Guidelines](#page-25-1)
- • [Installation Steps](#page-26-0)
- • [iPlanet Messaging Server Installation Checklist](#page-28-0)

## <span id="page-13-0"></span>Installation Overview

iPlanet Messaging Server 5.1 uses a common installation program for performing the installation process. The program provides a consistent installation interface and procedure across the entire iPlanet Server product set.

In addition, Messaging Server provides tools for completing and upgrading your installation, for stopping and starting various server processes, for migrating existing users to an upgraded server, and so on.

Before you install Messaging Server, you should verify that the systems on which you plan to install the software meet the minimum product requirements. In addition, you should have a general understanding of the Messaging Server components and the directory schema used by them. If you have not already done so, you should read Chapter 1 of the *iPlanet Messaging Server 5.0 Provisioning Guide* before proceeding with installation. It is also a good idea to plan how you want to configure the software components before you begin the installation process.

The Messaging Server installation program contains everything you need to install this release of Messaging Server, including:

- Messaging Server
- iPlanet Web Server Enterprise Edition SP7 (Service Pack 7)
- Netscape Administration Server 4.2
- Netscape Directory Server 4.13
- Netscape Console
- iPlanet Delegated Administrator for Messaging
- iPlanet Messaging Server Directory setup (ims\_dssetup.pl) if you have an existing Directory Server.

If you do not already have a Directory Server installed, you can install Directory Server 4.13 during the Messaging Server installation process. If you already have an existing 4.1x Directory Server installation, you must first run the ims\_dssetup.pl utility to prepare the directory before you install Messaging Server. For more information, see ["Configuring an Existing Directory Server" on](#page-23-0) [page 24.](#page-23-0)

## <span id="page-14-3"></span><span id="page-14-0"></span>System Requirements

This section outlines the minimum hardware and software requirements and installation privileges needed to install Messaging Server. You should make certain that these requirements are met before performing the installation.

### <span id="page-14-1"></span>Hardware Requirements

The minimum hardware requirements for Messaging Server are:

Approximately 500 MB of disk space for a standard installation. For production systems, you should plan at least 1 GB to support the product binaries.

- 64 MB of RAM. For production systems, you should have a minimum of 256 MB of RAM; be sure to allocate this accordingly depending on the size of your site and the number of users.
- Adequate space for your user mailboxes (message store), database, log files, and message queue directory. These can grow in size dramatically depending on the size of your site, so be sure to allocate space accordingly.
- RAID (Redundant Array of Independent Disk) storage for fast access (optional).

### <span id="page-14-2"></span>Software Requirements

Messaging Server is supported on the Windows NT Server 4.0 platform with Service Pack 6A (SP6A). This guide will focus on the Windows NT installation. Please refer to *Messaging Server Installation Guide for UNIX* for Solaris and HP-UX installations.

To use the iPlanet Delegated Administrator command line utilities, it is required that you also install the iPlanet Delegated Administrator for Messaging from the product CD or the iPlanet Web site. Refer to the *iPlanet Messaging Server Delegated Administrator for Messaging Installation and Administration Guide.*

For Messenger Express access, Messaging Server requires a JavaScript-enabled browser. For optimal performance, iPlanet recommends using the following browsers:

- Netscape Navigator 4.7 or later
- Internet Explorer 5.0 or later

# <span id="page-15-0"></span>Graphical Overview of the Messaging Suite

[Figure 1-1](#page-15-1) illustrates the relationships between the various products and components within the Messaging suite.

<span id="page-15-1"></span>![](_page_15_Figure_3.jpeg)

# <span id="page-16-0"></span>Installation Components

The Messaging Server suite contains the following separate software components:

- • [Netscape Server Core](#page-16-1)
- • [Netscape Directory Suite](#page-17-0)
- • [Administration Services](#page-17-3)
- • [iPlanet Messaging Applications](#page-18-0)

### <span id="page-16-1"></span>Netscape Server Core

During the installation, you will have the option of installing the Netscape Server Core, which contains the products and components described in the following subsections:

- • [Netscape Product Core Components \(Netscape Console 4.2\)](#page-16-2)
- • [Netscape Core Java Classes](#page-16-3)
- • [Java Runtime Environment \(JRE\)](#page-16-4)

#### <span id="page-16-2"></span>Netscape Product Core Components (Netscape Console 4.2)

Netscape Console provides the common user interface for all Netscape and iPlanet server products. From it you can perform common server administration functions, such as stopping and starting non-SMTP servers, installing new server instances, and managing user and group information. Netscape Console can be installed stand-alone on any machine on your network and can be used to manage remote servers.

#### <span id="page-16-3"></span>Netscape Core Java Classes

The Java classes run and support the Netscape and iPlanet server product core components.

#### <span id="page-16-4"></span>Java Runtime Environment (JRE)

The tools and binaries needed to run and support the Netscape and iPlanet server product core components.

### <span id="page-17-0"></span>Netscape Directory Suite

The products in the Netscape Directory Suite are described in the following subsections:

- • [Netscape Directory Server](#page-17-1)
- • [Netscape Directory Server Console](#page-17-2)

#### <span id="page-17-1"></span>Netscape Directory Server

The Directory Server is iPlanet's LDAP-compliant server that manages directory database services and responds to requests from LDAP clients such as Messaging Server. It runs as the ns-slapd process on your machine

#### <span id="page-17-2"></span>Netscape Directory Server Console

This is the portion of the Netscape Console designed specifically for use with the Directory Server. The Directory Server Console enables you to perform most Directory Server administrative tasks, such as starting and stopping the server, managing access control, viewing and configuring server logs, backing up and restoring directory databases, and so forth.

### <span id="page-17-3"></span>Administration Services

The products in the Administration Services installation component are described in the following subsections:

- • [Netscape Administration Server](#page-17-4)
- • [Administration Server Console](#page-17-5)

#### <span id="page-17-4"></span>Netscape Administration Server

The Administration Server receives communications from the Netscape Console and passes those communications to the appropriate iPlanet server. Your site will have at least one Administration Server for each *server-root* in which you have installed an iPlanet server.

#### <span id="page-17-5"></span>Administration Server Console

This is the portion of the Netscape Console designed specifically for use with the Administration Server. You can perform most Administration Server tasks through the Administration Server Console (for example, starting and stopping servers).

### <span id="page-18-0"></span>iPlanet Messaging Applications

The products and components in the Messaging Applications installation component are described in the following subsections. It is important to note that, unlike the UNIX version of Messaging Server, the Windows NT version does not have a High Availability model. The following components make up the Messaging applications:

- • [iPlanet Message Store and Message Access \(MSMA\)](#page-18-1)
- • [iPlanet Message Transfer Agent \(MTA\)](#page-18-2)
- • [iPlanet Messaging Multiplexor \(MMP\)](#page-18-3)
- • [iPlanet Delegated Administrator for Messaging Command Line Utilities \(iDA\)](#page-18-4)

#### <span id="page-18-1"></span>iPlanet Message Store and Message Access (MSMA)

Messaging Server provides the foundation for unified messaging services through its universal Message Store. Access to the message store is available through multiple protocols (HTTP, POP, IMAP). The Message Access component is responsible for handling the retrieval of messages from the Message Store.

#### <span id="page-18-2"></span>iPlanet Message Transfer Agent (MTA)

The MTA handles tasks such as routing and delivering user mail, SMTP authentication. The MTA provides support for features such as hosted domains, domain aliases and server-side filters.

#### <span id="page-18-3"></span>iPlanet Messaging Multiplexor (MMP)

The MMP is a proxy server that acts as a single point of connection to multiple instances of Messaging Server. With the MMP, large-scale mail-service providers can distribute POP and IMAP user mailboxes across many machines to increase messaging capacity. All users connect to the single Multiplexor server, which redirects each connection to the appropriate mail server.

For information on MMP installation, see [Appendix A, "Installing the Messaging](#page-90-2) [Multiplexor."](#page-90-2)

#### <span id="page-18-4"></span>iPlanet Delegated Administrator for Messaging Command Line Utilities (iDA)

These command line utilities (CLIs) provide the capability to perform provisioning on domains, users, and groups. They also grant privileges to the Domain Administrators.

# <span id="page-19-3"></span><span id="page-19-0"></span>Product Hierarchy and Interaction

This section outlines dependencies within the installation components and sub-components, shows you how to determine port numbers, and describes the interaction between installation products.

### <span id="page-19-1"></span>Installation Component and Sub-Component **Dependencies**

Each Messaging Server component has multiple sub-components. There are dependencies that allow or prevent you from installing various components together. [Table 1-1](#page-19-2) shows the components and sub-component dependencies.

<span id="page-19-2"></span>

| <b>Sub-Components</b>                                            | <b>Corresponding Component Group</b>               | Dependent on:                                      |
|------------------------------------------------------------------|----------------------------------------------------|----------------------------------------------------|
| <b>Netscape Server Products Core</b><br>Components               | <b>Netscape Server Products Core</b><br>Components | n/a                                                |
| Netscape Core Java Classes                                       | <b>Netscape Server Products Core</b><br>Components | n/a                                                |
| <b>Java Runtime Environment</b>                                  | <b>Netscape Server Products Core</b><br>Components | n/a                                                |
| <b>Netscape Directory Server</b>                                 | <b>Netscape Directory Suite</b>                    | <b>Netscape Server Products Core</b><br>Components |
|                                                                  |                                                    | <b>Netscape Administration Server</b>              |
| <b>Netscape Directory Server</b><br>Console                      | <b>Netscape Directory Suite</b>                    | n/a                                                |
| <b>Netscape Administration Server</b>                            | <b>Administration Services</b>                     | <b>Netscape Server Products Core</b><br>Components |
| <b>Administration Server Console</b>                             | <b>Administration Services</b>                     | <b>Netscape Server Products Core</b><br>Components |
| iPlanet Message Store and<br><b>Message Access</b>               | iPlanet Messaging Suite                            | <b>Administration Services</b><br>Component        |
| iPlanet Internet Message<br><b>Transport Agent</b>               | iPlanet Messaging Suite                            | <b>Administration Services</b><br>Component        |
| iPlanet Messaging Multiplexor                                    | iPlanet Messaging Suite                            | iPlanet Messaging Libraries                        |
| iPlanet Delegated Administrator<br><b>Command Line Utilities</b> | <i>iPlanet Messaging Suite</i>                     | n/a                                                |

**Table 1-1** Messaging Server Component and Sub-component Dependencies

### <span id="page-20-0"></span>Port Numbers

Throughout the installation program, you will choose port numbers for various services. These port numbers can be any number from 1 to 65535. Be sure to specify different port numbers to avoid any conflicts in your Messaging installation. By the end of your installation, the following port numbers will be designated:

- Standard Directory Server LDAP port for managing and provisioning users and services (Default: 389).
- Administration Server HTTP port for listening to the Netscape Console requests (Choose a port number that is easy to remember.).
- Messenger Express (Webmail) HTTP port (Default: 80).
- Delegated Administrator for Messaging HTTP port (Default: 8080) This port should correspond to the iPlanet Web Server User HTTP port. See the *iPlanet Delegated Administrator for Messaging and Collaboration Installation and Administration Guide* for more information.

The following default port numbers may be specified during the installation process; if you select Custom Installation (or, if any port number is in use), these port numbers can be changed:

- POP3 (default 110)
- IMAP4 (default: 143)
- SMTP (default: 25) If you have an SMTP server running on port 25 (like Microsoft Exchange), you will need to modify your port settings. You can either shut down that server, so you can run Messaging Server on port 25, or you can select Custom Installation to specify a different SMTP port for Messaging Server. See ["Types of Installations" on page 26](#page-25-0) for more information on Custom Installation.

The Administration Server must have Administrator privileges if the Directory Server is going to use standard port numbers (only root authenticated user accounts can access ports lower than 1024.).

**TIP** It is recommended that you record all of the port numbers you specify during the installation, along with the specific component using that port number. See [Table 1-2 on page 29.](#page-28-1)

### <span id="page-21-0"></span>When and Where to Install each Product

Although the Directory Server is included, you may choose to use an existing Directory Server. If you do so, you must run ims\_dssetup.pl (See ["Running the](#page-33-1) [ims\\_dssetup Script" on page 34](#page-33-1).) against that existing Directory Server prior to installing the Messaging Server. See ["Configuring an Existing Directory Server" on](#page-23-0) [page 24](#page-23-0) for more information.

The iPlanet Web Server must be installed on the same machine as the Delegated Administrator, but Messaging Server can be installed on a separate machine. Since the existence of the Web Server is required for Delegated Administrator for Messaging, you must install the Web Server before you install the Delegated Administrator for Messaging.

The Delegated Administrator should be installed immediately after Messaging Server; if you start to provision Messaging Server before installing the Delegated Administrator, you may encounter some complications in the Delegated Administrator installation.

**TIP** It is recommended that you install Messaging Server first, then the Web Server, then the Delegated Administrator.

### <span id="page-22-0"></span>Required Information for the iPlanet Delegated Administrator for Messaging Installation

The Delegated Administrator installation requires information from the Messaging Server installation; make sure you record this information accurately before or during Messaging Server installation in [Table 1-2 on page 29](#page-28-1). Relevant iPlanet Delegated Administrator information to note during Messaging installation includes:

- • [LDAP URL of the Users and Groups Directory Server](#page-61-0)
- • [Bind DN and Password of the Directory Manager](#page-67-0)
- Messenger Express (Webmail) port in [TCP/IP port numbers for POP3, IMAP,](#page-83-0) [SMTP, and Messenger Express \(Webmail\)](#page-83-0)
- • [Login ID and Password for the Service Administrator](#page-85-0) (also known as the Top-Level Administrator for the Delegated Administrator)
- • [Messaging Server Host and Domain Names](#page-76-0)
- • [Host name and Port of the iPlanet Delegated Administrator for Messaging](#page-79-0) [Web Server](#page-79-0)

# <span id="page-23-3"></span><span id="page-23-0"></span>Configuring an Existing Directory Server

This section provides information for configuring an existing Directory Server in preparation for a Messaging Server installation. If you do not have an existing Directory Server, or you want to install the Directory Server that comes with the Messaging Server, you do not need to read this section.

Messaging Server is compatible with Netscape Directory Server 4.1x. Messaging Server and Directory Server need not be installed and run on the same platform. While Messaging Server requires Solaris 2.6, 8, HP-UX 11.00, or Windows NT 4.0, the Directory Server can run on any platform on which it is supported. For example, a Directory Server running on Solaris can provide LDAP services to a messaging server running on HP-UX or Windows NT.

**NOTE** If you plan to use an existing Directory Server with Messaging Server, you must use the ims\_dssetup.pl to configure it as described in ["Running the ims\\_dssetup Script" on page 34](#page-33-1).

### <span id="page-23-1"></span>Choosing a Configuration Directory Server

All iPlanet servers use a Directory Server to store configuration information. This information is stored in the  $\circ$ =NetscapeRoot directory tree. Your configuration directory is the Directory Server that contains the o=NetscapeRoot tree used by your servers. For more information, refer to your Directory Server documentation.

When setting up your Directory Servers, you will want to centralize the administrative configuration settings on a single LDAP server and use it to host the configurations of any number of iPlanet Servers. In this way, when you open Netscape Console for any server, you will see all the other servers that are using the same LDAP server as the Configuration Server directory.

### <span id="page-23-2"></span>Administration Domains

On any configuration LDAP server, you can group your servers under different administration domains for increased manageability. When you first install a Directory server and choose it to be your Configuration Directory server, you can specify an Administration Domain. If you later want to add administration domains to an existing Configuration Directory server, you can use the Administration Console.

The administration domain allows you to logically group iPlanet servers together so that you can more easily distribute server administrative tasks. A common scenario is for two divisions in a company to each want control of their individual iPlanet servers. However, you may still want some centralized control of all the servers in your enterprise. Administration domains allow you to meet these conflicting goals.

Administration domains have the following qualities:

- All servers share the same configuration directory, regardless of the domain that they belong to.
- Servers in two different domains may use two different user directories for authentication and user management.
- The configuration directory administrator has complete access to all installed Netscape servers, regardless of the domain that they belong to.
- Each administration domain can be configured with an administration domain owner. This owner has complete access to all the servers in the domain but does not have access to the servers in any other administration domain.
- The administration domain owner can grant individual users administrative access on a server by server basis within the domain.

### <span id="page-24-0"></span>Choosing a Users and Groups Directory Server

When setting up Messaging Server, it is recommended that you specify one Directory Server as the Configuration Directory Server and another Directory Server for Users and Groups for increased manageability.

When you install the Messaging Server, there are two ways to specify your Users and Groups Directory Server:

- Install a new version of the Users and Groups Directory Server with your Messaging Server installation.
- Use an existing Users and Groups Directory Server with your Messaging Server installation.

**NOTE** After completing the installation, you can use Netscape Console to change the Users and Groups Directory that your Messaging Server uses, regardless of what was specified during the installation.

# <span id="page-25-2"></span><span id="page-25-0"></span>Types of Installations

The Messaging Server installation program lets you install by four basic methods:

- **Express Installation**. This type of installation performs a "quick" installation. Because most options at this level are automatically configured with default values, it is recommended for novice users. Use Express Installation if you want to evaluate Messaging Server.
- **Typical Installation**. This type of installation is more complex than the Express level. Some options are automatically configured with default values, but some require that you choose or enter the value you wish to use. Typical installation is recommended for intermediate users or for any installation that does not require custom configuration. Use this type of installation if you are performing a normal installation of Messaging Server.
- **Custom Installation.** This is the most complex type of installation. You must choose and enter all configuration options. Custom installation is recommended for expert users. Use this type of installation if you want to perform advance activities during installation such as specifying SMTP and IMAP network ports other than the default values.
- **Silent Installation.** Use this type of installation if you want to automate your installation process when installing more than one instance of Messaging Server. This feature is especially useful for installing several servers in your enterprise. Instructions on how to run this type of installation are described in ["Silent Installation" on page 37.](#page-36-1)

# <span id="page-25-1"></span>Installation Guidelines

This section contains suggested guidelines you should follow as you prepare for your Messaging Server installation.

- **Windows NT System Account**. On Windows NT, you can run the Netscape servers logged in as any valid user. However, you will want to run the servers under the system account (logged on as Administrator) to ensure that you have all account privileges required to manage the servers. Superuser privileges (Administrator) are required for iPlanet Messaging 5.1 installations.
- **Host and domain names on Windows NT**. iPlanet installation utilities assume that your host, domain names, and DNS servers are correctly defined in your network settings in your Control Panel. Make sure that you have the both the hostname and the domainname defined in your network settings.
- **Static IP address.** For Windows NT, you cannot install Messaging Server with DHCP (Dynamic Host Configuration Protocol). You must have a static IP address prior to installation. To find your IP address, type ipconfig at the command prompt.
- **Server-Root Directory.** Messaging, Directory, and Administration servers are installed into directories referred to as *server-roots*. These directories provide a known file location structure (file directory path) that enables the servers to identify one another. Messaging Server will be installed in the default *server-root* directory unless you specify otherwise in the installation program. The default *server-root* directory for Messaging Server is:

c:\iplanet\server5

During installation, if the *server-root* directory resides on a FAT partition, a warning message will appear, indicating that you should choose a *server-root* in an NTFS partition.

- **Resource Contention.** To avoid resource contention between the servers, it is recommended that you install the Directory Server on a different machine than where you install Messaging Server. This is not necessary for single system installations, like an evaluation installation.
- **MMP installation.** The MMP is not installed by default; be sure to select it from the menu if you want it installed. You may use either the Typical or Custom installation to install the MMP. See [Appendix A, "Installing the](#page-90-2) [Messaging Multiplexor."](#page-90-2) for more information.

### <span id="page-26-0"></span>Installation Steps

The basic steps that should be followed for installing Messaging Server and its suite of products are listed below:

- **1.** Review ["System Requirements" on page 15](#page-14-0) and verify that they have been met.
- **2.** Record the information you'll need to complete the installation based on the type of installation you want to perform (for example, IDs, passwords, etc.) as described in the [Table 1-2 on page 29](#page-28-1).
- **3.** Determine whether you want to use an existing Directory Server or install the Directory Server that is included with the Messaging Server.
- **a.** If you choose to use an existing Directory Server, you must run the ims\_dssetup.pl script on this existing Directory Server before you install Messaging Server. For more information, see ["Running the ims\\_dssetup](#page-33-1) [Script" on page 34.](#page-33-1)
- **b.** If you do not have an existing Directory Server or you choose not to use an existing Directory Server, you must install the Directory Server provided with the Messaging Server installation. Messaging Server installation creates only one instance of the Directory Server.
- **NOTE** If you install the Directory Server that comes with the Messaging Server, you do not need to run the ims\_dssetup.pl script; this is only used for a pre-existing Directory Server to prepare it for the Messaging Server installation. See ["Running the ims\\_dssetup](#page-33-1) [Script" on page 34](#page-33-1) for instructions on how to run ims\_dssetup.pl.
- **4.** Make sure that the install files are available, either from the product CD or downloaded from the iPlanet Web site. ["Transferring Messaging Server](#page-31-3) [Installation Files" on page 32](#page-31-3) for more information.
- **5.** Run the setup program to perform the installation. See [Chapter 2, "Installation](#page-30-2) [Instructions"](#page-30-2) for more information on how to run the setup program.
- **6.** Verify that the installation was successful.

# <span id="page-28-0"></span>iPlanet Messaging Server Installation Checklist

<span id="page-28-2"></span>Use [Table 1-2](#page-28-1) to record installation and configuration values during the installation process. This information will be particularly helpful when installing other Messaging products and for subsequent installations of Messaging Server.

<span id="page-28-1"></span>

| <b>Parameter</b>                                                                                                   | <b>Specified During</b>                                                                          | Value                                                                                                    |
|----------------------------------------------------------------------------------------------------|--------------------------------------------------------------------------------------------------|----------------------------------------------------------------------------------------------------|
| <b>Location of Product CD</b><br>Image                                                                             | The path of the<br>install-binaries from the<br>installation CD or from<br>the iPlanet Web site. | Example: c:\temp\msg51install                                                                                                    |
|                                                                                                    |                                                                                                  |                                                                                                    |
| <b>Directory Manager DN</b>                                                                                        | <b>Messaging Server</b><br><b>Installation: Directory</b><br><b>Manager Settings</b>             | Directory Manager DN Example (default):<br>cn=Directory Manager<br>Password: iPlAnEt1                                                 |
|                                                                                                    |                                                                                                  |                                                                                                    |
|                                                                                                    |                                                                                                  |                                                                                                    |
| <b>Directory Server</b><br>Identifier, Port, and<br>Suffix                                                         | <b>Messaging Server</b><br><b>Installation: Directory</b><br><b>Server Settings</b>              | Server Identifier Example: budgie<br>Server Port Example: 389<br>User Suffix Example: o=siroe.com                                     |
|                                                                                                    |                                                                                                  |                                                                                                    |
| Directory Host and<br>Domain Name                                                                                  | <b>Messaging Server</b><br><b>Installation: Directory</b><br><b>Server Settings</b>              | Host and Domain Name Example:<br>budgie.siroe.com                                                                                     |
|                                                                                                    |                                                                                                  |                                                                                                    |
| <b>Administration Server</b><br>Port for Messaging and<br><b>Directory Servers</b>                                 | <b>Messaging Server</b><br>Installation:<br><b>Administrator Server</b><br><b>Port Selection</b> | Administration Port Example: 5000                                                                                                    |
|                                                                                                    |                                                                                                  | Administration Port Number: ________________                                                                                          |
|                                                                                                    | Also specified in the<br>Web Server installation                                                 |                                                                                                    |
| <b>Messaging Server Ports</b><br><b>SMTP</b><br>Webmail (Messenger<br>Express)<br>POP <sub>3</sub><br><b>IMAP4</b> | <b>Messaging Server</b><br><b>Installation: Messaging</b><br><b>Server Ports</b>                 | Ports Example (defaults):<br>POP3: 110<br>POP3:<br><b>IMAP4: 143</b><br>IMAP4:<br>SMTP:<br><b>SMTP: 25</b><br>Webmail:<br>Webmail: 80 |

**Table 1-2** iPlanet Messaging Server Installation Checklist

| <b>Parameter</b>                                                                 | <b>Specified During</b>                                                                                                    | Value                                                                                                    |
|----------------------------------------------------------------------------------|----------------------------------------------------------------------------------------------------|----------------------------------------------------------------------------------------------------|
| <b>Messaging Server Fully</b><br><b>Qualified Host Name</b>                      | <b>Messaging Server</b><br><b>Installation: Messaging</b><br><b>Server Host and Domain</b><br>Name                                                          | Fully qualified example: budgie.siroe.com<br>Host example: budgie<br>Domain example: siroe.com<br>Messaging Server Fully Qualified Host Name:                                                                                                    |
| <b>Messaging Server</b><br>Service Administrator                                 | <b>Messaging Server</b><br><b>Installation: Service</b><br>Administration                                                                                   | User example (default): ServiceAdmin<br>Password example: iPlAnEt1<br>Password: North Maria Communication of the Communication of the Communication of the Communication of the Communication of the Communication of the Communication of the Communication of the Communication of the Communicati |
| <b>Postmaster User</b><br>Account                                                | <b>Messaging Server</b><br><b>Installation: Postmaster</b><br><b>Address</b>                                                                                | Postmaster Address example: pma@siroe.com                                                                                                    |
| Delegated<br>Administrator for<br>Messaging Running on<br><b>Web Server Port</b> | <b>Messaging Server</b><br><b>Installation: Messaging</b><br><b>Server Delegated</b><br><b>Administration Host</b><br>and Port (Web Server<br>installation) | Delegated Administration Host and Port example:<br>Host Name: budgie.siroe.com<br>Port: 8080<br>Delegated Administration Host Name: ___________                                                                                                    |
| <b>Web Server Port</b>                                                           | Delegated<br>Administrator for<br><b>Messaging Product</b><br><b>Installation (Web Server</b><br>installation)                                              | Administration Server Port for Web Server Example:<br>8000<br><b>Administration Server Port for Web Server:</b>                                                                                                    |
| <b>Web Server</b><br>Configuration<br>Directory                                  | Delegated<br><b>Administrator for</b><br><b>Messaging Product</b><br>Installation                                                                           | Example:<br>c:\netscape\server4\https-budgie\config                                                                                                    |

**Table 1-2** iPlanet Messaging Server Installation Checklist *(Continued)*

# <span id="page-30-2"></span>Installation Instructions

<span id="page-30-1"></span><span id="page-30-0"></span>This chapter describes how to run the setup program, directory setup program, and silent installation. In addition, common installation scenarios and post-installation configuration steps are outlined. It is assumed that you have reviewed the previous sections in [Chapter 1, "Preparing for Installation."](#page-12-2)

- • [Installation Readiness](#page-31-0)
- • [Transferring Messaging Server Installation Files](#page-31-1)
- • [Running the ims\\_dssetup Script](#page-33-0)
- • [Running the setup Program](#page-35-0)
- • [Silent Installation](#page-36-0)
- • [Installation Scenarios](#page-38-0)
	- ❍ [Scenario One: Install Messaging and Directory Servers on the Same](#page-40-0) [Machine](#page-40-0)
	- ❍ [Scenario Two: Install Messaging Server with Existing Configuration and](#page-42-0) [Users and Groups Directory Servers](#page-42-0)
	- ❍ [Scenario Three: Install Messaging Server with Existing Users and Groups](#page-44-0) [Directory Server and New Configuration Directory Server](#page-44-0)
- • [Post-Installation Configuration](#page-46-0)

## <span id="page-31-0"></span>Installation Readiness

At this point, you are almost ready to run the setup program and begin Messaging Server installation. You should be able to answer "yes" to the following questions before you continue:

- **1.** Have you reviewed the ["System Requirements" on page 15](#page-14-3) and verified that they have been met?
- **2.** Have you reviewed the ["Product Hierarchy and Interaction" on page 20](#page-19-3) to determine which components you will be installing and where you will be installing them?
- <span id="page-31-3"></span>**3.** Have you determined the ["Types of Installations" on page 26](#page-25-2) you would like to perform, and have you gathered all of the necessary information?
- **4.** Have you decided if you will use an existing Directory Server or install the one that comes with the Messaging Server? You should review ["Configuring an](#page-23-3) [Existing Directory Server" on page 24](#page-23-3) for more information on using an existing Directory Server.
- **5.** Are you ready to your record installation and configuration values in the installation checklist in [Table 1-2 on page 29](#page-28-2)?

# <span id="page-31-2"></span><span id="page-31-1"></span>Transferring Messaging Server Installation Files

To transfer and extract the product archive files, use the following steps.

### From the Web

To transfer and extract the compressed installation program files from the iPlanet Web site, locate the Messaging Server archive file. Download and unzip the zipped archive of Messaging Server from:

<http://www.iplanet.com/downloads>.

- **1.** Unzip the m51DIU.zip archive.
- **2.** Create a directory (such as  $c:\t{tmp\msg51}$  on the machine that will host Messaging Server and copy the archive files to that directory.

### <span id="page-32-0"></span>From the CD

**1.** Locate the Messaging Server archive:

From the product CD:

Insert the CD into the CD-ROM drive on your installation machine and locate the archive \ntx86. Next, locate the appropriate subdirectory you want to install:

- ❍ ES iPlanet Web Server
- ❍ iDA iPlanet Delegated Administrator for Messaging
- ❍ iMS iPlanet Messaging Server

**NOTE** If you do not have an existing Directory Server installation, skip the next step. It is recommended that you install a new configuration directory server with the Windows NT version of Messaging Server if you are migrating your users and groups from Netscape Messaging System. Refer to the *iPlanet Messaging Server 5.0 Migration Guide* for more information.

**2.** Locate the ims\_dssetup archive (on CD: \ntx86\iMS\msg) and copy it to the archive where you installed your existing Directory Server. In addition, you should copy the supporting config (located in dssetup.zip) directory to your existing Directory Server machine.

![](_page_32_Picture_124.jpeg)

### <span id="page-33-1"></span><span id="page-33-0"></span>Running the ims\_dssetup Script

This section provides instructions on how to run the ims\_dssetup.pl script to configure an existing Directory Server for Messaging Server installation. If you do not have an existing Directory Server, you do not need to read this section. The ims\_dssetup.pl script is located in the msg directory where you downloaded the archive file from the Web; on the CD-ROM, it is also located in the  $msg$  directory:

**1.** Execute the ims\_dssetup script with the following command:

```
perl5 ims_dssetup.pl
```

```
NOTE The ims_dssetup.pl utility is a Perl script; Messaging Server
provides a Perl (version 5.005) executable program in the
c:\server-root\install directory of the existing Directory Server
installation. It is recommended that you use this version of Perl
script.
```
#### **2.** Enter  $\gamma$  to continue,

Welcome to the iMS Directory Server preparation tool.

This tool will help you setup a Netscape Directory Server and make it ready to use for installing iPlanet Messaging Server.

Do you want to continue [y]:

**3.** Specify the Directory Server root where the existing directory server resides.

Please enter the full path to the directory where Netscape Directory Server was installed.

Directory server root [c:\iplanet\server5] :

**4.** Select a Directory Server instance that you plan to use with the Messaging Server installation.

Please select a directory server instance from the following list:

[1] slapd-budgie

Which instance do you want [1]:

**5.** Specify the base suffix for the DC tree or press Return to accept the default value. In the DC Tree, the convention is to set the root to  $\circ$ =internet.

Please enter the base suffix for DC Tree [o=internet]:

**6.** Specify the base suffix under which the Users and Groups data should be set up. Press Return to accept the default value.

Please enter the base suffix under which the Users/Groups data should be setup [o=siroe.com] :

**7.** Answer yes or press Return to update the schema files.

Do you want to update the schema files [yes]:

**8.** Answer yes or press Return to configure the new indexes.

Do you want to configure new indexes [yes]:

**9.** Specify the schema directory; this is the config subdirectory of the directory where the ims\_dssetup.pl script is located:

Please enter the schema directory [c:\iplanet\server5\msg\config]:

At this point, you will see a summary of your options. It will look similar to the following:

Here is a summary of the settings that you chose:

![](_page_34_Picture_126.jpeg)

Answer yes or press Return to continue, or answer no to start over. Do you want to continue  $[y]$ : At this point, the configuration of the specified Directory Server begins.

## <span id="page-35-0"></span>Running the setup Program

The installation directory where the iPlanet Messaging Server files (such as  $c:\temp\msq5install)$  reside, contains the setup.exe program.

You can run the setup command as follows:

**setup** [options]

The optional parameters for the setup command are listed in [Table 2-1](#page-35-1):

| <b>Parameter</b> | <b>Description</b>                                                                                               |
|------------------|----------------------------------------------------------------------------------------------------|
| $-S$             | Silent installation mode. This parameter must be used in<br>conjunction with the $-f$ <i>file</i> parameter.     |
| -f file          | Specify file as the silent installation script. This parameter<br>must be used in conjunction with -s parameter. |
| $-k$             | Keep the installation cache.                                                                                     |

<span id="page-35-1"></span>**Table 2-1** Optional parameters for the setup command

To run setup, follow these steps:

**1.** Login as Administrator.

You must have superuser privileges (logged in as Administrator) to run the installation program.

**2.** Run the setup command from the binary directories, using optional parameters (listed above) if necessary.
## Silent Installation

The installation program allows you to create a silent installation cache file that can be used to quickly install additional Messaging Server instances in your enterprise. When you use the  $-k$  option during your first installation, you create the silent installation cache file. All of your responses to the installation prompts are recorded in that file.

By running the silent installation, you instruct the setup program to read the silent installation cache file. The setup program uses the responses in this file rather than ask the same installation questions again for subsequent Messaging Server installations. When you use the cache file in a new installation, you are not asked any questions. Instead, all of the cache file responses are automatically applied as the new installation parameters.

The silent installation cache file is saved in the c:\*server-root*\setup directory. For example, if you installed the server into  $c:\iota\$ that installation is:

c:\iplanet\server5\setup\install.inf

To use the cache file for a fast installation of another Messaging Server instance, follow these steps:

- **1.** Copy the silent installation cache file to the installation directory that you are using for the new installation.
- **2.** Review and edit the silent installation cache file as necessary.

You will probably want to change some of the parameters and specifications in the cache file. For example, the host name for this installation may be different than the host name recorded in the cache file. Remember that the parameters listed in the cache file will be automatically applied to this installation.

**3.** Run setup with the -s -f *filename* options where *filename* represents the full path and name of the silent installation cache file (Additional setup options are listed in ["Running the setup Program" on page 36](#page-35-0).). For example:

```
setup -s -f c:\home\foo\install.inf
```
**NOTE** When you use a cache file, no new cache file is created from a silent installation.

> If you have many similar server configurations to set up, you can place the configuration file and the server installation package on each machine. You execute the setup program on each machine; it then extracts all information it needs from the configuration file as it performs the installation.

## <span id="page-38-0"></span>Installation Scenarios

This section describes three common installation scenarios:

**NOTE** The instructions in these scenarios are geared for a Custom Installation. If you are performing an Express or Typical Installation, you will not see all of the questions listed here.

- "[Scenario One: Install Messaging and Directory Servers on the Same Machine](#page-40-0)." You are installing the Messaging Server and Directory Server on the same server. Typically, you will follow this installation scenario when you want to evaluate the Messaging Server product.
- "[Scenario Two: Install Messaging Server with Existing Configuration and](#page-42-0) [Users and Groups Directory Servers.](#page-42-0)" You are installing the Messaging Server with an existing Configuration and Users and Groups Directory Server.
- • ["](#page-30-0)[Scenario Three: Install Messaging Server with Existing Users and Groups](#page-44-0) [Directory Server and New Configuration Directory Server.](#page-44-0)" You are installing the Messaging Server with an existing Users and Groups Directory Server only. You may follow this installation scenario if you migrate your users and groups from the Netscape Messaging Server to iPlanet Messaging Server. Refer to the *iPlanet Messaging Server 5.0 Migration Guide* for more information.
- **NOTE** If you are installing the Messaging Server with an existing Directory Server, you must run the ims\_dssetup script against that existing Directory Server to prepare it for the Messaging Server installation. For more information, see ["Configuring an Existing](#page-23-0) [Directory Server" on page 24](#page-23-0) and ["Running the ims\\_dssetup](#page-33-0) [Script" on page 34](#page-33-0).

For some questions, you are instructed to provide a specific answer; for the others, you will need to provide your own answer. Detailed information about each question can be found in [Chapter 3, "Installation Questions](#page-48-0)."

**TIP** It is important that you record your answer for each question in the [Table 1-2 on page 29;](#page-28-0) you may need them for another product installation (for example, iPlanet Delegated Administrator for Messaging requires answers to several of the questions specified during the Messaging Server installation. See ["Required Information](#page-22-0) [for the iPlanet Delegated Administrator for Messaging Installation,"](#page-22-0) [on page 23](#page-22-0) for more information.

## <span id="page-40-0"></span>Scenario One: Install Messaging and Directory Servers on the Same Machine

Follow the installation instruction provided below if you are installing Messaging and Directory Servers on the same machine:

- **1.** Go to the directory where you downloaded the installation files and click on the setup.exe program.
- **2.** Run the setup program to begin installation. See ["Running the setup](#page-35-0) [Program" on page 36](#page-35-0) for more information.
- **3.** Provide answers for the following questions as described in [Chapter 3,](#page-48-0) ["Installation Questions."](#page-48-0)
	- ❍ Question 1: [Welcome Screen](#page-52-0)
	- ❍ Question 2: [License Agreement](#page-53-0)
	- ❍ Question 3: [Select Server or Console Installation](#page-54-0) (Choose "iPlanet Servers")
	- ❍ Question 4: [Installation Type](#page-55-0) (Choose "Custom Installation")
	- ❍ Question 5: [Installation Location \(server-root\)](#page-57-0)
	- ❍ Question 6: [iPlanet Server Products Components](#page-58-0) (select all the components on this screen.)
	- ❍ Question 7: [LDAP URL of the Configuration Directory Server](#page-60-0) (Choose "This instance will be the configuration directory server.")
	- ❍ Question 8: [LDAP URL of the Users and Groups Directory Server](#page-61-0) (Choose "Store data in this directory server.")
	- ❍ Question 9: [Directory Server Settings](#page-63-0)
	- ❍ Question 10: [Netscape Configuration and Directory Server Administrator](#page-64-0)
	- ❍ Question 14: [Administration Domain](#page-65-0)
	- ❍ Question 15: [Bind DN and Password of the Directory Manager](#page-67-0)
	- ❍ Question 16: [Directory Server Replication](#page-68-0)
	- ❍ Question 17: [Populate Directory Server with Sample Data](#page-70-0)
	- ❍ Question 18: [Disable Schema Checking](#page-71-0) (Uncheck "Disable Schema Checking")
	- ❍ Question 19: [Administration Server IP Address](#page-72-0)
- ❍ Question 20: [Administration Server Port](#page-73-0)
- ❍ Question 21: [Unique Identifier for this Messaging Server](#page-75-0)
- ❍ Question 22: [Messaging Server Host and Domain Names](#page-76-0)
- ❍ Question 23: [Default Domain and Organization for the Messaging Server](#page-77-0)
- ❍ Question 24: [Distinguished Name and Password of the Directory Manager](#page-78-0)
- ❍ Question 25: [Host name and Port of the iPlanet Delegated Administrator](#page-79-0) [for Messaging Web Server](#page-79-0)
- ❍ Question 26: [Messaging Server Firewall](#page-81-0)
- ❍ Question 27: [Primary Message Store Directory](#page-82-0)
- o Question 28: [TCP/IP port numbers for POP3, IMAP, SMTP, and](#page-83-0) [Messenger Express \(Webmail\)](#page-83-0)
- ❍ Question 29: [Login ID and Password for the Service Administrator](#page-85-0)
- ❍ Question 30: [Messaging Server Postmaster Address](#page-86-0)
- ❍ Question 31: [Configuration Summary](#page-88-0)

## <span id="page-42-0"></span>Scenario Two: Install Messaging Server with Existing Configuration and Users and Groups Directory Servers

Follow the installation instructions provided below if you are installing Messaging Server with an existing Configuration and Users and Groups Directory Servers.

- **1.** Go to the directory where you downloaded the installation files and click on the setup.exe program.
- **2.** Run the setup program to begin the installation. See ["Running the setup](#page-35-0) [Program" on page 36](#page-35-0) for more information.
- **3.** Provide answers for the following questions as described in [Chapter 3,](#page-48-0) ["Installation Questions."](#page-48-0)
	- ❍ Question 1: [Welcome Screen](#page-52-0)
	- ❍ Question 2: [License Agreement](#page-53-0)
	- ❍ Question 3: [Select Server or Console Installation](#page-54-0) (Choose "iPlanet Servers")
	- ❍ Question 4: [Installation Type](#page-55-0) (Choose "Custom Installation")
	- ❍ Question 5: [Installation Location \(server-root\)](#page-57-0)
	- ❍ Question 6: [iPlanet Server Products Components](#page-58-0) (Choose all component options except option 2 "Netscape Directory Suite")
	- ❍ Question 19: [Administration Server IP Address](#page-72-0)
	- ❍ Question 20: [Administration Server Port](#page-73-0) (Choose an Administration Server Port number that is different the Administration Server Port of the Directory Server. Record this port number in the [Table 1-2 on page 29](#page-28-0) as you will need it for the iPlanet Delegated Administrator for Messaging installation.)
	- ❍ Question 11: [Configuration Administrator](#page-65-1)
	- ❍ Question 12: [Server Configuration Directory](#page-65-2)
	- ❍ Question 13: [Administration Domain in Server Configuration Directory](#page-65-3)
	- ❍ Question 21: [Unique Identifier for this Messaging Server](#page-75-0)
	- ❍ Question 22 [Messaging Server Host and Domain Names](#page-76-0)
	- ❍ Question 23: [Default Domain and Organization for the Messaging Server](#page-77-0)
- ❍ Question 24: [Distinguished Name and Password of the Directory Manager](#page-78-0)
- ❍ Question 25: [Host name and Port of the iPlanet Delegated Administrator](#page-79-0) [for Messaging Web Server](#page-79-0)
- ❍ Question 26: [Messaging Server Firewall](#page-81-0)
- ❍ Question 27: [Primary Message Store Directory](#page-82-0)
- o Question 28: [TCP/IP port numbers for POP3, IMAP, SMTP, and](#page-83-0) [Messenger Express \(Webmail\)](#page-83-0)
- ❍ Question 29: [Login ID and Password for the Service Administrator](#page-85-0)
- ❍ Question 30: [Messaging Server Postmaster Address](#page-86-0)
- ❍ Question 31: [Configuration Summary](#page-88-0)

## <span id="page-44-0"></span>Scenario Three: Install Messaging Server with Existing Users and Groups Directory Server and New Configuration Directory Server

Follow the installation instructions provided below if you are installing the Messaging Server with an existing Users and Groups Directory Server only:

- **1.** Go to the directory where you downloaded the installation files and click on the setup.exe program.
- **2.** Run the setup program to begin the installation. See ["Running the setup](#page-35-0) [Program" on page 36](#page-35-0) for more information.
- **3.** Provide answers for the following questions as described in [Chapter 3,](#page-48-0) ["Installation Questions."](#page-48-0)
	- ❍ Question 1: [Welcome Screen](#page-52-0)
	- ❍ Question 2: [License Agreement](#page-53-0)
	- ❍ Question 3: [Select Server or Console Installation](#page-54-0) (Select "iPlanet Servers")
	- ❍ Question 4: [Installation Type](#page-55-0) (Choose "Custom Installation")
	- ❍ Question 5: [Installation Location \(server-root\)](#page-57-0)
	- ❍ Question 6: [iPlanet Server Products Components](#page-58-0) (Choose all component options)
	- ❍ Question 7: [LDAP URL of the Configuration Directory Server](#page-60-0) (Choose "This instance will be the configuration directory server.")
	- ❍ Question 8: [LDAP URL of the Users and Groups Directory Server](#page-61-0) (Choose "Store data in an existing directory server.")
	- ❍ Question 9: [Directory Server Settings](#page-63-0) (Use the configuration server settings of Configuration Directory Server.)
	- ❍ Question 10: [Netscape Configuration and Directory Server Administrator](#page-64-0)
	- ❍ Question 14: Administration Domain
	- ❍ Question 15: [Bind DN and Password of the Directory Manager](#page-67-0)
	- ❍ Question 16: [Directory Server Replication](#page-68-0) (Click on "Do not configure as a Supplier" and "Do not configure as a Consumer.")
- ❍ Question 17: [Populate Directory Server with Sample Data](#page-70-0) (Uncheck "Install Sample Organizational Sample," and click on "Populate with sample database.")
- ❍ Question 18: [Disable Schema Checking](#page-71-0) (Uncheck "Disable Schema Checking.")
- ❍ Question 19: [Administration Server IP Address](#page-72-0)
- ❍ Question 20: [Administration Server Port](#page-73-0) (Choose an Administration Server Port number that is different the Administration Server Port of the Directory Server. Record this port number in the [Table 1-2 on page 29](#page-28-0) as you will need it for the iPlanet Delegated Administrator for Messaging installation.)
- ❍ Question 21: [Unique Identifier for this Messaging Server](#page-75-0)
- ❍ Question 22: [Messaging Server Host and Domain Names](#page-76-0)
- ❍ Question 23: [Default Domain and Organization for the Messaging Server](#page-77-0)
- ❍ Question 24: [Distinguished Name and Password of the Directory Manager](#page-78-0)
- ❍ Question 25: [Host name and Port of the iPlanet Delegated Administrator](#page-79-0) [for Messaging Web Server](#page-79-0)
- ❍ Question 26: [Messaging Server Firewall](#page-81-0)
- ❍ Question 27: [Primary Message Store Directory](#page-82-0)
- ❍ Question 28: [TCP/IP port numbers for POP3, IMAP, SMTP, and](#page-83-0) [Messenger Express \(Webmail\)](#page-83-0)
- ❍ Question 29: [Login ID and Password for the Service Administrator](#page-85-0)
- ❍ Question 30: [Messaging Server Postmaster Address](#page-86-0)
- ❍ Question 31: [Configuration Summary](#page-88-0)

# Post-Installation Configuration

At this point, you will have finished installing Messaging Server onto your system. You may need to perform additional post-installation configuration, particularly if you install multiple instances of Messaging Server.

## Messaging Servers Sharing Common User and Group Directory

If you install multiple instances of the messaging server that use a common Users and Groups Directory Server, Installer fails to add the msg-admin-xxx account to Messaging End User Administrator group.

All instances of Messaging Server create an LDAP account in the User and Group directory. These instances use the account credentials to access User and Group data from the LDAP directory.

This account, created during installation, is permitted read access to necessary directory data, that is granted via access control items (ACI) in the directory. The ACI grants access to members of the Messaging End User Administrator group. This group is located in the 'ou=Groups' branch of the default domain's organization subtree. The DN of the Messaging End User Administrator Group is 'cn=Messaging End User Administrators Group, ou=Groups, o=siroe.com, o=ISP', where:

- The default domain is siroe.com
- The base suffix of the user and group LDAP directory is 'o=ISP'
- The default organization's subtree (one that 'dc=siroe, dc=com, o=internet' has a DN reference to) is 'o=siroe.com, o=ISP'

ACIs in the directory permit access to the directory data to members of the group referenced above, but only the first Messaging Server servers account is added as a member of this group. Installer creates the account for other servers and stores their credentials in the following pair of attributes: local.ugldapbasedn and local.ugldabindcred. However, Installer fails to add this account as a member of the Messaging End User Administrator Group thereby preventing Messaging Server from accessing the necessary data from the users and groups directory server.

To properly configure the LDAP directory, you must add the DN of the Messaging Server account as a member of the Messaging End User Administrator Group by following these steps:

- **1.** Determine the DN of the Messaging End User Administrator Group (For example: 'dn: cn=Messaging End User Administrators Group, o=siroe.com, o=ISP').
- **2.** Determine the DN of the Messaging Server account. This is stored in the attribute local.ugldapbinddn of the Messaging Server configuration. Use the command '\$INSTANCEROOT/getconf local.ugldapbinddn' to retrieve the DN (For example: uid=msg-admin-2, ou=People, o=siroe.com, o=ISP).
- **3.** Add the DN as a value of the 'uniquemember' attribute of the Messaging End User Administrator Group. The LDIF example shown below will add the account DN to the group used in this example:

```
dn: cn=Messaging End User Administrators Group, ou=Groups,
  o=siroe.com,o=ISP
changetype: modify
add: uniquemember
uniquemember: uid=msg-admin-2, ou=People, o=siroe.com, o=ISP
```
**4.** Use the LDIF file as an argument to ldapmodify the Messaging End User Administrator Group to grant the required access privileges to the Messaging Server.

## Adding Service Administrators Group to Second Messaging Server

If a Service Administrators group already exists, adding a second Messaging Server fails to add its own service administrator into the group. As a workaround, manually add the second service administrator user to the service administrator group.

# <span id="page-48-0"></span>Installation Questions

This chapter provides a description of all of the questions you may be asked during an installation. Depending on your installation options (for example, whether you are performing a Typical or Custom installation), you may or may not see all of the questions described in this chapter.

It is assumed that you have reviewed the previous sections in [Chapter 2,](#page-30-1) ["Installation Instructions."](#page-30-1) In particular, you should review ["Installation](#page-38-0) [Scenarios" on page 39](#page-38-0) to determine how the installation questions (detailed in this chapter) correspond to common installation scenarios. When you review the scenarios, you can also determine the questions you will need to answer and the order in which you will need to answer them.

This chapter includes the following sections:

- • [Installation Dialog Boxes by Installation Type](#page-49-0)
- • [Common Questions](#page-52-1)
- • [Component Questions](#page-58-1)
- • [Directory Server Questions](#page-60-1)
- • [Directory Server Questions](#page-60-1)
- • [Messaging Server Questions](#page-75-1)

# <span id="page-49-0"></span>Installation Dialog Boxes by Installation Type

The following table shows the various installation dialog boxes you may encounter, depending on the type of installation you perform. For more details, refer to ["Types of Installations" on page 26](#page-25-0).

<span id="page-49-1"></span>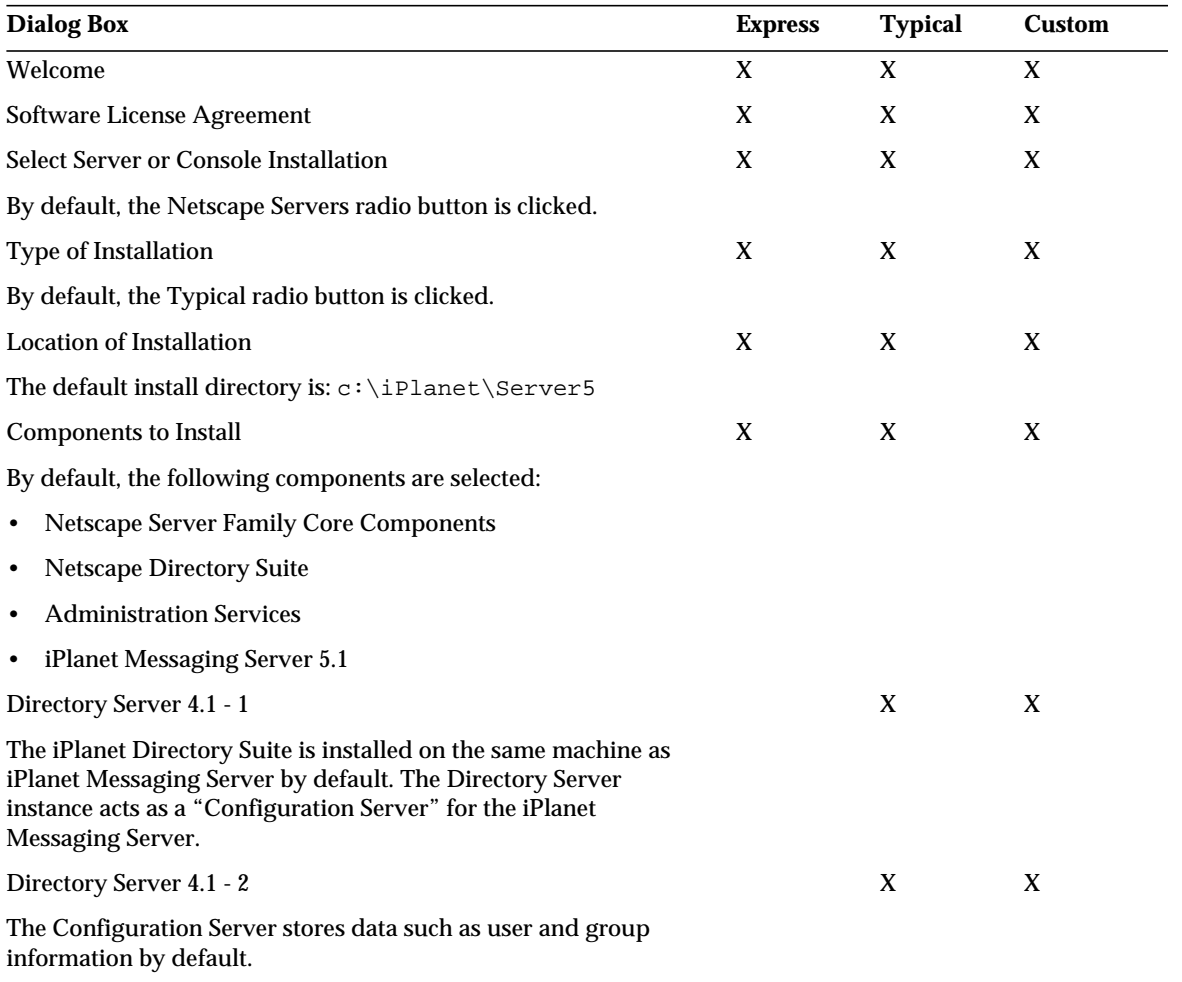

#### **Table 3-1 Installation Dialog Boxes**

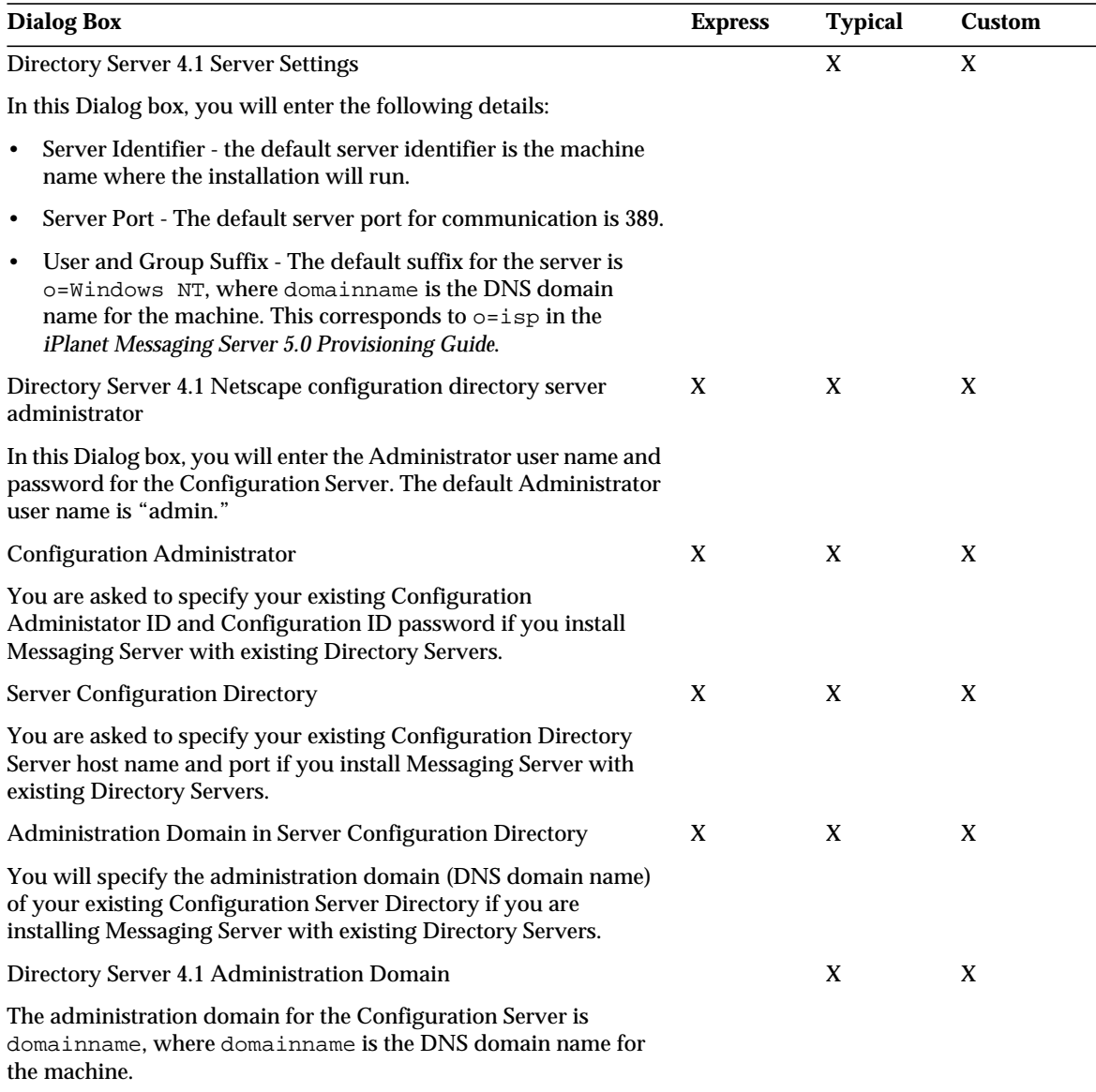

#### **Table 3-1 Installation Dialog Boxes (Continued)**

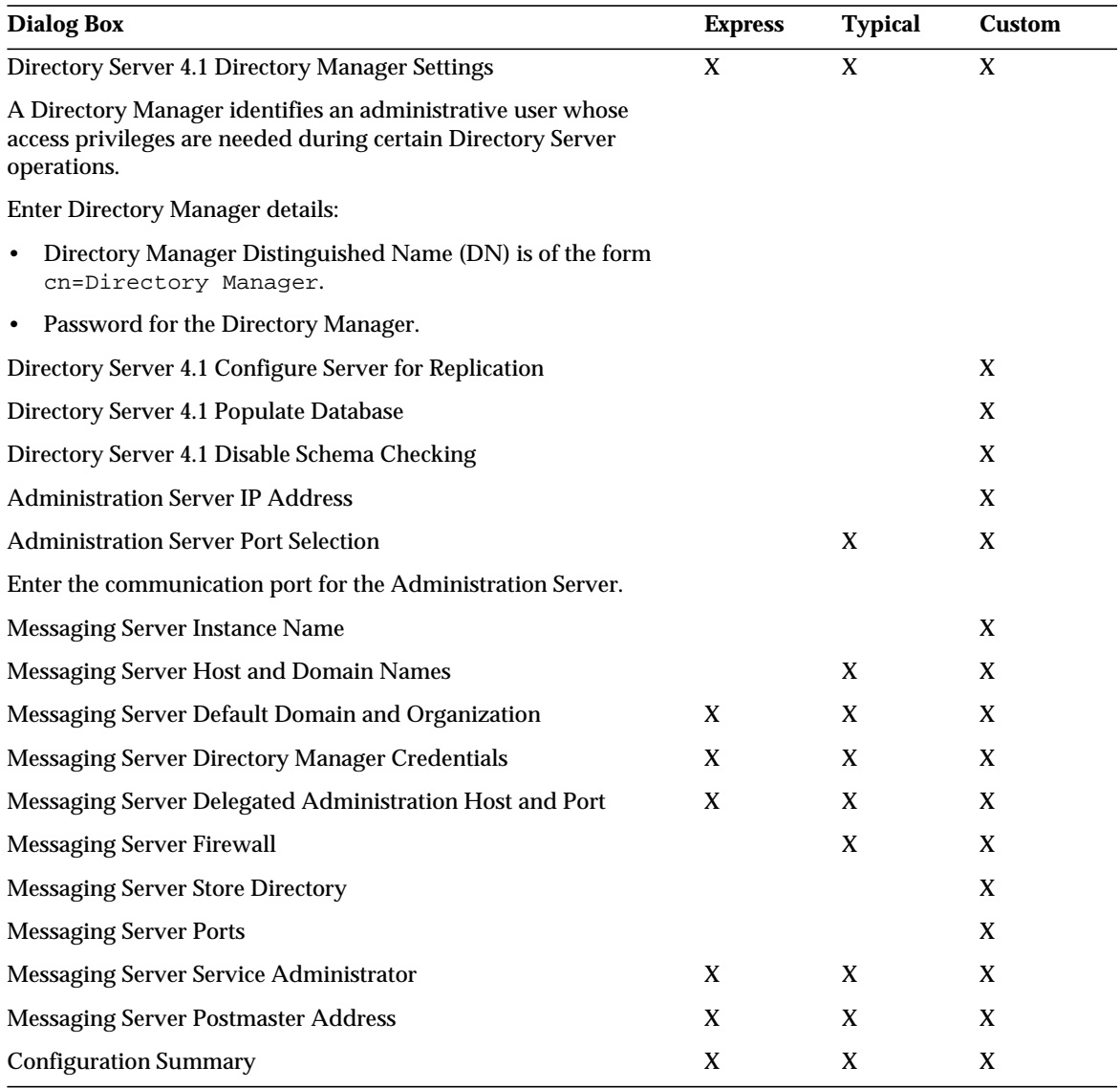

### **Table 3-1 Installation Dialog Boxes (Continued)**

## <span id="page-52-1"></span>Common Questions

<span id="page-52-0"></span>You will see the questions in this section regardless of the type of installation you are performing.

**1. Welcome Screen**

This is the first screen you will see. Be sure to read this screen, then click **Next** to continue with the installation.

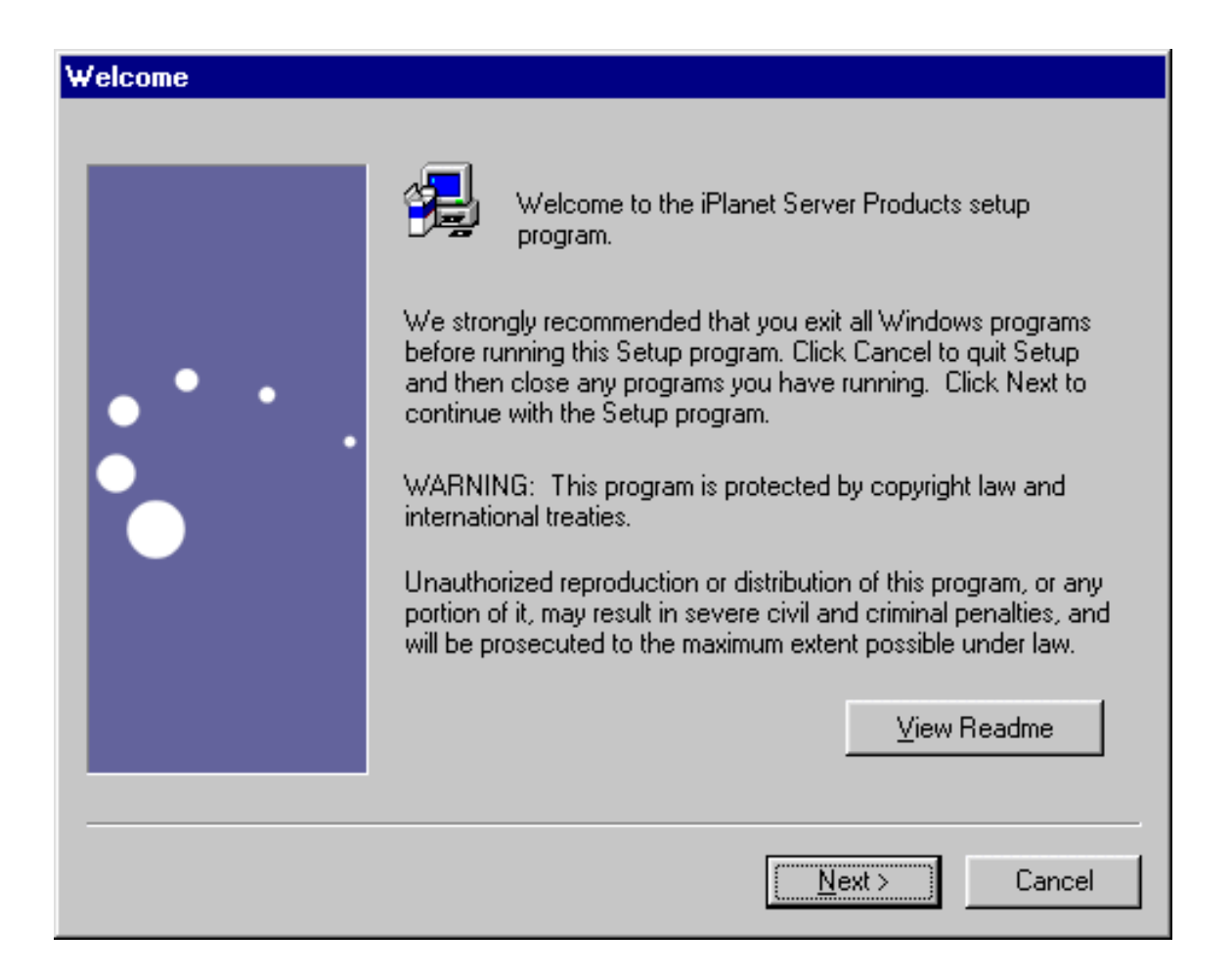

#### <span id="page-53-0"></span>**2. License Agreement**

As part of the installation process, you will be asked if you agree to the terms listed in the license agreement which is located in the LICENSE. txt file in the directory where you downloaded the installation software. After reading the license agreement, click on **Yes** to continue with the installation.

### **Software License Agreement**

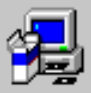

To install iPlanet Server Products, you must accept the following license agreement.. Use the scroll bars to view the rest of the agreement.

Sun Microsystems, Inc. Binary Code License Agreement

READ THE TERMS OF THIS AGREEMENT AND ANY PROVIDED SUPPLEMENTAL LICENSE TERMS (COLLECTIVELY "AGREEMENT") CAREFULLY BEFORE OPENING THE SOFTWARE MEDIA PACKAGE. BY OPENING THE SOFTWARE MEDIA PACKAGE, YOU AGREE TO THE TERMS OF THIS AGREEMENT. IF YOU ARE ACCESSING THE SOFTWARE ELECTRONICALLY. INDICATE YOUR ACCEPTANCE OF THESE TERMS BY SELECTING THE "ACCEPT" BUTTON AT THE END OF THIS AGREEMENT. IF YOU DO NOT AGREE TO ALL THESE TERMS. PROMPTLY RETURN THE UNUSED SOFTWARE TO YOUR PLACE OF PURCHASE FOR A REFUND OR, IF THE SOFTWARE IS ACCESSED.  $\blacktriangledown$ 

Do you accept all of the terms of the preceeding License Agreement? If you choose No, the program will close.

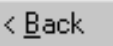

Yes:

No.

#### <span id="page-54-0"></span>**3. Select Server or Console Installation**

You are given the option to install the iPlanet Servers (includes the Netscape Console and related components) or solely the Netscape Console, also known as iPlanet Console. The default is to install iPlanet Servers option. You can choose the Netscape Console option (without the Messaging Server) if you only want to administer a server installed on a remote machine. For example, if you are using a Windows NT machine and want to administer iPlanet Messaging Server hosted on another machine (Unix or Windows NT), you only need to install the Netscape Console. The following instructions assume that you install the iPlanet Servers option.

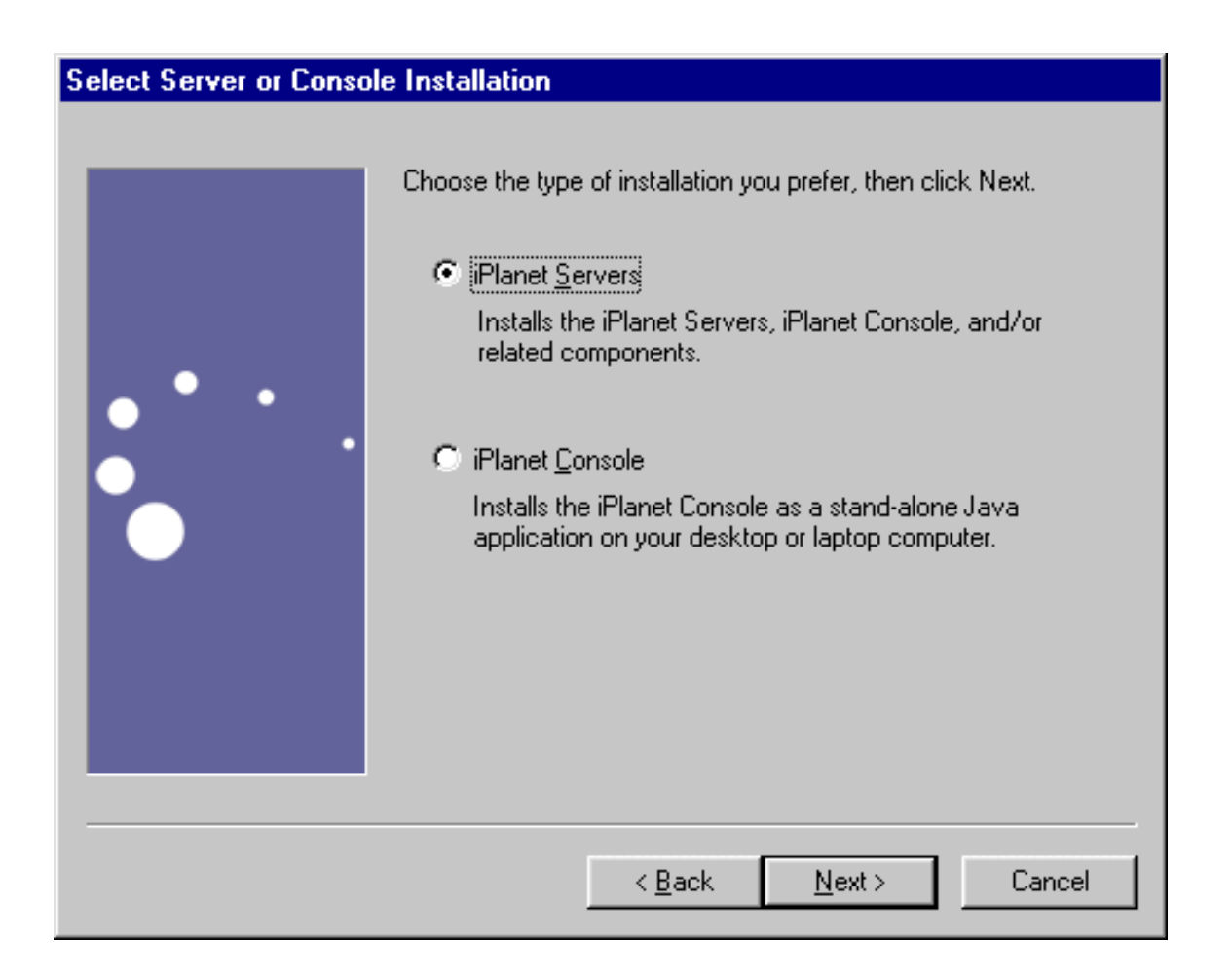

#### <span id="page-55-0"></span>**4. Installation Type**

You are given the option to choose the type of installation you want to use. The same software is installed with each type of installation. The difference between the types of installations is the number of choices you have to make during the installation process. For more information, see ["Types of](#page-25-0) [Installations" on page 26](#page-25-0). The three levels are:

- ❍ **Express Installation.** This level is the simplest to run, but provides the fewest configuration options.
- ❍ **Typical Installation.** This level provides a balance between configuration options that you are asked to specify and those that are supplied automatically. This is the default level.
- ❍ **Custom Installation.** This level provides the greatest amount of configuration options and is intended for expert users.

After you select the installation level, you enter your installation and configuration information, according to the type of installation you selected. Refer to [Table 3-1 on page 50](#page-49-1) for the types of questions you may be asked depending on your installation type.

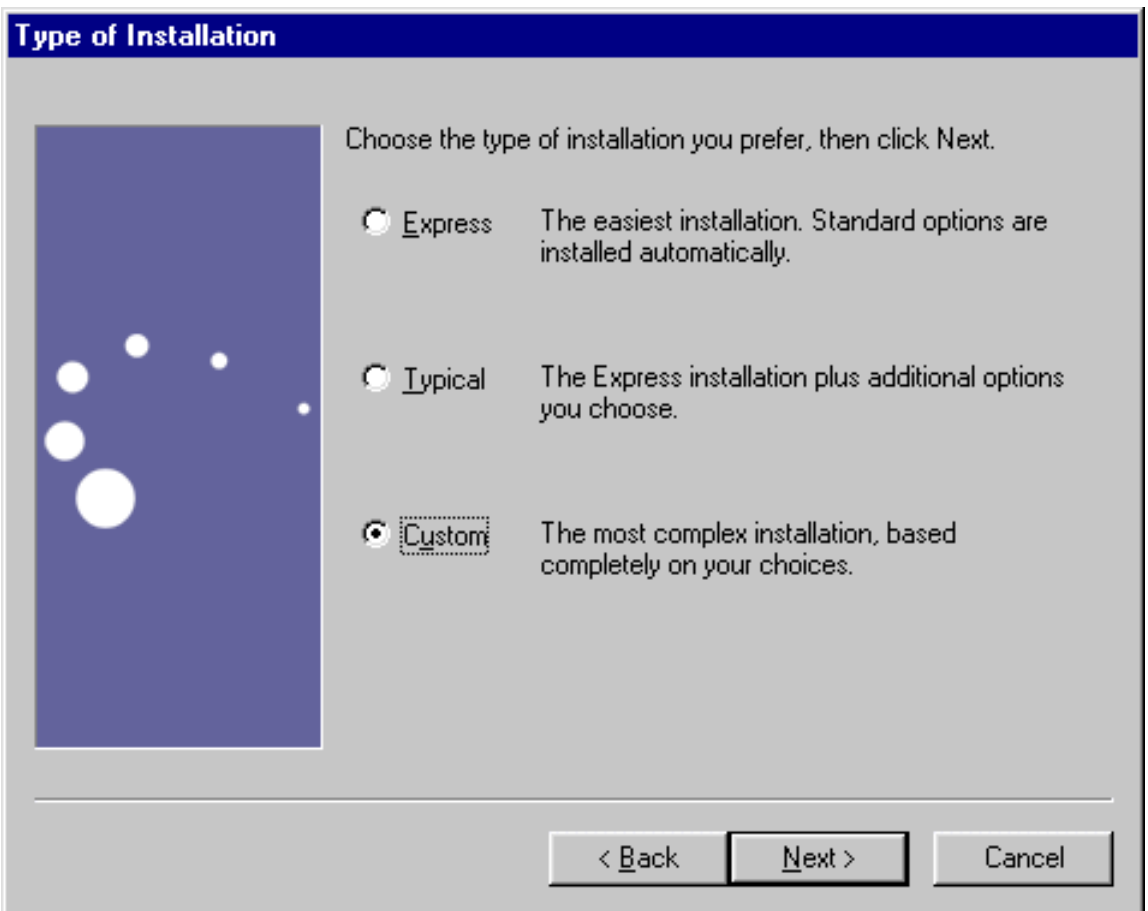

#### <span id="page-57-0"></span>**5. Installation Location** (*server-root*)

Specify the desired installation location by clicking **Browse**. If you have not created an installation directory, you can do so at this time. Or, you can click **Next** to accept the default. The installation location is referred to as *server-root* for the remainder of this document. If you have an existing directory server, you should specify a different *server-root* for this installation.

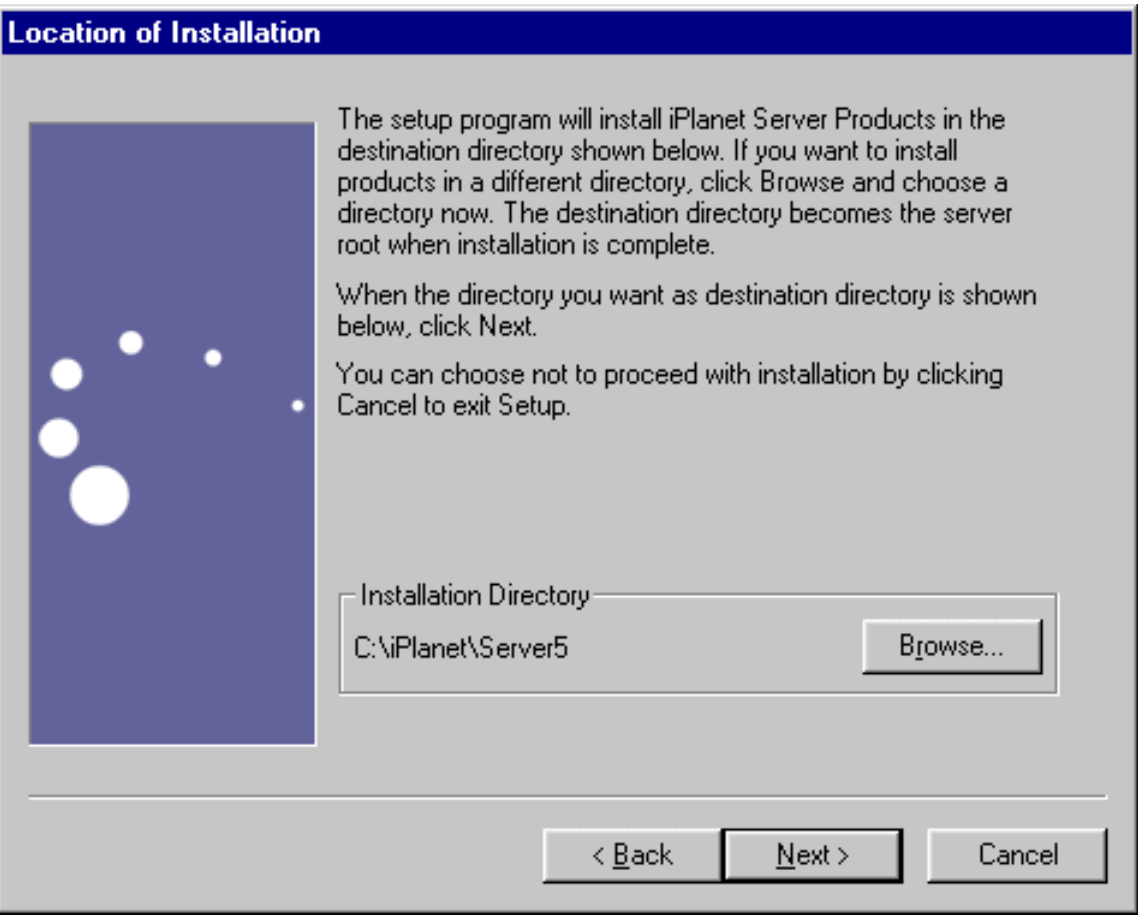

## <span id="page-58-1"></span>Component Questions

<span id="page-58-0"></span>The questions in this section relate to the Messaging Server suite of products you want to install.

#### **6. iPlanet Server Products Components**

Specify which products and components in the Messaging Server Suite you want to install. For a detailed description on each product and component, see ["Installation Components" on page 17](#page-16-0).

The choices are:

**Netscape Server Family Core Components.** These are the shared server libraries, iPlanet Core Java Classes, and the Java Runtime Environment. iPlanet Messaging Server requires installation on these libraries.

**Netscape Directory Suite.** Includes Directory Server 4.13 Server and bundled components. See the Directory Server 4.1x Installation Guide for details.

**NOTE** A Directory Server is required to run iPlanet Messaging Server 5.1. The iPlanet Messaging Server 5.1 installation program includes Netscape Directory Server 4.13. If you do not already have a Directory Server installed, you should install Netscape Directory Server 4.13 during the Messaging Server installation process.

**Administration Services.** Includes the Administration Server and Netscape Console. iPlanet Messaging Server requires installation of Administration Services.

**iPlanet Messaging Suite.** Includes iPlanet Messaging Server, iPlanet Internet Message Transport Agent, and as an optional package, iPlanet Messaging Multiplexor. See [Appendix A, "Installing the Messaging Multiplexor"](#page-90-0) for more information on the Multiplexor.

To install the product defaults and their corresponding sub-component defaults, click **Next**. You can also uncheck any components you do not wish to install. For example, if you are already using an existing Directory Server, you can uncheck the Netscape Directory Suite option.

To change the sub-components that you want to install, first click on the product name; then click **Change**. You will be able to view and change the default installation settings for all of the sub-components. For example, the iPlanet Messaging Multiplexor is not a checked sub-component under the iPlanet Messaging Server option. You can check this option if you want to install it with the iPlanet Messaging Server installation. See [Table 1-1 on page](#page-19-0) [20](#page-19-0) for details and dependencies on each component and sub-component.

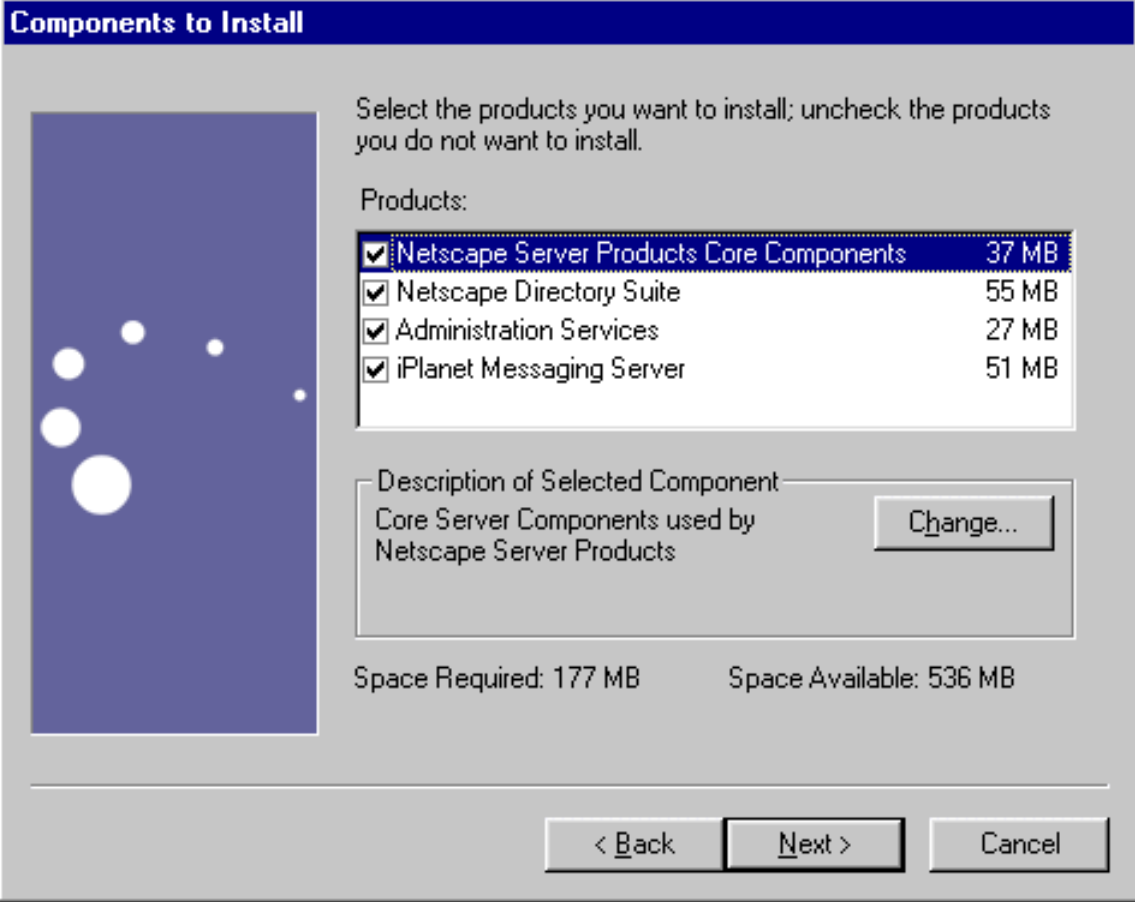

# <span id="page-60-1"></span>Directory Server Questions

<span id="page-60-0"></span>The questions in this section relate to the Directory Server. The questions you will see and the answers you are expected to provide differ depending on your specific installation scenario.

#### **7. LDAP URL of the Configuration Directory Server**

The default radio button is set to installing a new Configuration Directory Server instance. You can use this option if you are installing a new Configuration Directory Server as a part of the Messaging Server installation.

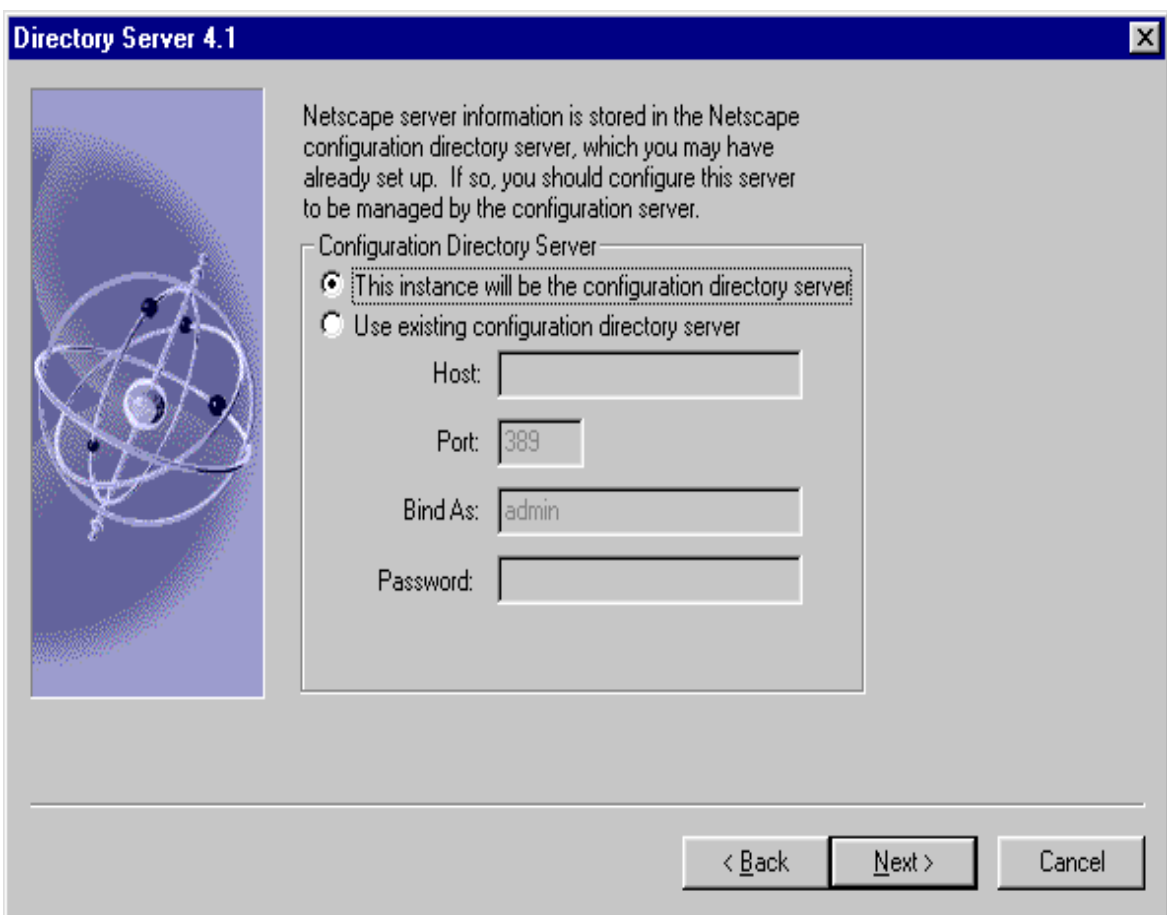

<span id="page-61-0"></span>Additionally, if you are using an existing Configuration Directory Server, make certain that your existing Configuration Server is up and running, and that you have run the ims\_dssetup script to prepare it for the iPlanet Messaging Server 5.1 installation.

#### **8. LDAP URL of the Users and Groups Directory Server**

The default radio button is set to installing a new Users and Groups Directory Server instance. You can use this option if you are installing a new Users and Groups Directory Server as a part of the Messaging Server installation. The Configuration Directory Server stored user and group information by default; you will have the opportunity to change the default at a later point.

However, if you are using an existing Users and Groups Directory Server, you will need to specify the LDAP URL of your existing Users and Groups Directory Server. To determine the port that the Directory Server is using, check the slapd.conf file in the Directory Server's *server-root*/slapd-*serverID*/config directory. For example:

Host: budgie.siroe.com Port: 389

In the 'Bind As' option, you should enter your Users and Groups Directory Manager DN. The password is the corresponding Directory Manager DN password. The user and group suffix is the root of your directory tree beneath which users and groups for all hosted domains are defined, including the hosted domain that corresponds to the default domain. You must provide a properly formatted organizational DN in the following format: o=*suffix*

For example:

Bind As: cn=Directory Manager Password: \*\*\*\*\*\*\* Suffix: o=siroe.com

#### **CAUTION** If you already have a Directory Server installed, you must use this existing root suffix for the iPlanet Messaging Server and the iPlanet Delegated Administrator for Messaging.

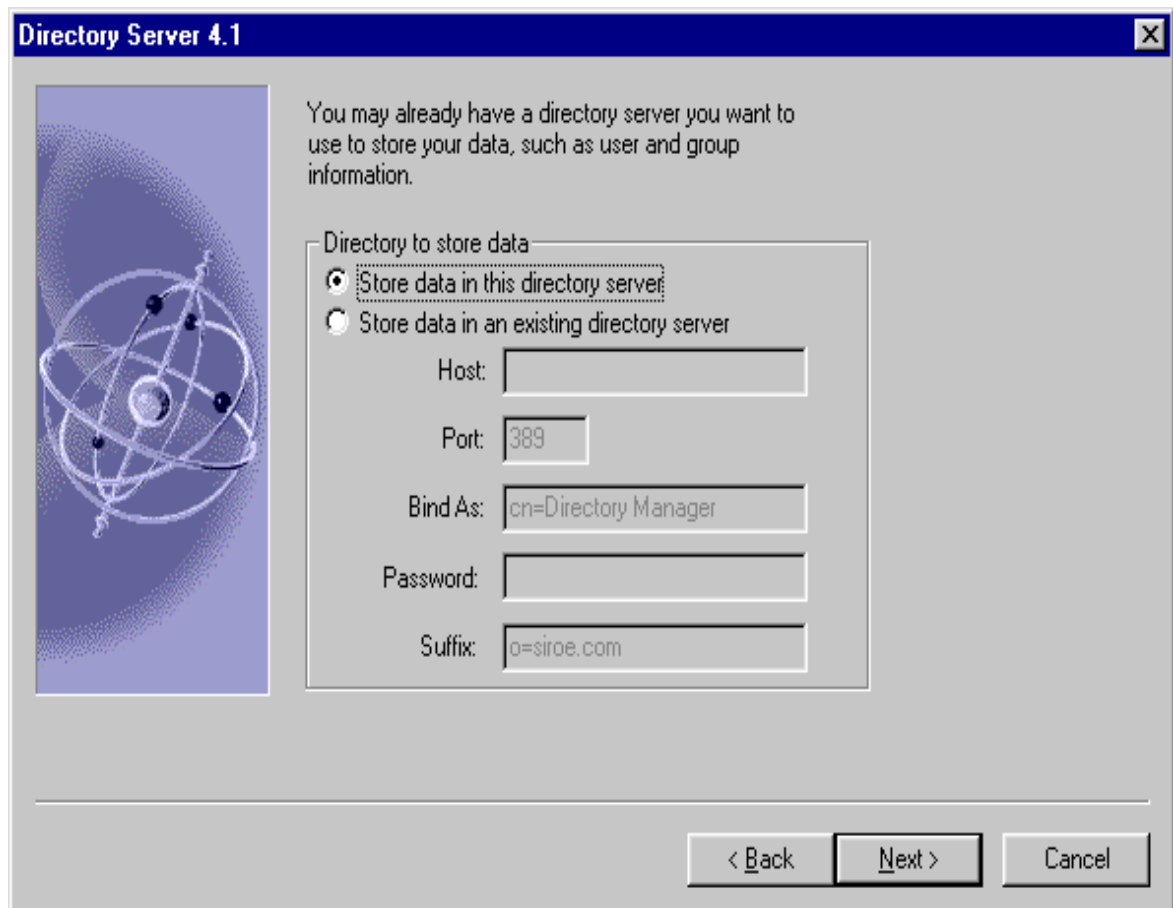

Additionally, if you are using an existing Users and Group Directory Server, make certain that your existing Users and Group Server is up and running, and that you have run the ims\_dssetup script to prepare it for the iPlanet Messaging Server 5.1 installation.

#### <span id="page-63-0"></span>**9. Directory Server Settings**

If you are installing iPlanet Messaging Server with a new Directory Server, then you will need to enter the following information:

- ❍ Server Identifier default server identifier is the machine name where the installation will run.
- ❍ Server Port default standard server port for LDAP communication is 389.
- ❍ Suffix default suffix for the server is o=domainname, where domainname is the DNS domain name for the machine.

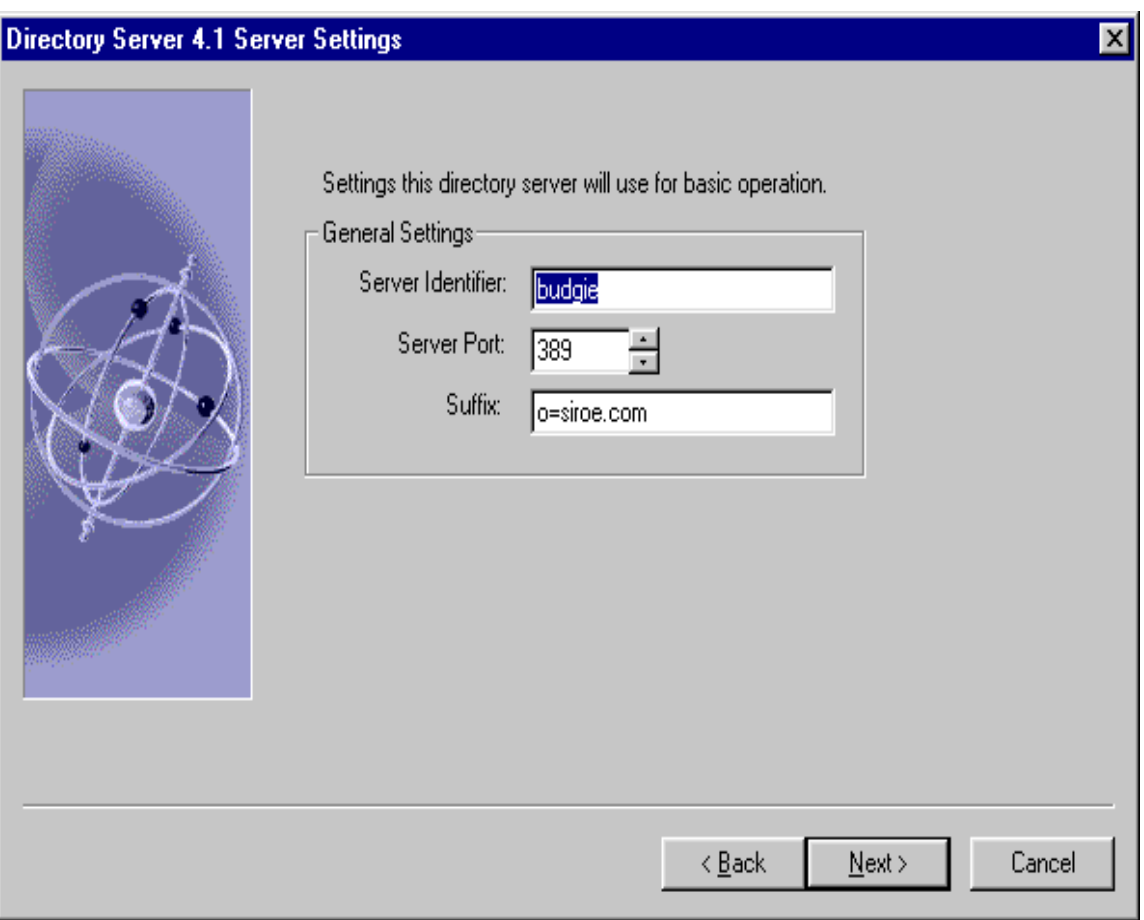

#### <span id="page-64-1"></span><span id="page-64-0"></span>**10. Netscape Configuration and Directory Server Administrator**

This is the user ID (default: admin) and associated password that can make the configuration changes to servers through the Netscape Console. The Configuration Server Administrator has administration privileges over all of the servers that use the Configuration Directory Server instance, but not over the Configuration Directory Server itself. Server administration is restricted to people who access the server from the host you specify. When you open the Netscape Console, it will prompt you for Directory Server Administrator user ID and password.

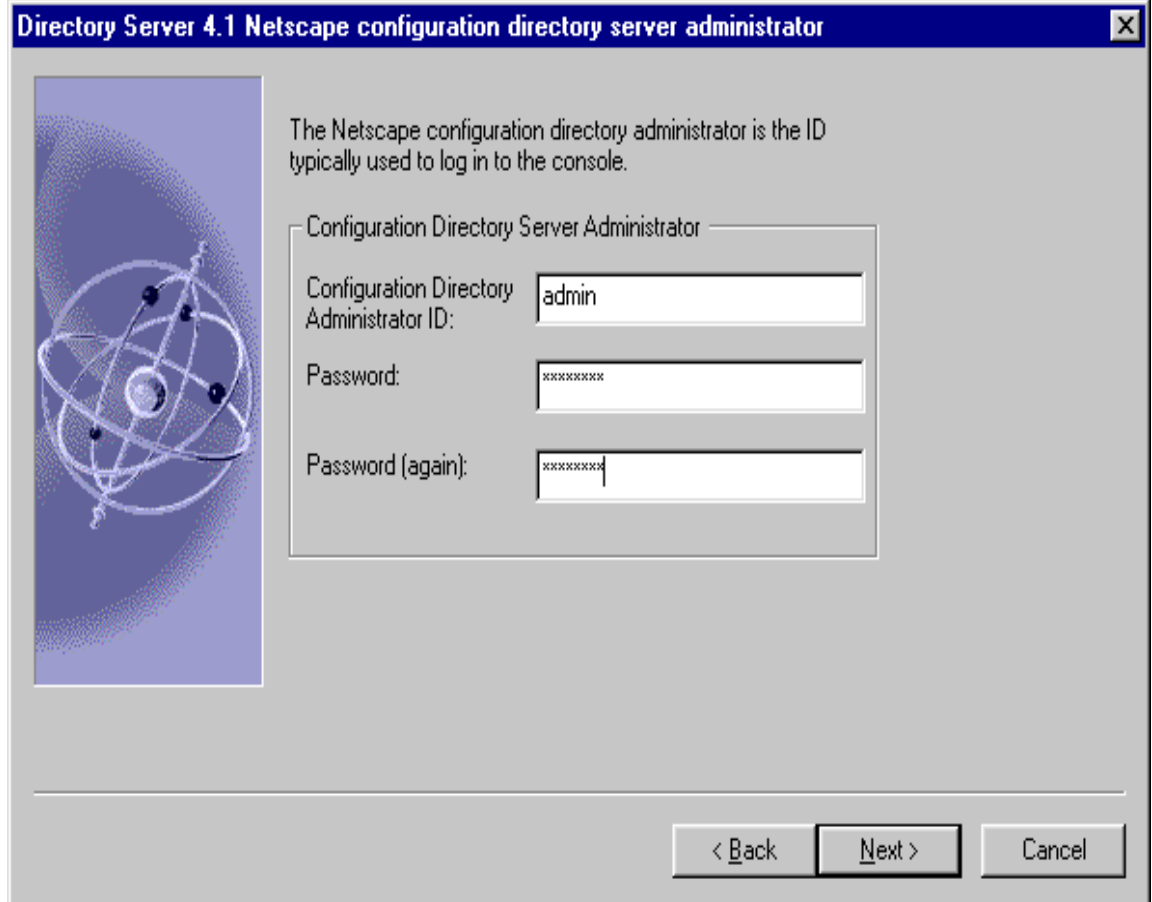

#### <span id="page-65-3"></span><span id="page-65-2"></span><span id="page-65-1"></span>**11. Configuration Administrator**

You will see this question when you install Messaging Server with existing Configuration and Users and Groups Directory Servers. You are asked to specify your Configuration Administator ID and Configuration ID password. This screen is similar to the one in [Step 10](#page-64-1).

#### **12. Server Configuration Directory**

<span id="page-65-0"></span>You will see this question when you install Messaging Server with existing Configuration and Users and Groups Directory Servers. You are asked to specify your Configuration Directory Server host name and port.

#### **13. Administration Domain in Server Configuration Directory**

You will see this question when you install Messaging Server with existing Configuration and Users and Groups Directory Servers. You are asked to specify the administration domain of the Configuration Server Directory where your server configuration information is stored. This is the domain of your organization, for example: siroe.com. This screen is similar to the one in [Step 14.](#page-65-4)

#### <span id="page-65-4"></span>**14. Administration Domain**

Specify the administration domain of the Configuration Server Directory where your server configuration information is to be stored. This is the domain of your organization, for example: siroe.com. You should use the same domain name that you used for you Configuration Directory Server. You are asked this question if you do not have an existing Configuration Directory Server and you are installing the one included with the Messaging Server.

 $\boldsymbol{\mathsf{x}}$ 

### **Directory Server 4.1 Administration Domain**

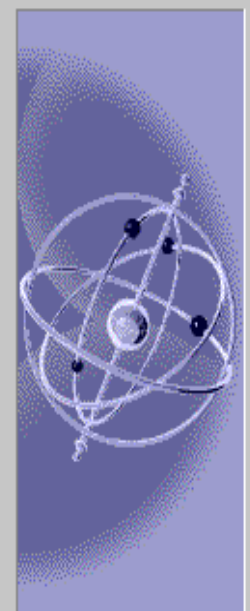

The Administration Domain is a part of the configuration directory server used to store information about Netscape software.

If you are managing multiple software releases at the same time, or managing information about multiple domains, you may use the the Administration Domain to keep them separate.

If you are not using administrative domains, select the default. Otherwise, enter a descriptive, unique name for the administration domain, such as the name of the organization responsible for managing the domain.

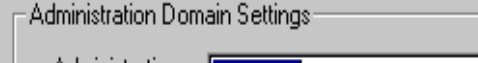

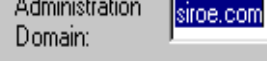

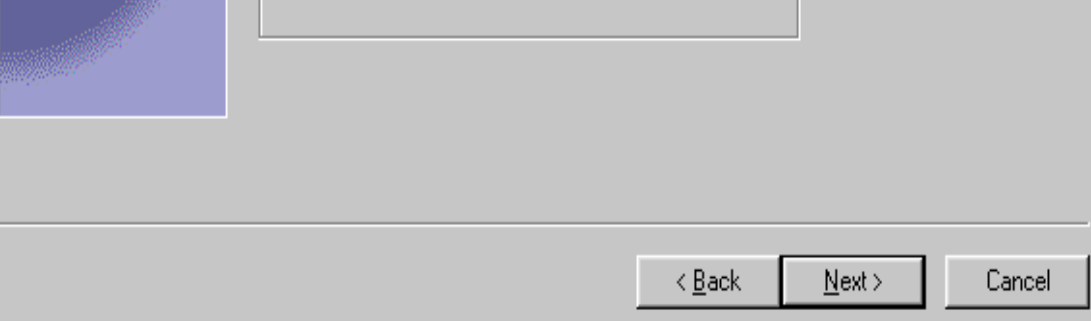

#### <span id="page-67-0"></span>**15. Bind DN and Password of the Directory Manager**

The Directory Manager has privileges to make changes in the Directory Server schema (has access to the Users and Groups Directory). This user has overall administrator privileges on the Directory Server and all iPlanet servers that make use of the Directory Server. The Directory Manager has full administration access to all entries in the Directory Server. The default and recommended DN is cn=Directory Manager.

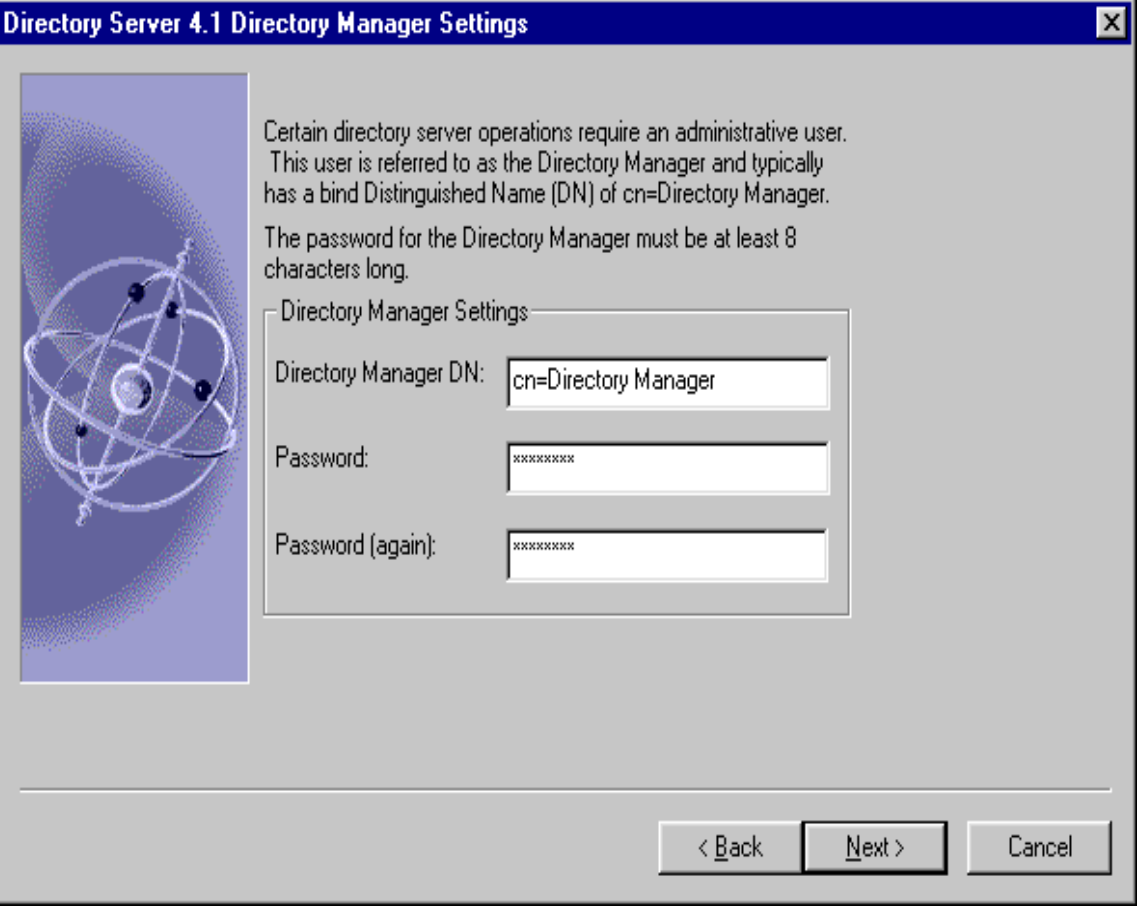

#### <span id="page-68-0"></span>**16. Directory Server Replication**

Replication is used to duplicate all or part of a Directory Server to another Directory Server. This can be used for fail safe purposes, to ensure that the directory data is always online and up-to-date in case one server goes down. It is also useful for distributing directory data from a central main repository to remote Directory Servers.

**NOTE** If you choose not to configure as a Supplier and as a Consumer, you can configure the Directory Server at a later time. Refer to your Directory Server documentation for detailed information and instructions.

### **Directory Server 4.1 Configure Server for Replication**

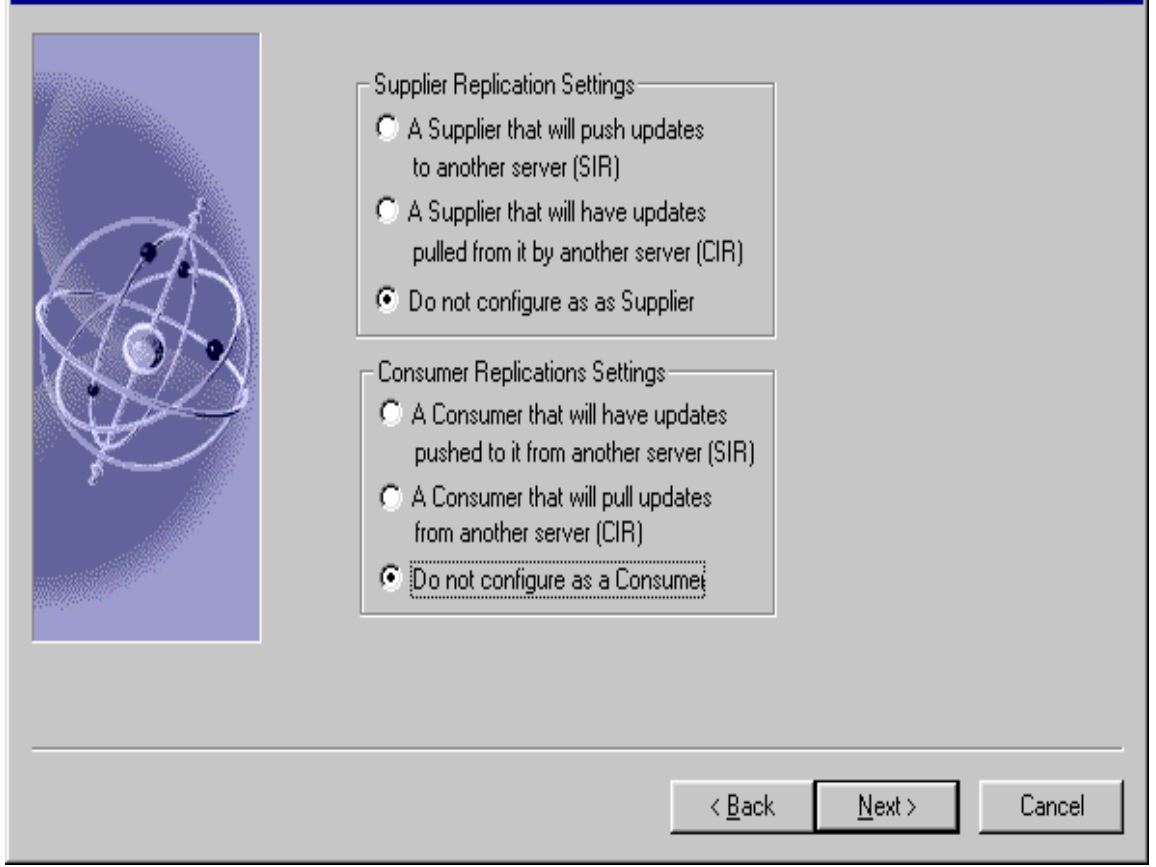

 $x<sub>l</sub>$ 

#### <span id="page-70-0"></span>**17. Populate Directory Server with Sample Data**

Check the Install Sample Organizational Structure checkbox if you would like to add sample entries to your new directory server instance. The samples are installed in a separate suffix and will not interfere with the normal operation of the Directory Server.

You may choose to populate the database with an LDIF file or by creating a sample database. If you import entries from an existing LDIF file, click on the "Populate with custom database button", and click "Browse" to find and select the appropriate LDIF file.

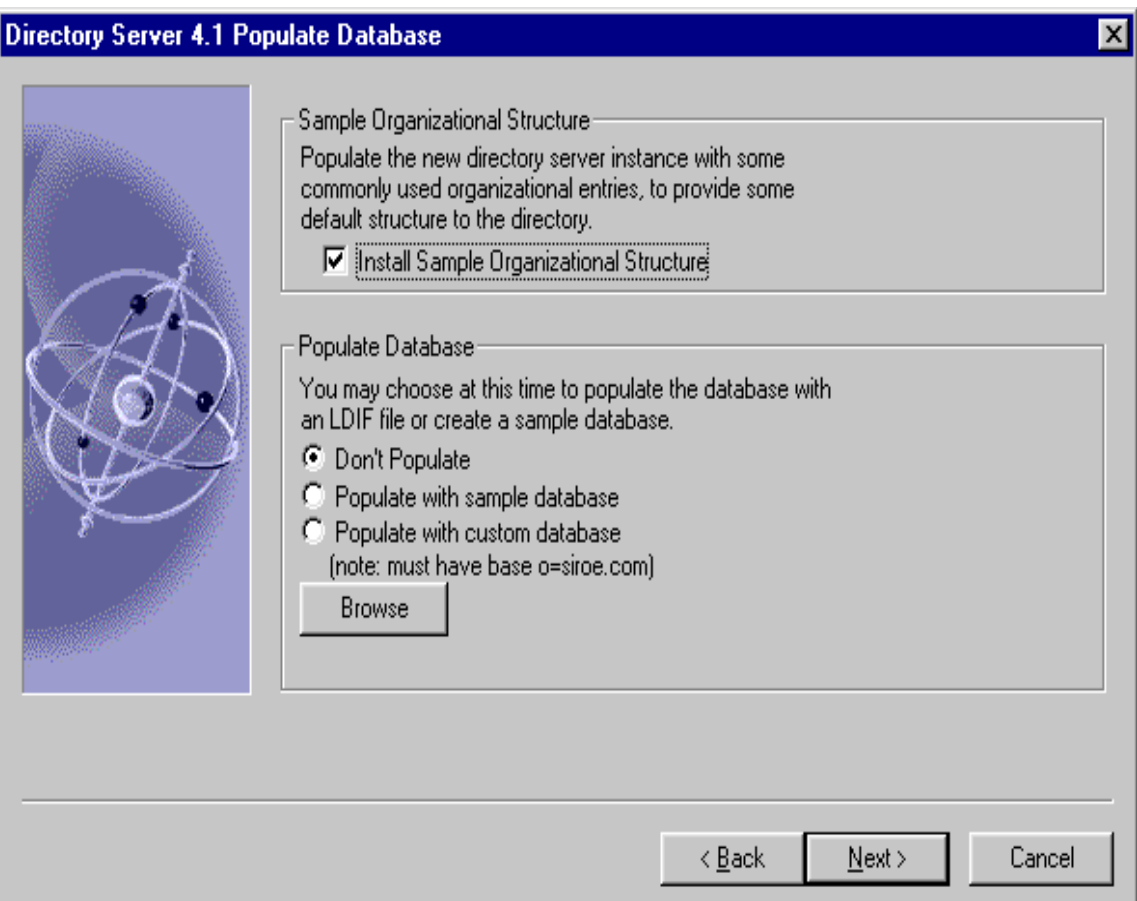

#### <span id="page-71-0"></span>**18. Disable Schema Checking**

If you are going to import an old Directory Server database during or after installation, you may want to turn off schema checking until after the import. If you choose to do this, schema checking will remain off until you manually turn it back on. It is recommended that you turn schema checking back on as soon as possible.

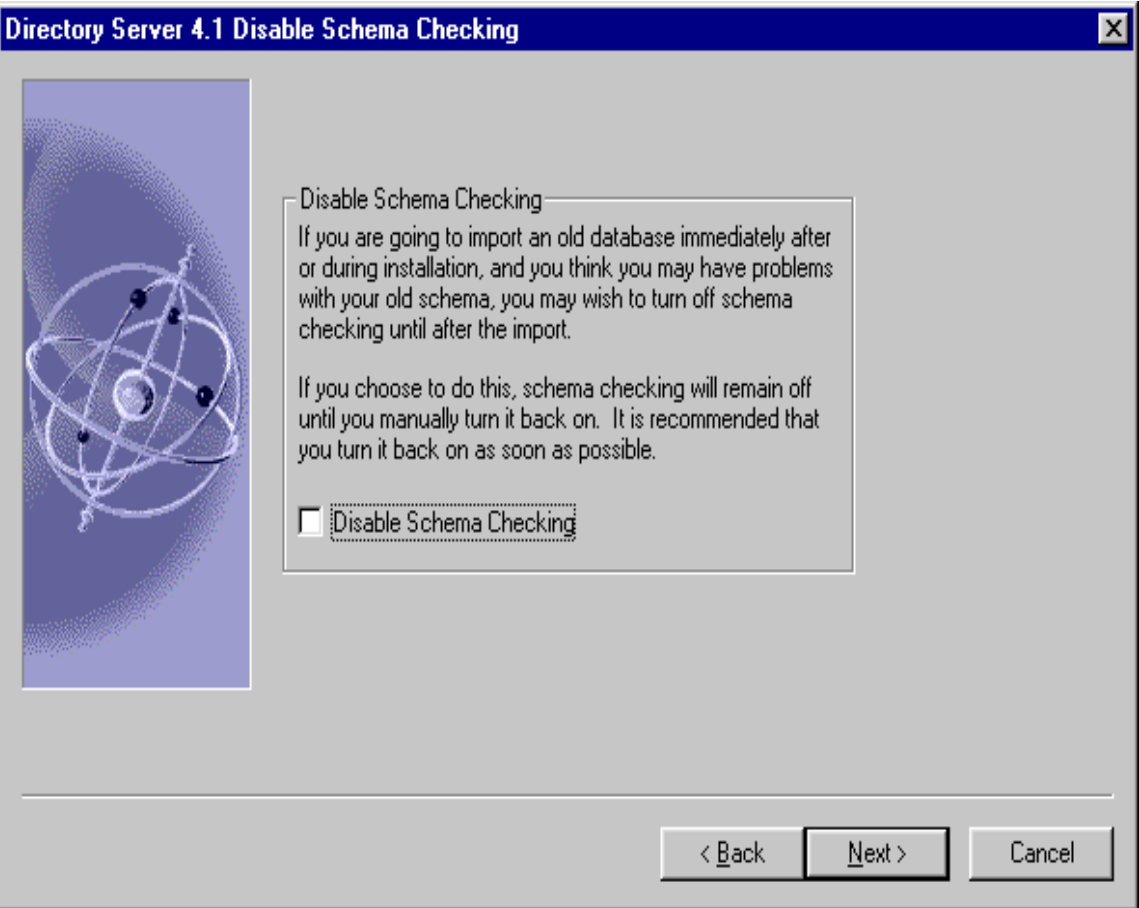
# Administration Server Questions

The questions in this section related to the Administration Server. The questions you will see and the answers you are expected to provide differ.

### **19. Administration Server IP Address**

You can bind the Administration Server to a specific IP address rather than to the default IP address of the current host. If the host machine has multiple IP addresses, you can specify which address the Administration Server should use. The default IP address of the current host is displayed in the following example:

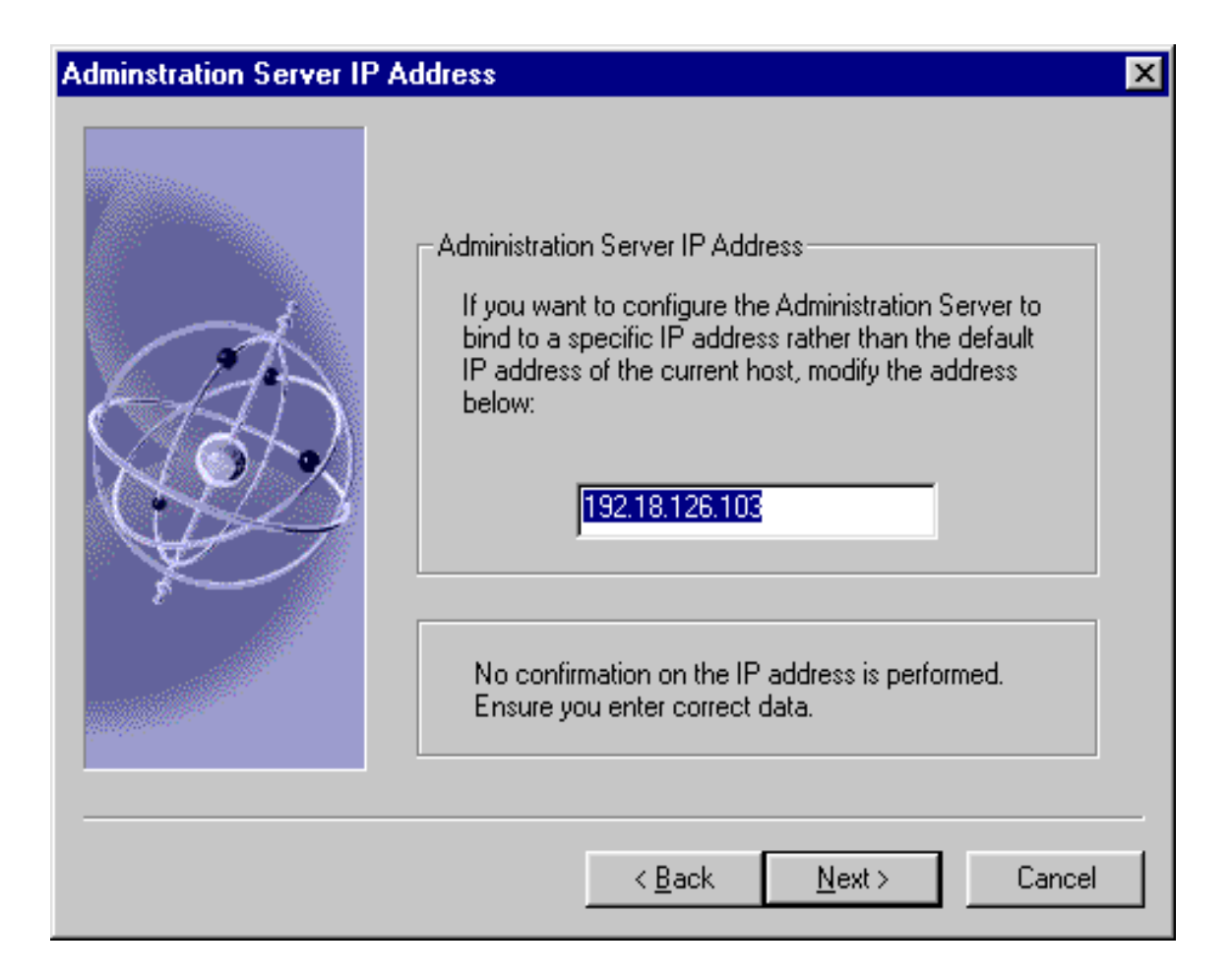

### **20. Administration Server Port**

Supply the port to which the Administration Server listens. The Administration Server is separate from any other application server since it listens to a different port.

It is recommended that you choose a unique port number between 1024 and 65535 on which to run your Administration Server. Do not specify a port number on which you plan to run an application server.

Use the [iPlanet Messaging Server Installation Checklist](#page-28-0) to record the server port information. You will use this port number when you log onto the Netscape Console.

**NOTE** You can also find your port number information at c:\admin-serv\config\admin.conf.

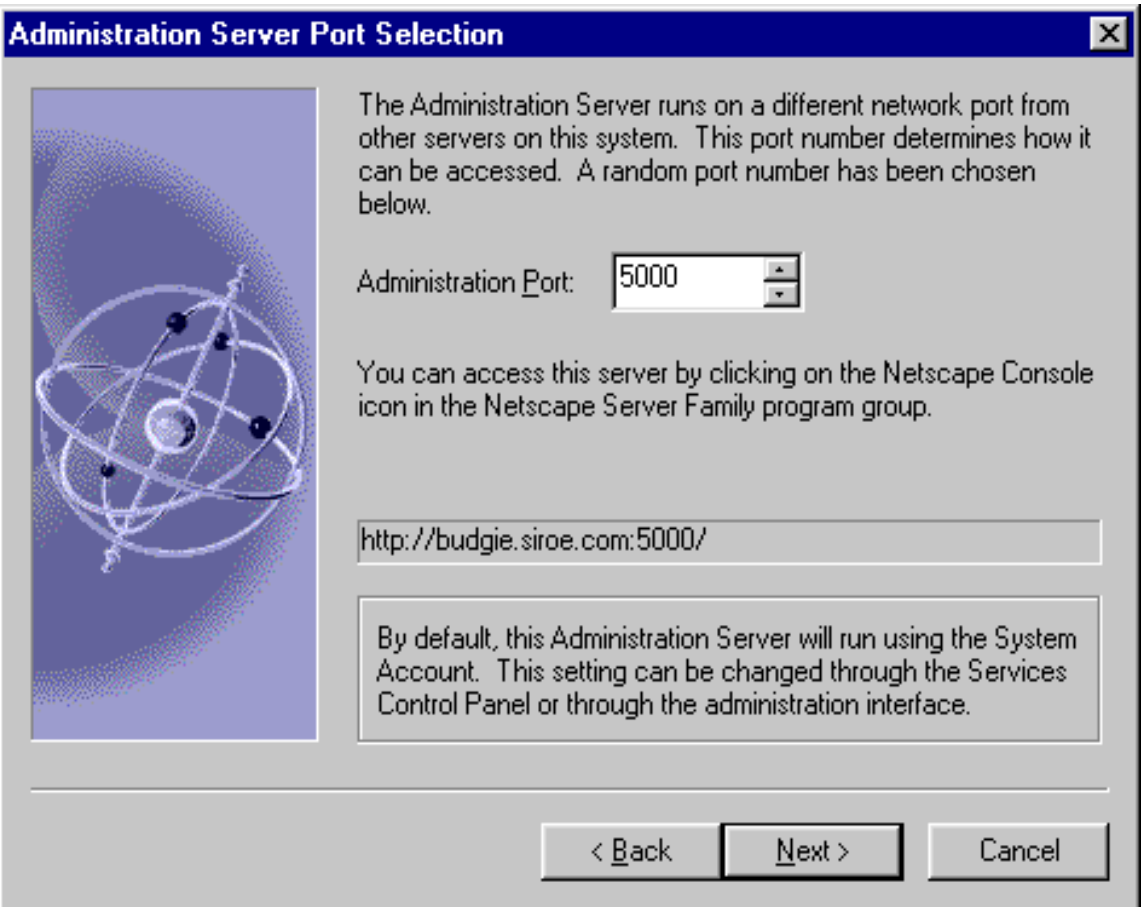

# Messaging Server Questions

The questions in this section related to Messaging Server. The questions you will see and the answers you are expected to provide differ.

### **21. Unique Identifier for this Messaging Server**

This is the unique identifier for this instance of the Messaging Server; each Messaging Server instance must have a unique identifier, called a *serverID*. The installation program automatically adds the prefix "msg-" to the name you specify. For example, if you name the server instance budgie, the installation program creates the *serverID* called msg-budgie.

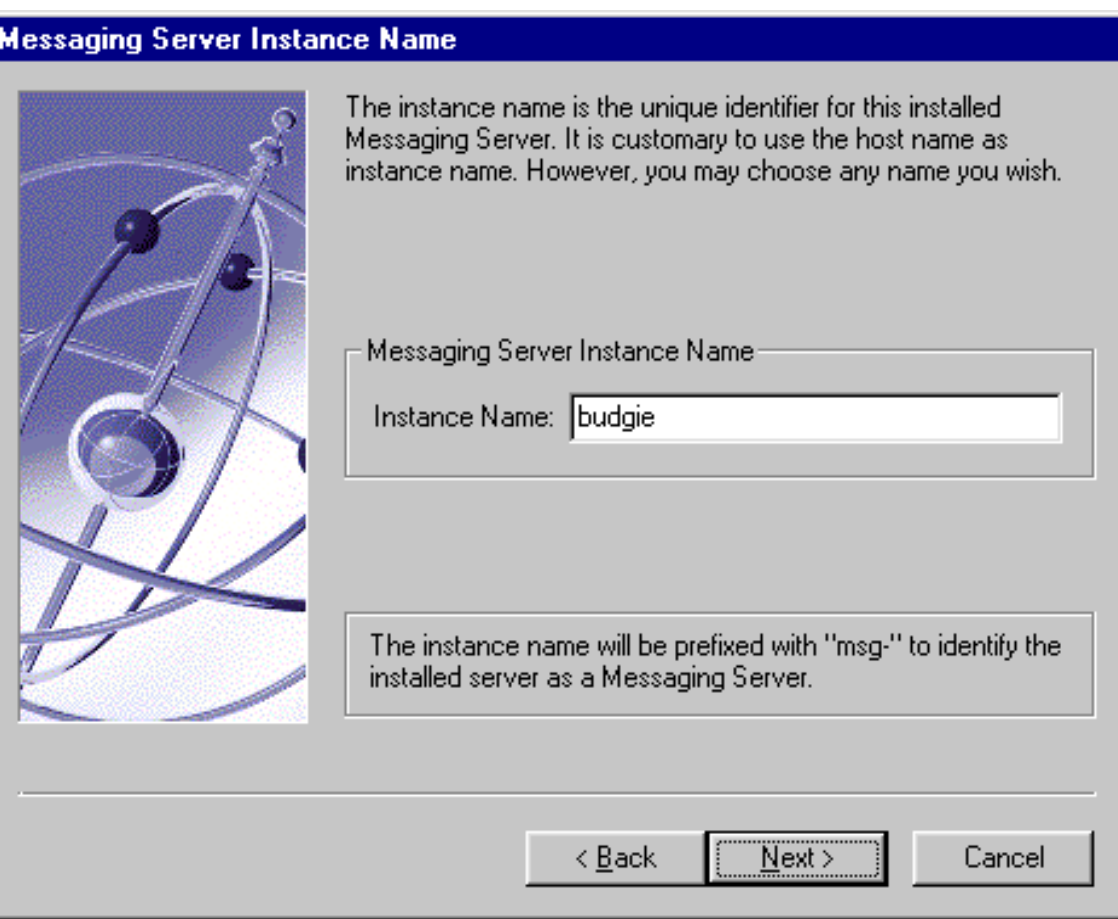

### **22. Messaging Server Host and Domain Names**

This is the host and domain name of the machine where the Messaging Server resides and executes commands. Be sure to specify this in the form *hostname.domainname* (for example: budgie.siroe.com).

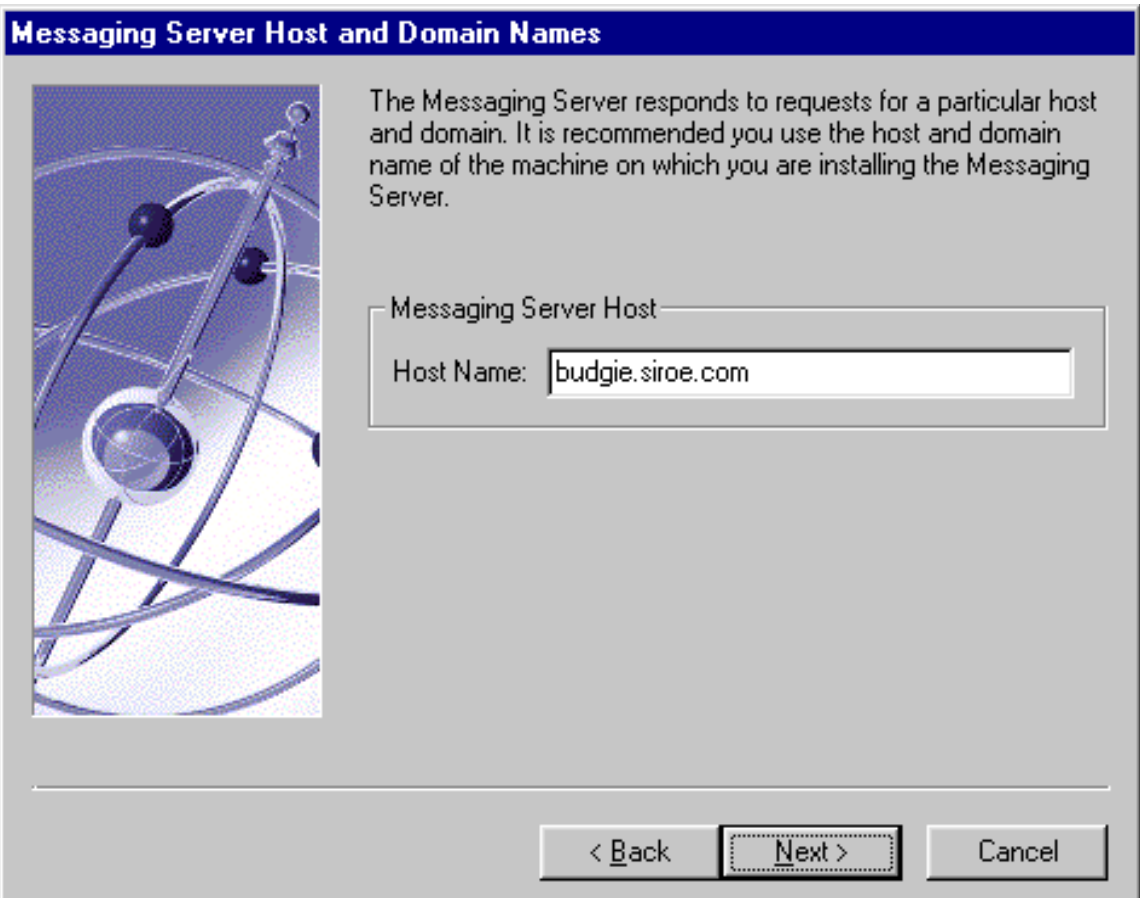

### **23. Default Domain and Organization for the Messaging Server**

Specify the domain and organization for this Messaging Server. The default domain is the domain of unqualified user IDs that do not belong to any particular domain. The default organization DN should represent the subtree under which all users belonging to the default domain are located. All users belonging to the default domain are managed under this subtree.

### **Messaging Server Default Domain and Organization**

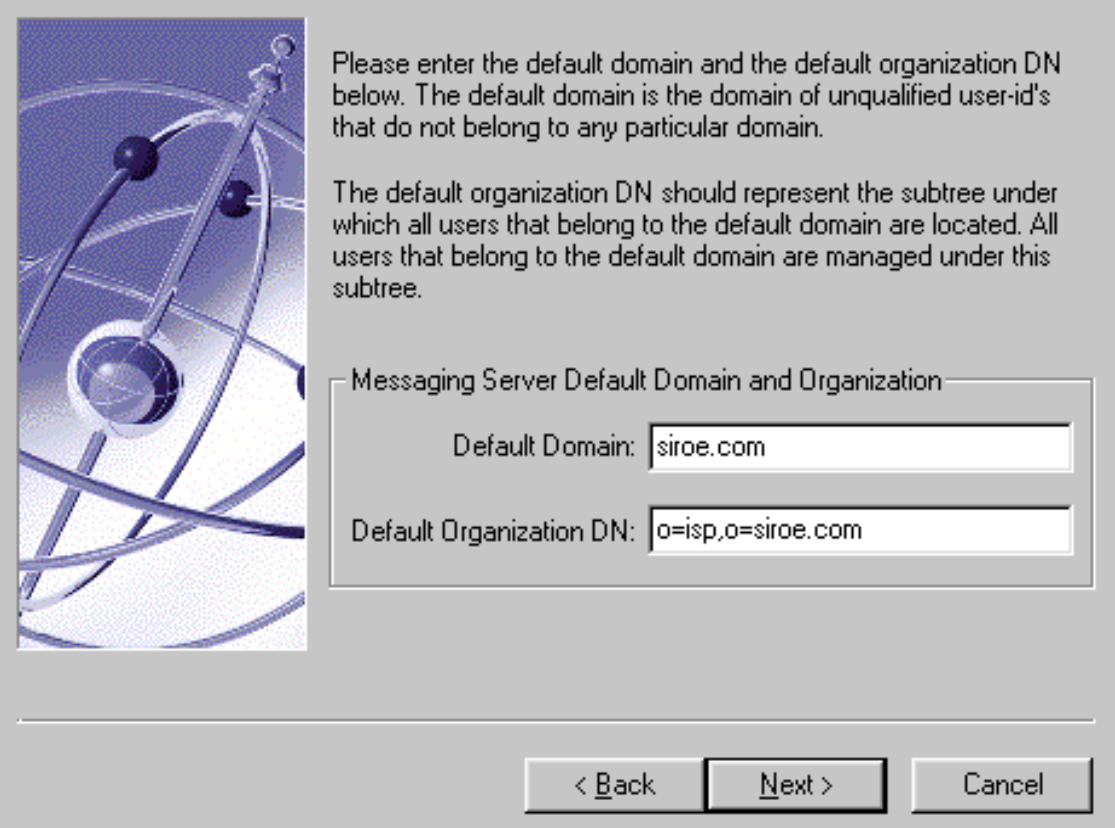

### **24. Distinguished Name and Password of the Directory Manager**

Certain Directory Server operations require an administrative user. This user is referred to as the Directory Manager and typically has a bind Distinguished Name (DN) of cn=Directory Manager. Specify the DN and password for the Directory Manager.

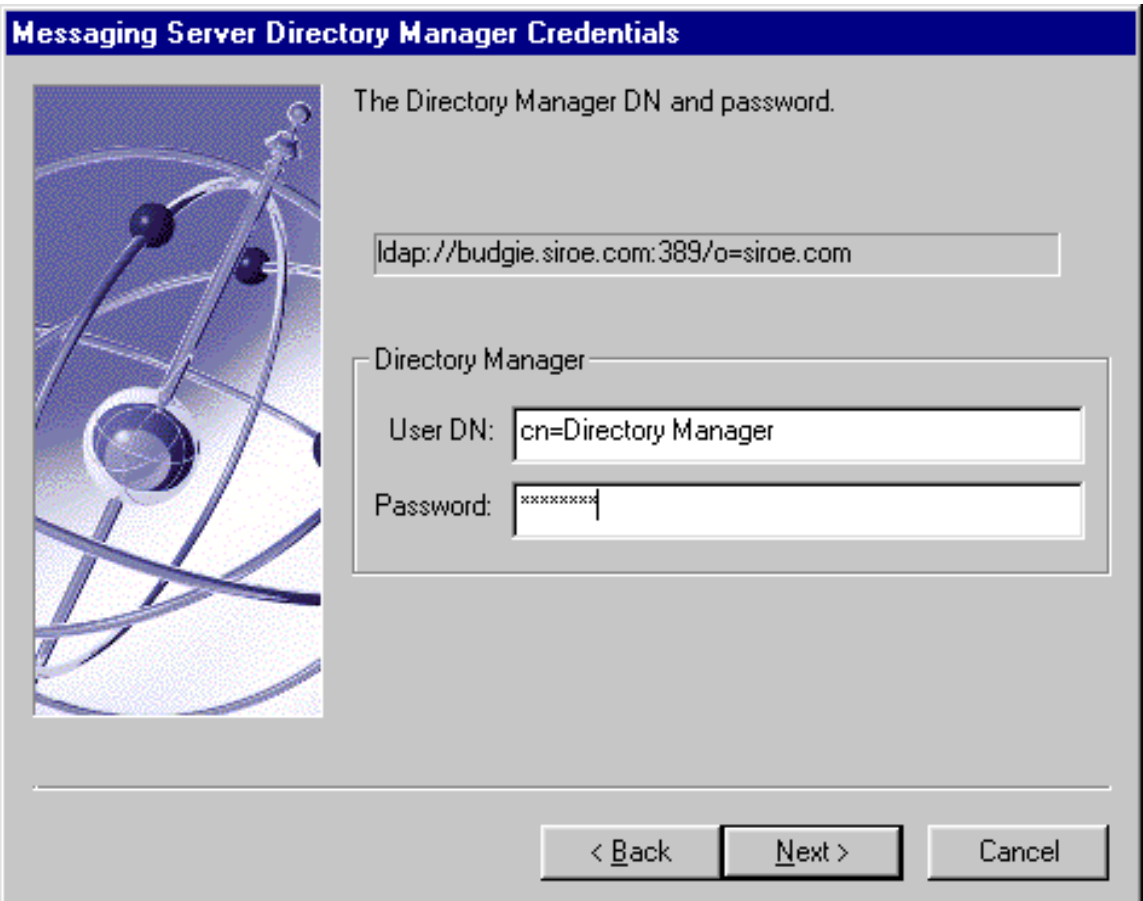

### **25. Host name and Port of the iPlanet Delegated Administrator for Messaging Web Server**

iPlanet Messaging Server requires the use of a Delegated Administration Server. This application allows administrators and end users to manage user accounts and their preferences. The host name must be the name of the machine that will host the Web server for the Delegated Administrator; this machine can either be local or remote. The port number is the port on which the Web server listens. The default port number is: 8080.

### **NOTE** A Delegated Administrator server does not have to pre-exist at this specified port and server; it can be installed later.

If you choose to install the Delegated Administrator client (for example: the Command-Line Interface) on a different machine from the Delegated Administrator, then you will be asked for this information in the Delegated Administrator installation.

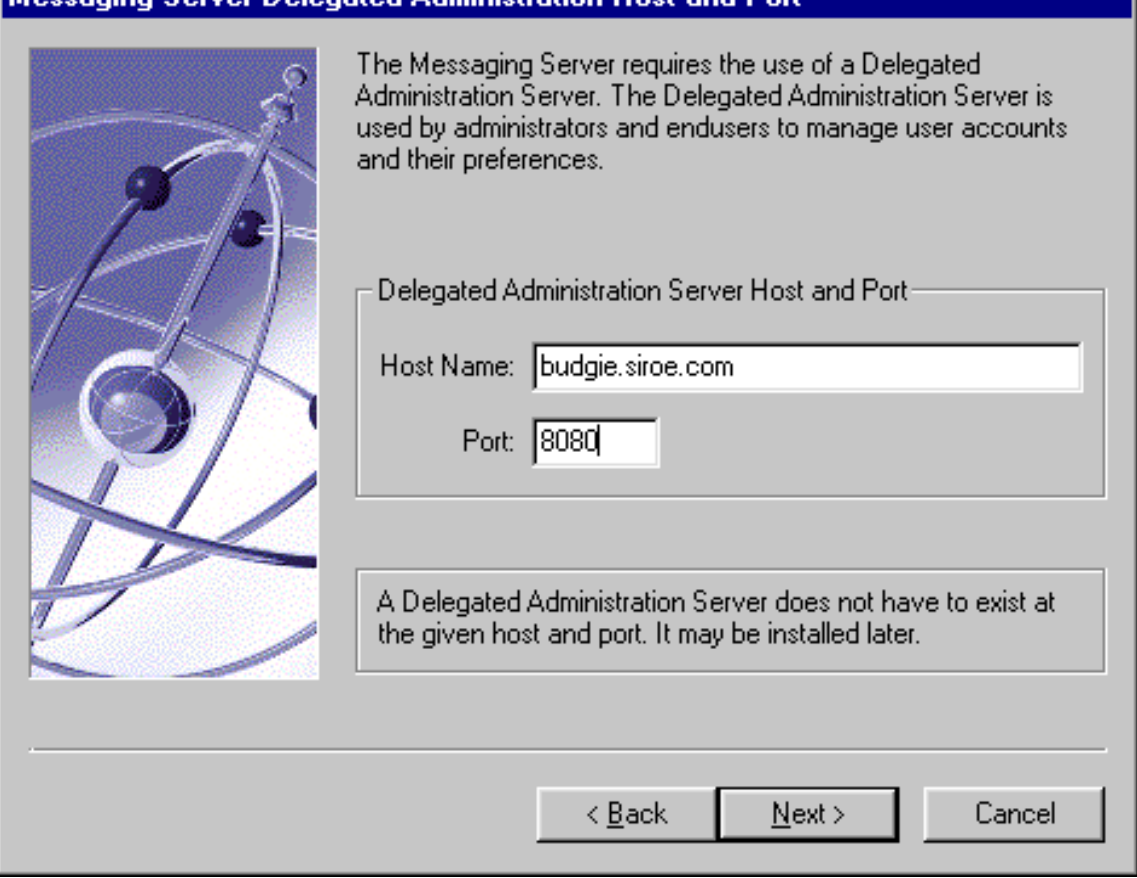

### Messaging Server Delegated Administration Host and Port

### **26. Messaging Server Firewall**

If you choose to operate your Messaging Server behind a firewall, you must specify the fully qualified host name of the Smart Host, which has the ability to route messages beyond the firewall. If Messaging Server cannot route mail to a recipient's address, it forwards the message to its Smart Host.

## **Messaging Server Firewall**

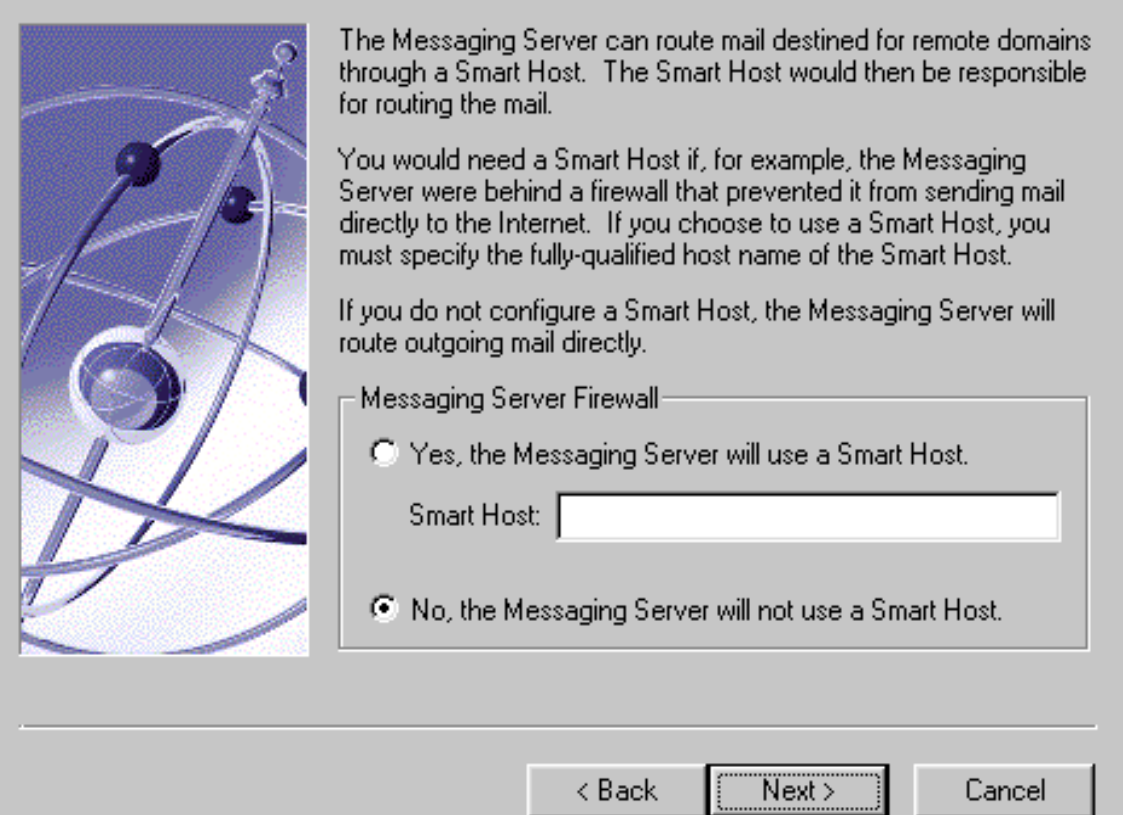

### **27. Primary Message Store Directory**

This is the path to the message storage area to which messages will be written and from which they will be retrieved. You must specify the absolute path name for this directory. The default location is:

c:\*server-root*\*serverID*\store\partition\primary.

## **Messaging Server Store Directory**

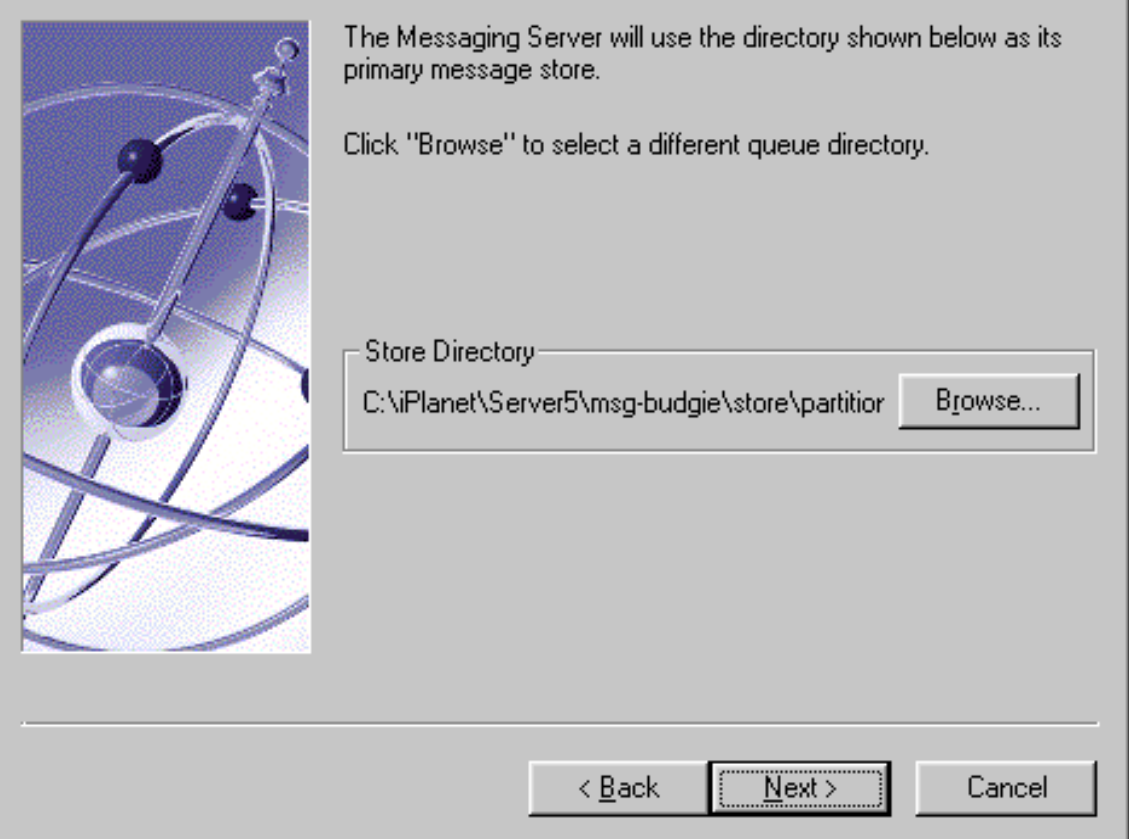

### **28. TCP/IP port numbers for POP3, IMAP, SMTP, and Messenger Express (Webmail)**

The port number specified must be a unique port that no other application is using. If the port is in use, you can either enter a different port, or accept the proposed default in which case you must kill whatever process is currently using that port before starting up Messaging Server.

**NOTE** When performing a Typical installation, this prompt will display if any of the default ports are in use.

The default port numbers are:

- $O<sub>o</sub>$  POP3 (110)
- $\circ$  IMAP (143)
- $\circ$  SMTP (25)
- ❍ Messenger Express (Webmail) (80)

## **Messaging Server Ports**

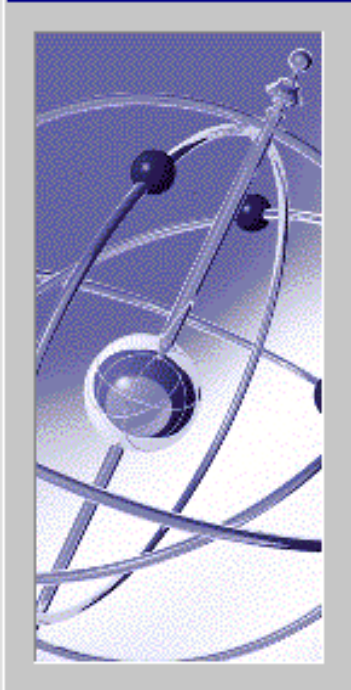

The Messaging Server uses TCP/IP ports for sending and receiving messages.

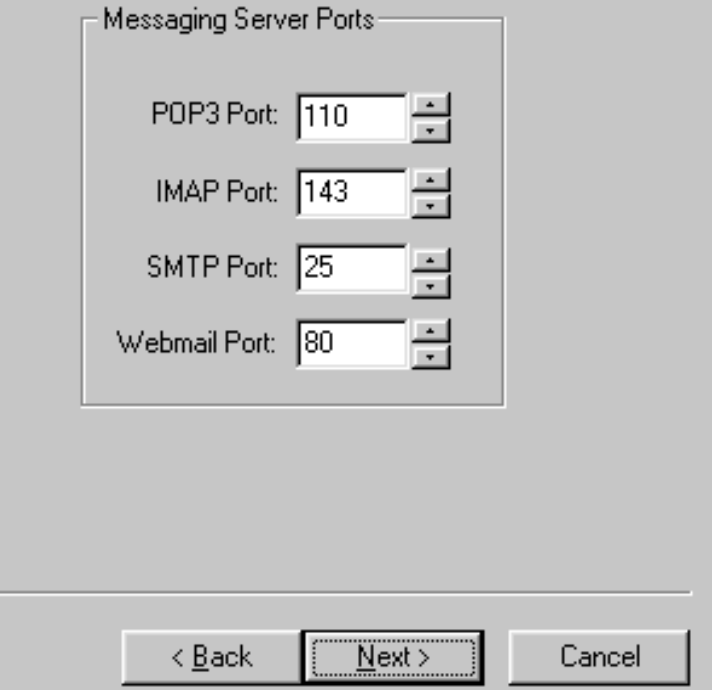

### **29. Login ID and Password for the Service Administrator**

This is the top-level administrator for the Delegated Administrator. Messaging Server requires that this account exists in the Users and Groups Directory Server; this user has privileges (for example: create, modify, or delete) to manage any user, group, domain, domain organization, or mailing list defined in the directory.

Additionally, Service Administrators are implicitly granted Store Administrator privileges; for example, they can authenticate as another user via the proxy and perform such functions as checking their quota status.

### **Messaging Server Service Administrator**

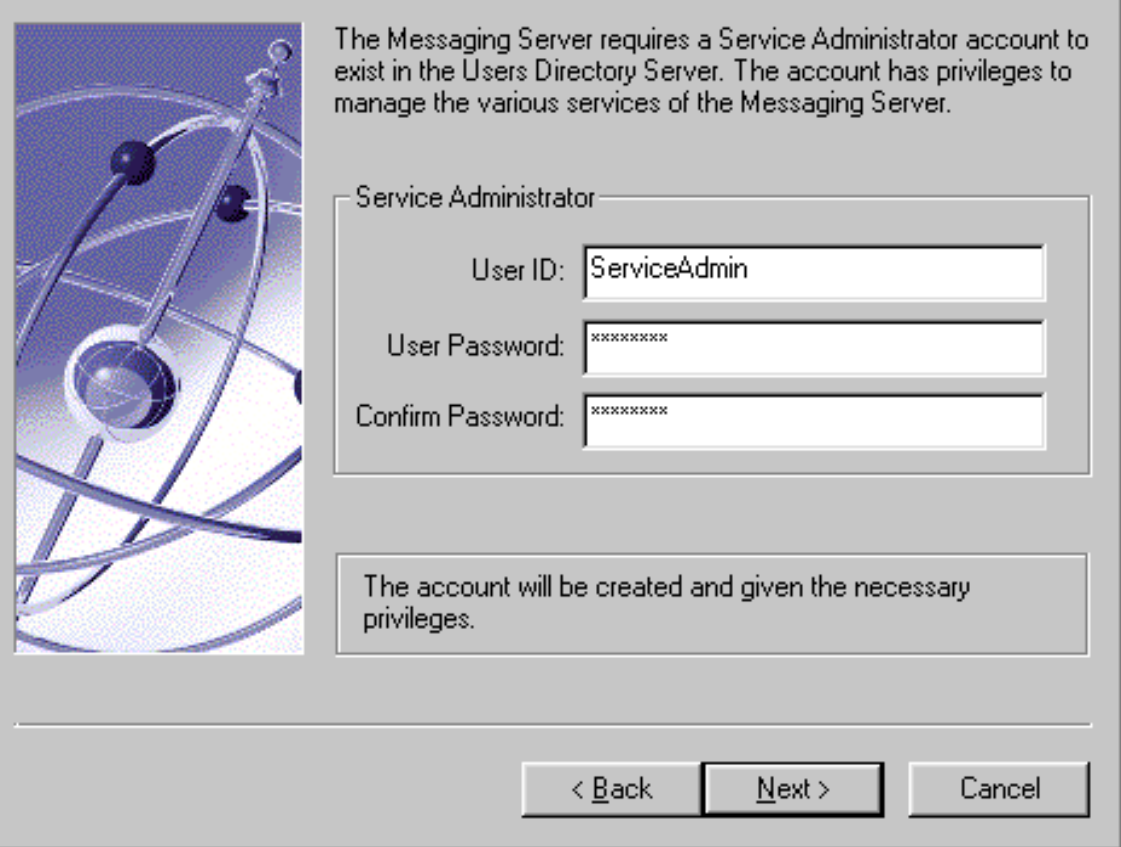

#### **30. Messaging Server Postmaster Address**

A postmaster group (for example, email group) will be created by the installation program; you are asked to specify an email address which will be made a member of that group. Any mail addressed to the postmaster in the Users and Groups Directory Server will be sent to this email account.

**NOTE** The email address you specify for the postmaster is accepted during installation; a postmaster group is added and the mail address is added to the postmaster group. However, the mail address that you specify may not previously exist in the Directory Server. In this case, a user or group account must be created with this email address, using either the Console or the iPlanet Delegated Administrator for Messaging.

### **Messaging Server Postmaster Address**

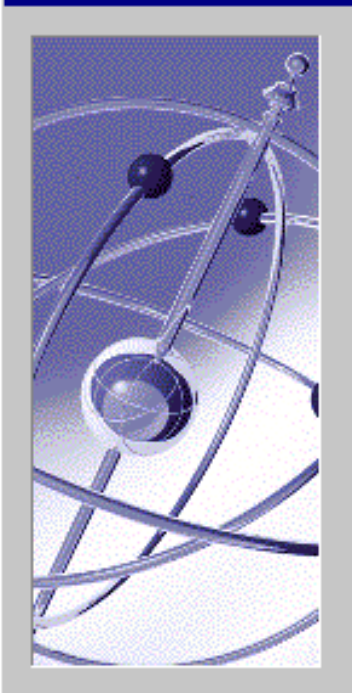

There is no postmaster in the Users Directory Server:

Idap://budgie.siroe.com:389/o=siroe.com

A Postmaster alias will be created and used to distribute. administrative email related to the Messaging Server. Mail sent to the Postmaster will be distributed to the members of the postmaster group. An email address that will be the initial

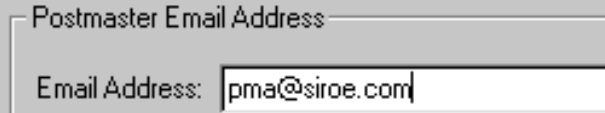

Do not use an email address that begins with "Postmaster@". This email address is already assigned to the Postmaster alias.

Next >

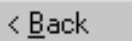

Cancel

### **31. Configuration Summary**

In the last installation screen, you will get a summary of your installation and configuration parameters. The instructions indicate that you can click back to a section of the installation that you would like to change; note that you can only go as far back as the Messaging Server Default Domain and Organization Screen. Once the installation parameters have been finalized, you should press the "Install" button to begin the installation process. This alias is not recognized until the imsimta dirsync command is run. See the *iPlanet Messaging Server 5.1 Reference Manual* for more information on imsimta dirsync. After the installation process has completed, it is recommended that you reboot your system prior to using the iPlanet Messaging Server and its components.

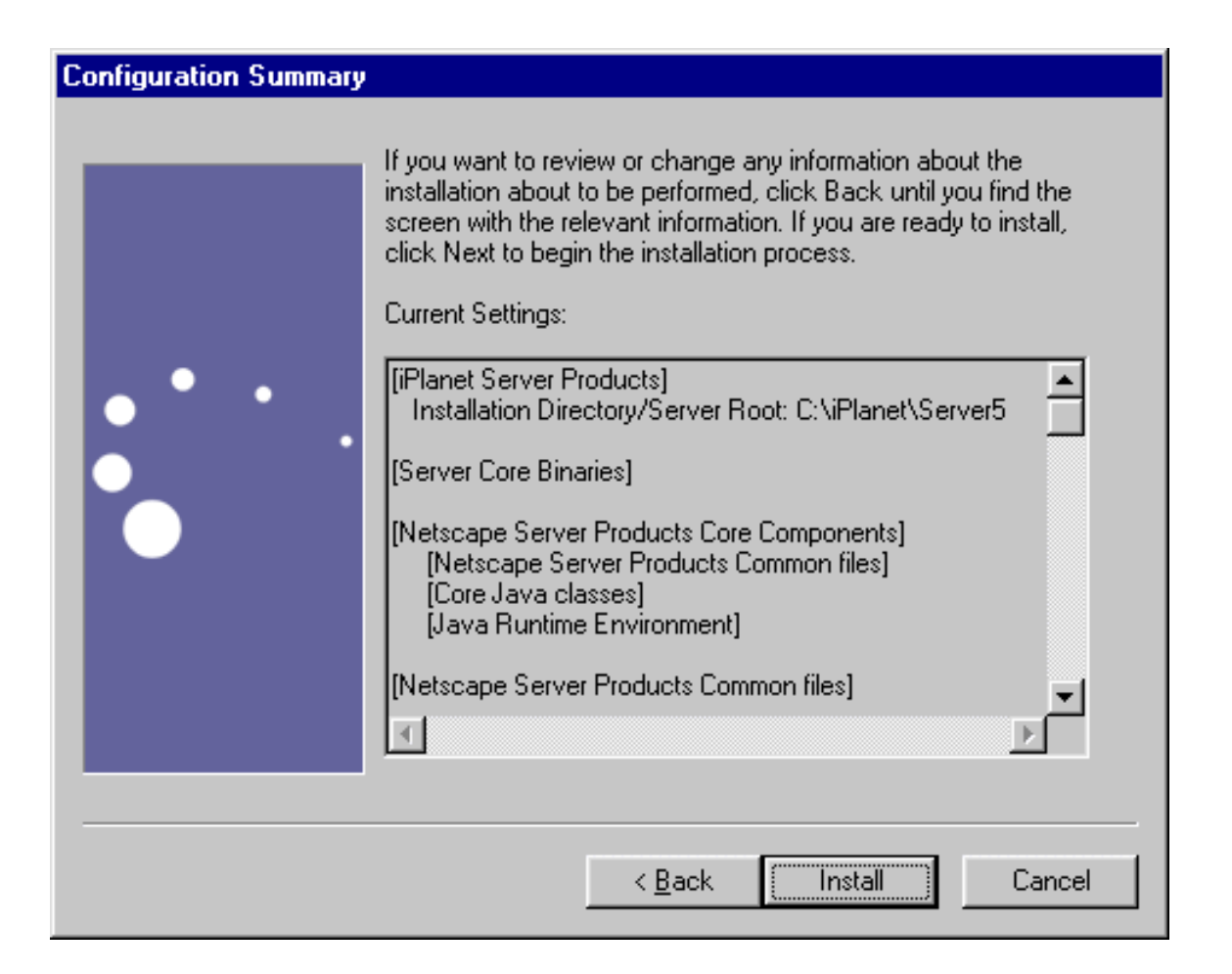

Messaging Server Questions

# Installing the Messaging Multiplexor

This appendix contains the following sections to help you install and configure the Messaging Multiplexor for Windows NT:

- • [Installing and Configuring Multiplexor](#page-91-0)
- • [Starting the Multiplexor](#page-107-1)
- • [Sample Messaging Topology](#page-107-0)

# <span id="page-91-0"></span>Installing and Configuring Multiplexor

The iPlanet Messaging Multiplexor (MMP) is a specialized messaging server that acts as a single point of connection to multiple messaging servers. With the Multiplexor, large-scale messaging-service providers can distribute POP and IMAP user mailboxes across many machines to increase messaging capacity. All users connect to the single Multiplexor server that will direct each connection to the appropriate messaging server.

You can install MMP at the same time as you install Messaging Server, or you can install it later using the setup program. Either way, you first need to prepare your system to support the MMP.

**NOTE** If you install MMP on the same machine as Messaging Server, you must perform a Custom Installation of Messaging Server, so that the POP and IMAP servers can be set to non-standard ports. That way, the MMP and Messaging Server ports will not conflict with one another.

More information about the MMP can be found in the following:

- *iPlanet Messaging Server 5.1 Administrator's Guide*
- *iPlanet Messaging Server 5.1 Reference Manual*

# Before You Install

Before installing the MMP:

**1.** Choose the machine on which you will install the MMP. It is best to use a separate machine for the MMP.

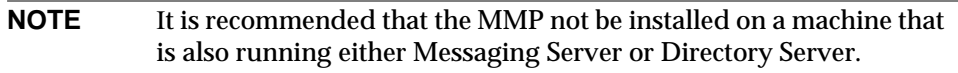

- **2.** Check that the system meets all the hardware and software requirements for using iPlanet Messaging Server. For more information about installation requirements, ["System Requirements" on page 15](#page-14-0).
- **3.** Set up the LDAP Directory Server and its host machine for use with Messaging Server, if they are not already set up. For more information, see your Directory Server documentation.

**4.** If you have an older version of the MMP installed and want to replace it, you must remove the old version of the MMP before you can install the new one. To do this, run the Messaging Server uninstall program located in *server-root*.

# Multiplexor Files

The Messaging Multiplexor files are stored in the mmp-*hostname* subdirectory of the *server-root*. Each MMP instance will have its own mmp-*hostname* directory that contains the files described in [Table A-1](#page-92-0):

**Table A-1** Messaging Multiplexor Files

<span id="page-92-0"></span>

| <b>File</b>           | <b>Description</b>                                                                                                    |
|-----------------------|----------------------------------------------------------------------------------------------------|
| PopProxyAService.cfq  | Configuration file specifying environment variables used<br>for POP services.                                                        |
| ImapProxyAService.cfq | Configuration file specifying environment variables used<br>for IMAP services.                                                       |
| AService.cfg          | Configuration file specifying which services to start and a<br>few options shared by both POP and IMAP services.                     |
| AService.exe          | Executable used to start, stop, restart, and reload the<br>MMP. For more information, see "Starting the<br>Multiplexor" on page 108. |

# Multiplexor Installation

To install the MMP, you must use the Messaging Server setup.exe program that gives you the option of choosing to install the Messaging Multiplexor. For detailed information about the setup.exe program refer to the ["Running the setup](#page-35-1) [Program" on page 36.](#page-35-1)

**NOTE** The MMP is not installed by default; you must select it as part of the Messaging Server Applications component in the Messaging Server installation.

To install a stand-alone version of the MMP, follow these steps:

**1.** Login as Administrator on Windows NT.

You must have suppressor privileges (logged in as Administrator) to run the installation program.

- **2.** Run the setup command from the install binaries, using optional parameters (See [Table 2-1 on page 36\)](#page-35-0) if necessary.
- **NOTE** If you are going to perform a Silent Installation, you must first run the setup command with the -k option. This creates a file called install.inf which is used for the Silent Installation. For more information, see ["Silent Installation" on page 37.](#page-36-0)

#### **3. Welcome screen**

This is the first screen you will see. Be sure to read this screen, then click **Next** to continue with the MMP installation.

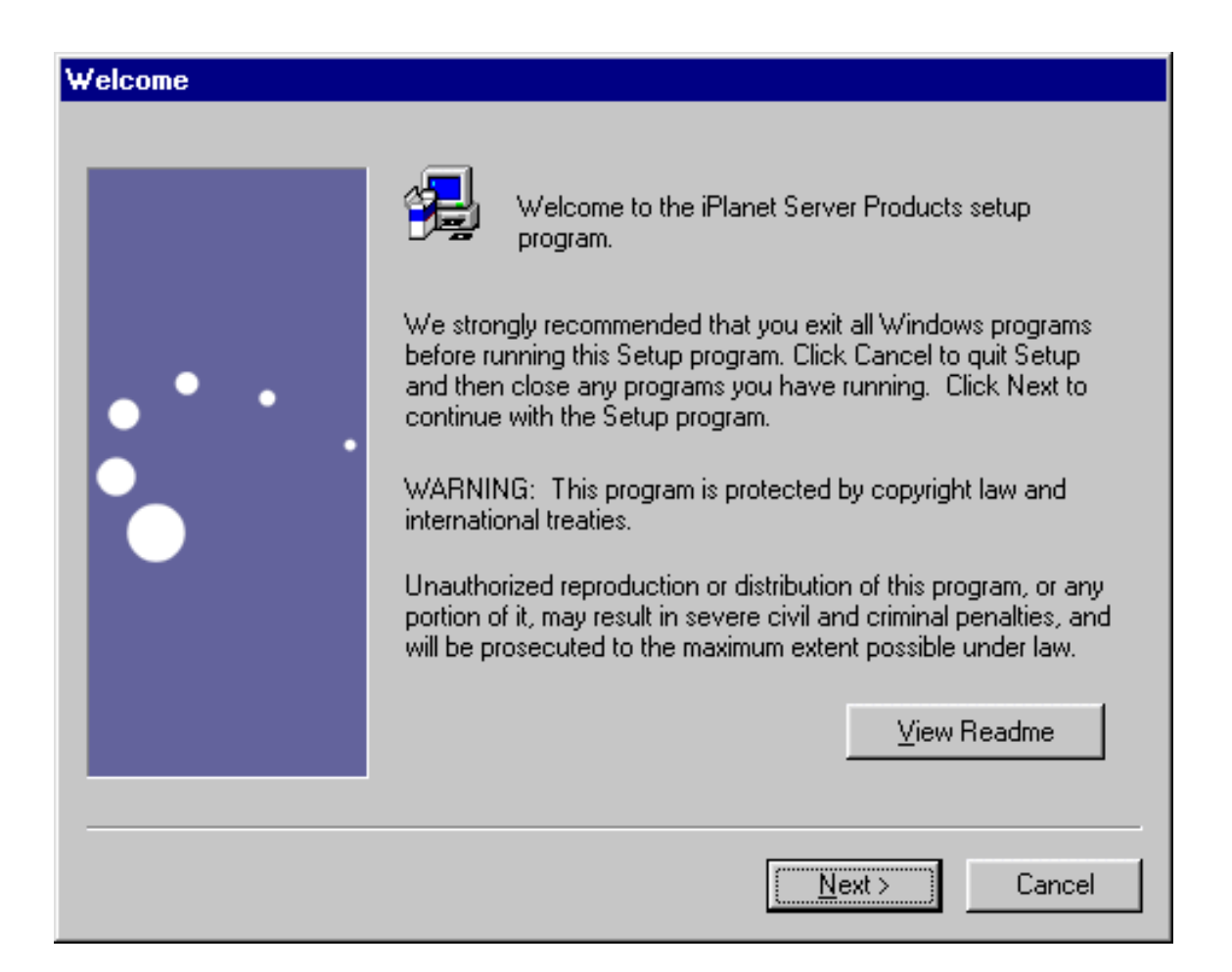

#### **4. License Agreement**

As part of the MMP installation process, you will be asked if you agree to the terms listed in the license agreement which is located in the LICENSE. txt file in the installation binaries. After reading the license agreement, click on **Yes** to continue with the installation.

### **Software License Agreement**

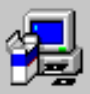

To install iPlanet Server Products, you must accept the following license agreement.. Use the scroll bars to view the rest of the agreement.

Sun Microsystems, Inc. Binary Code License Agreement

READ THE TERMS OF THIS AGREEMENT AND ANY PROVIDED SUPPLEMENTAL LICENSE TERMS (COLLECTIVELY "AGREEMENT") CAREFULLY BEFORE OPENING THE SOFTWARE MEDIA PACKAGE. BY OPENING THE SOFTWARE MEDIA PACKAGE, YOU AGREE TO THE TERMS OF THIS AGREEMENT. IF YOU ARE ACCESSING THE SOFTWARE ELECTRONICALLY. INDICATE YOUR ACCEPTANCE OF THESE TERMS BY SELECTING THE "ACCEPT" BUTTON AT THE END OF THIS AGREEMENT. IF YOU DO NOT AGREE TO ALL THESE TERMS. PROMPTLY RETURN THE UNUSED SOFTWARE TO YOUR PLACE OF PURCHASE FOR A REFUND OR, IF THE SOFTWARE IS ACCESSED ▼

Do you accept all of the terms of the preceeding License Agreement? If you choose No, the program will close.

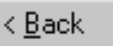

Yes:

No.

### **5. Select Server or Console Installation**

You are given the option to install the iPlanet Servers (which includes the iPlanet Console and related components) or solely the iPlanet Console, also referred to as Netscape Console. For the MMP installation, you should choose "iPlanet Servers."

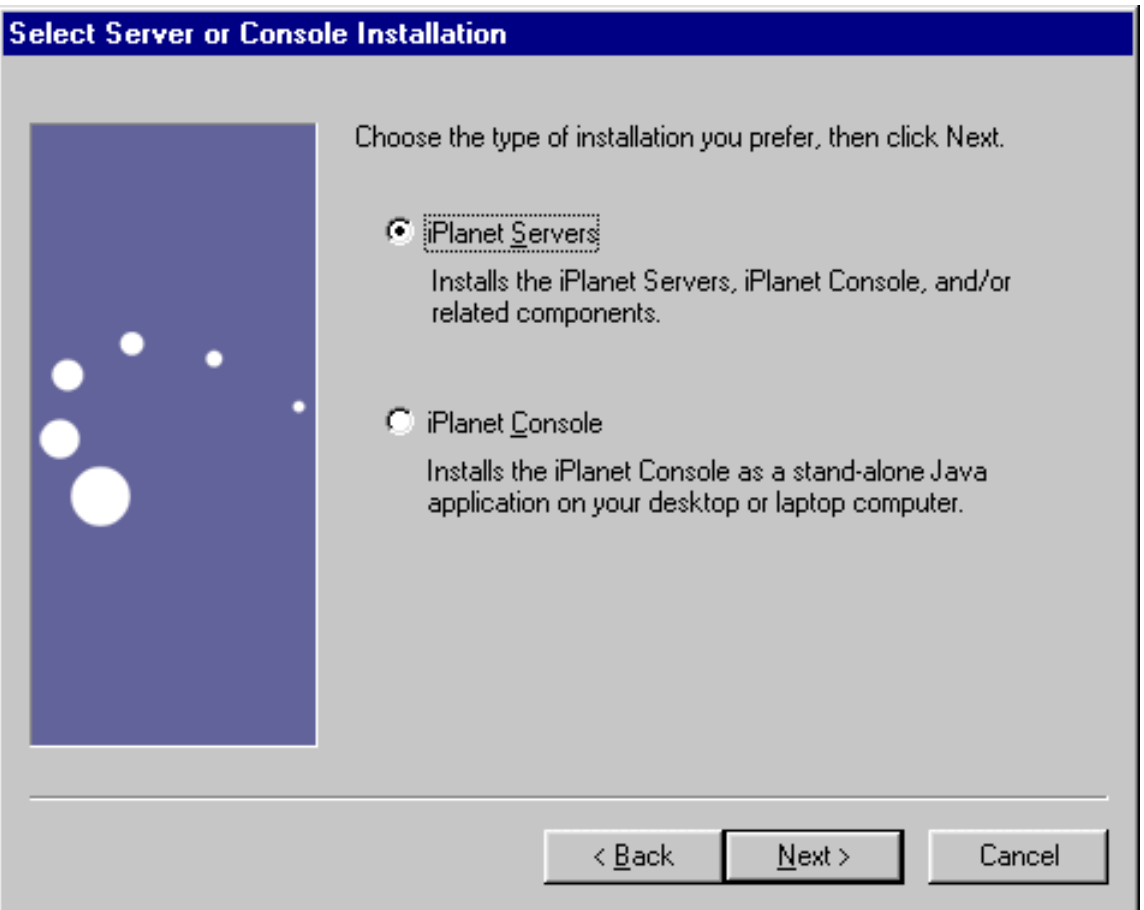

### **6. Installation Type**

You are given the option to choose the type of installation you want to use. For the MMP, you cannot use the Express Installation Type. You can choose either Typical or Custom Installation. However, if you want to install both the Messaging Server and MMP on the same machine, you must install a Custom Installation so the POP and IMAP servers can be set to non-standard ports.

- ❍ **Typical Installation.** This level provides a balance between configuration options that you are asked to specify and those that are supplied automatically. This is the default level.
- ❍ **Custom Installation.** This level provides the greatest amount of configuration options and is intended for expert users. After you select the installation level, you enter your installation and configuration information, according to the type of installation you selected.

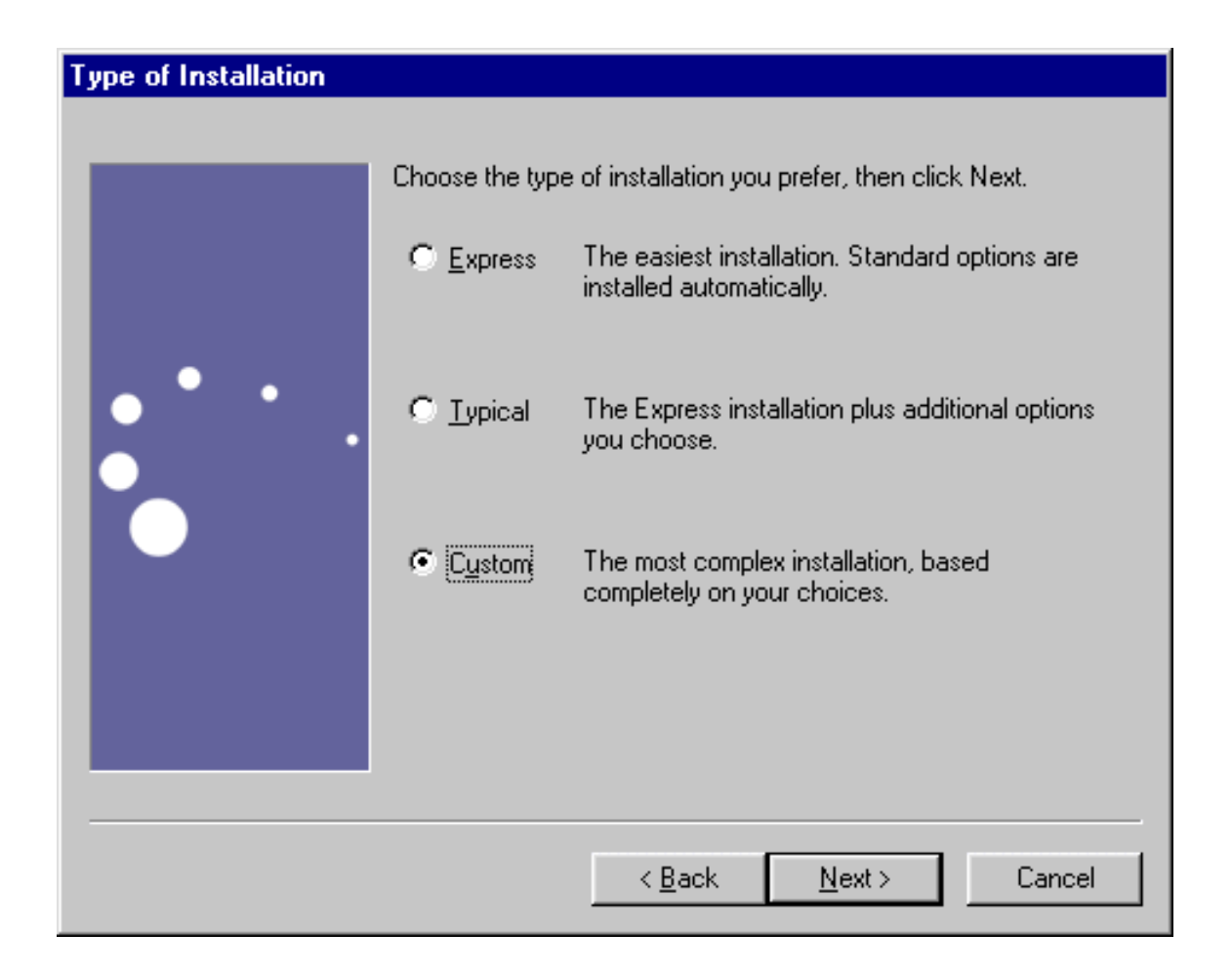

### **7. Installation Location** (*server-root*)

Specify the desired installation location by clicking **Browse**. Or, you can click **Next** to accept the default.

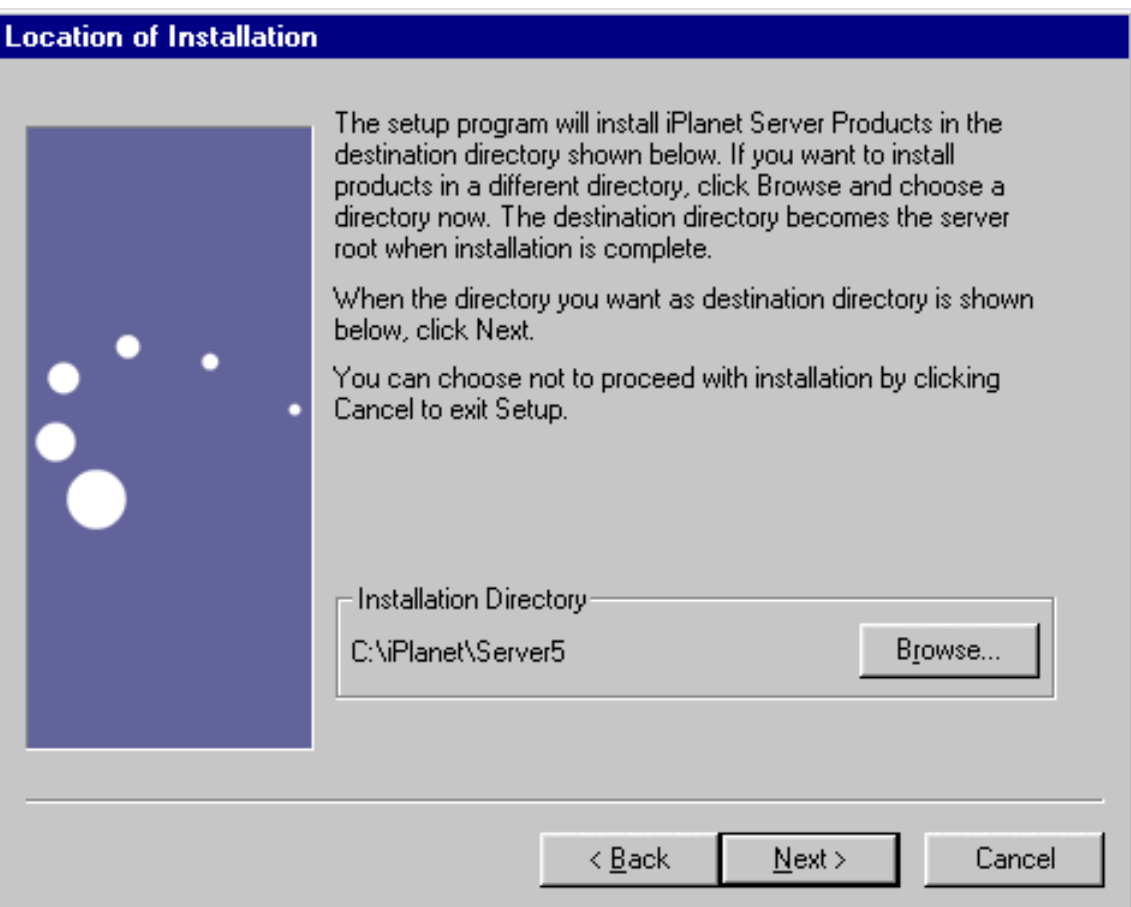

#### **8. Netscape Server Products Components**

Specify which products in the Messaging Server Suite you want to install. For a detailed description on each product and component, see ["Installation](#page-16-0) [Components" on page 17.](#page-16-0)

For the MMP installation, click on iPlanet Messaging Server component and then click **Change** (In a stand-alone MMP installation, make sure iPlanet Messaging Server component is unchecked before clicking **Change** to select MMP.).

The Messaging Server component includes Messaging Server, iPlanet Internet Message Transport Agent, and iPlanet Messaging Multiplexor.

Make sure that iPlanet Messaging Multiplexor is the only sub-component checked (in a stand-alone MMP installation) before clicking **Next**.

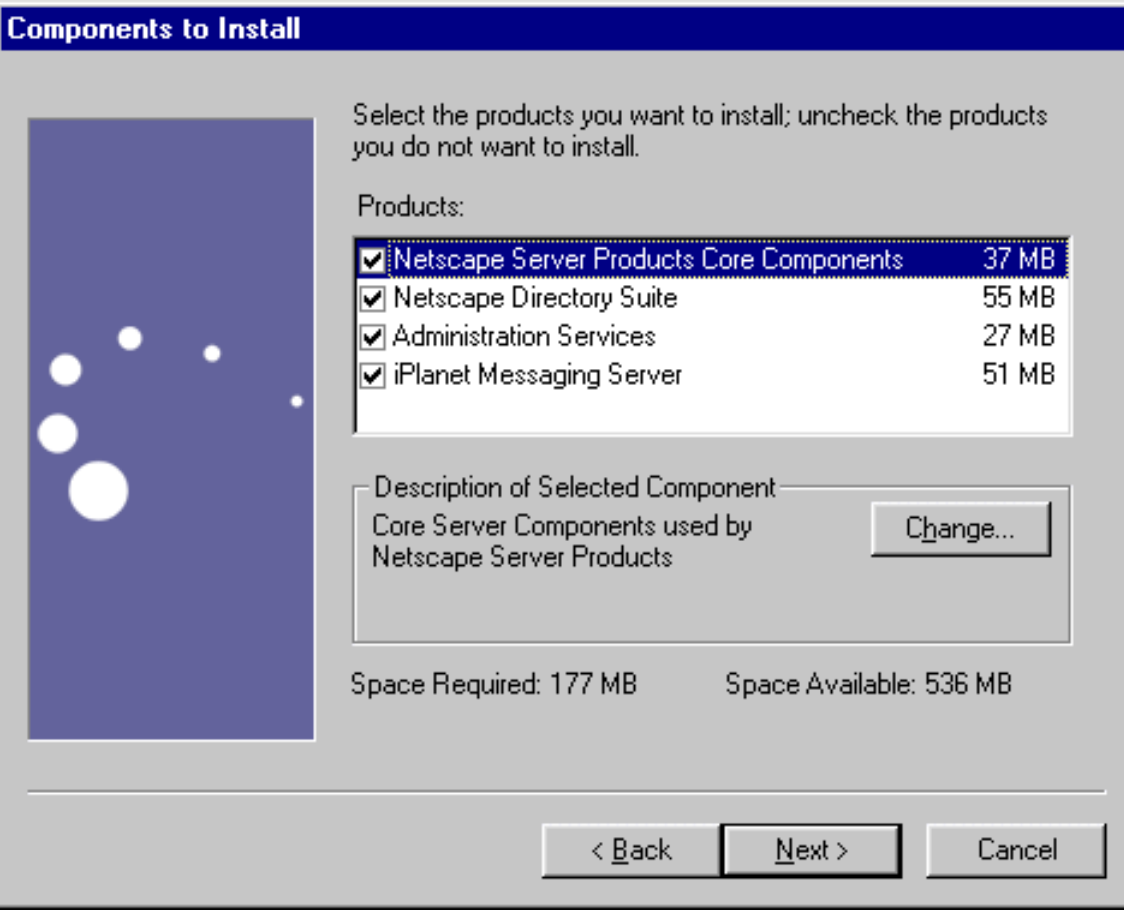

ম

### **9. MMP Users and Groups Directory URL**

Enter the LDAP URL of the DC tree so that the MMP will be able to access the DC tree in the Users and Groups Directory Server. This is usually in the following format: ldap://<*user-group directory server hostname*>:*port*/o=internet

## **Mail Multiplexor LDAP URL**

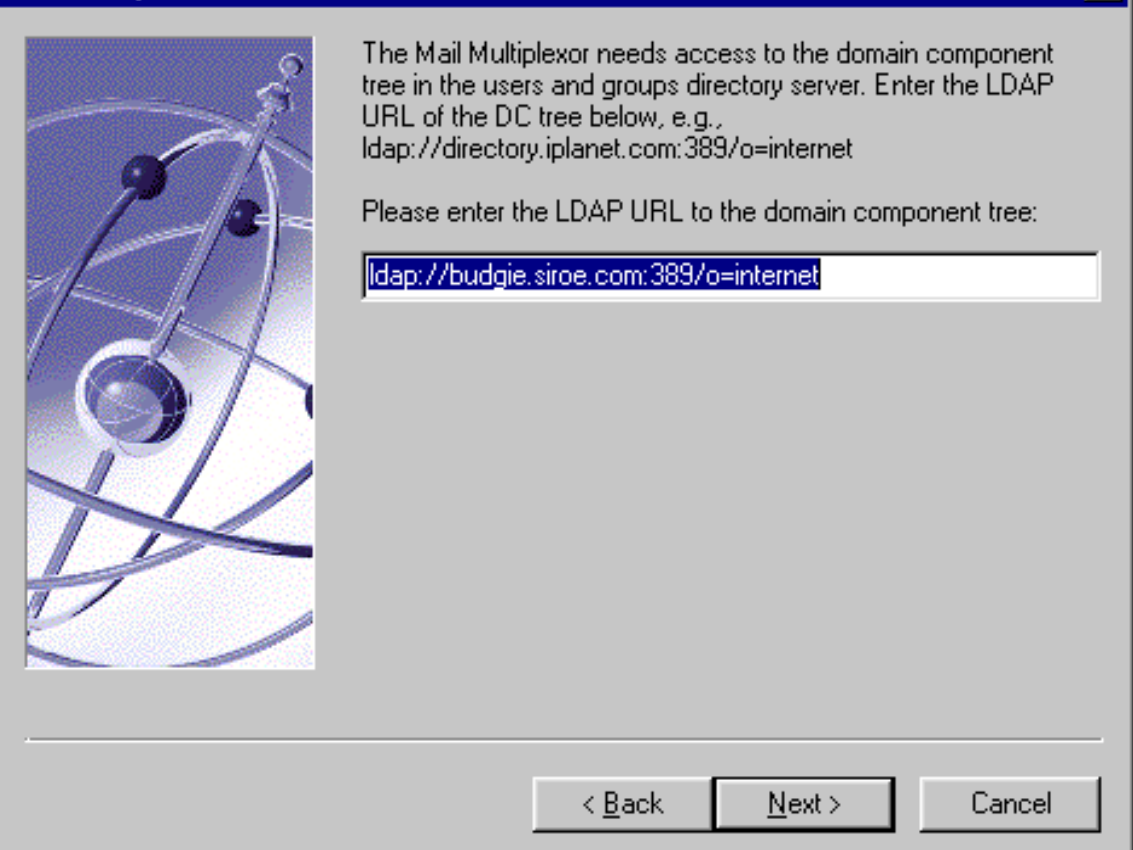

### **10. MMP LDAP URL User Credentials**

Enter the Bind DN and password of the Directory Manager or any LDAP user with read access to the Users and Groups Directory.

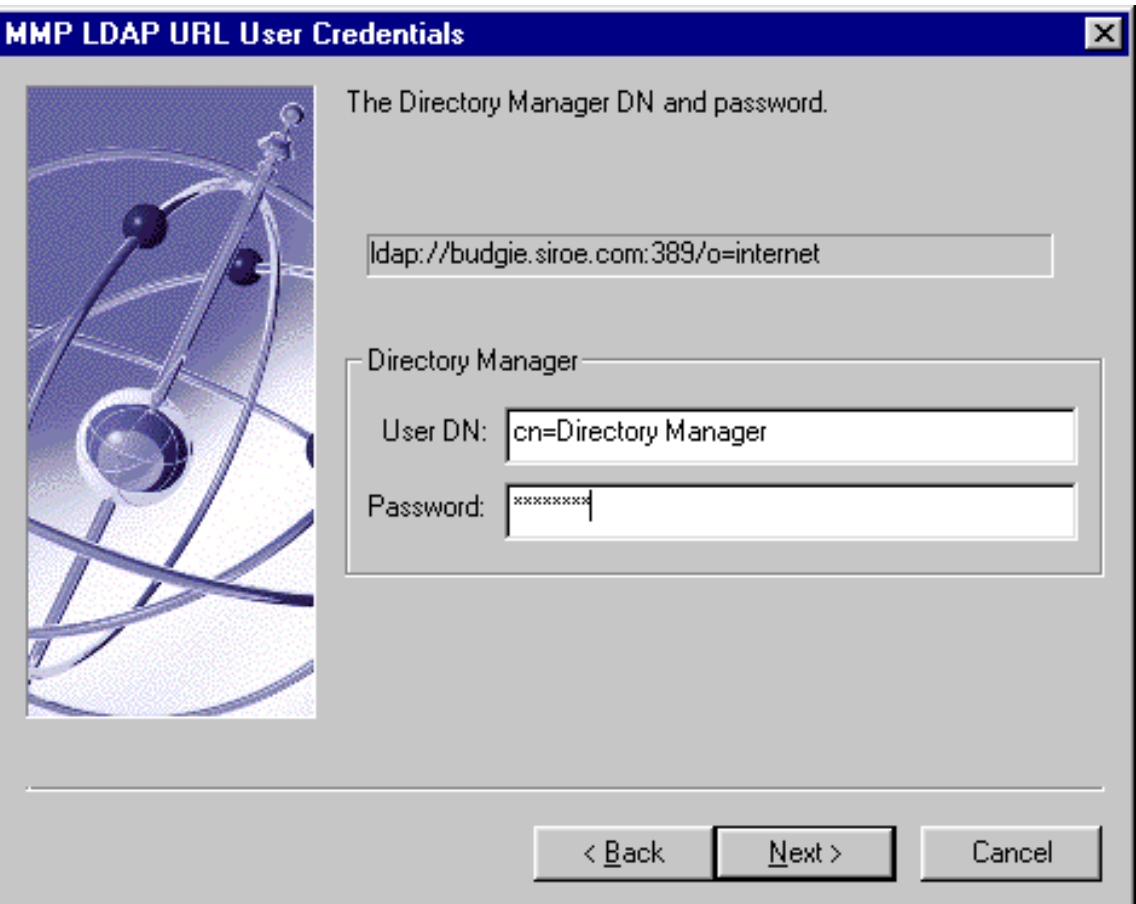

At this point, the installation begins. Various messages are displayed as the installation proceeds.

## Configuring the MMP to use SSL

The MMP supports both unencrypted and encrypted (SSL) communications between the Messaging Server(s) and their mail clients. To configure the MMP to use SSL, do the following:

**NOTE** It is assumed that the MMP is installed on a machine that does not have a Message Store or MTA.

**1.** Install the Administration Console, Administration Server, and MMP on the machine.

Point the MMP to a Directory Server on a different machine that is already configured as a Messaging Server Message Store.

- **2.** Go to your *server-root* and double-click on the iPlanet Console icon:
- **3.** Open up the "Server Group" for the MMP server.

The MMP server does not appear, but the Administration Server does; double-click on the Administration Server icon.

- **4.** Click on the "Configuration" tab and within that tab, click on the "Encryption" tab.
- **5.** Click on "Certificate Setup Wizard."

The setup wizard walks you through a certificate request.

- **6.** Install the certificate as the certificate for "This Server."
- **7.** Copy the following files: cert7.db, key3.db, secmod.db, and sslpassword.conf from an existing Messaging or Directory Server. These servers must have a server certificate and a key appropriate for the same domain already installed.
- **8.** Create an sslpassword.conf file in this directory.

This file contains:

Internal (Software) Token:*password*

where *password* is the password you specified in the Certificate Setup Wizard.

- **9.** Edit the ImapProxyAService.cfg file and uncomment all the SSL settings.
- **10.** If you want SSL and POP, edit the PopProxyAService.cfg file and uncomment all the SSL settings.

Additionally, you must edit the AService.cfg file and add "|995" after the "110" in the ServiceList setting.

**11.** Make sure that the BindDN and BindPass options are set in the ImapProxyAService.cfg and PopProxyAService.cfg files.

It is possible to copy these values from the local.ugldapbinddn and local.ugldapbindcred configutil options on the Messaging Server, but you can also create a new user with search privileges (for plain text support) or search privileges and user password read privileges (for CRAM-MD5/APOP support). You should also set the DefaultDomain option to your default domain (the domain to use for unqualified user names).

If you just want server-side SSL support, you are finished. Start the MMP through Services in the Control Panel.

If you want client-side SSL support, do the following:

- **12.** A "Trusted Certificate Authority" should be installed on Messaging or Directory Server with an installed server certificate for the same domain.
- <span id="page-105-0"></span>**13.** Use the Store Administrator you created during your Messaging Server installation.

For more information, refer to the *iPlanet Messaging Server 5.1 Administrator's Guide*.

**14.** Create a certmap.conf file for the MMP. For example:

certmap default default default:DNComps default:FilterComps e=mail

This means to search for a match with the "e" field in the certificate DN by looking at the "mail" attribute in the LDAP server.

- <span id="page-105-1"></span>**15.** Edit your ImapProxyAService.cfg file and:
	- **a.** Set CertMapFile to certmap.conf
	- **b.** Set StoreAdmin and StorePass to values from [Step 13](#page-105-0).
	- **c.** Set CertmapDN to the root of your Users and Groups tree.
- **16.** If you want client certificates with POP3, repeat [Step 15](#page-105-1) for the PopProxyAService.cfg file.
- **17.** If the MMP is not already running, start it through Services in the Control Panel.

**18.** Import the client certificate into your client. In Netscape, click on the padlock (Security) icon, then select "Yours" under "Certificates," then select "Import a Certificate..." and follow the instructions.

**NOTE** All your users will have to perform this step if you want to use client certificates everywhere.

# Creating Additional Instances

Use the Messaging Server setup program to create new instances of the MMP after an initial installation. You will run through the same installation procedure as when you created your first instance; you will be asked all the same questions. The setup program automatically creates a new instance in the *server-root*; for example, if you are installing on a machine called tarpit, the first instance you created would be called mmp-tarpit, and the second instance would be mmp-tarpit-1.

# Modifying an Existing Instance

To modify an existing instance of the MMP, edit the  $\text{ImageProxy}$ AService.cfg and/or PopProxyAService.cfg configuration files as necessary. These configuration files are located in the mmp-*hostname* subdirectory.

# <span id="page-107-2"></span><span id="page-107-1"></span>Starting the Multiplexor

To start an instance of the MMP, go to Services in the Windows NT Control Panel and click on "Start." You can also click on "Stop" to stop the MMP. The service options are described below in [Table A-2](#page-107-2).

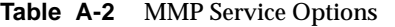

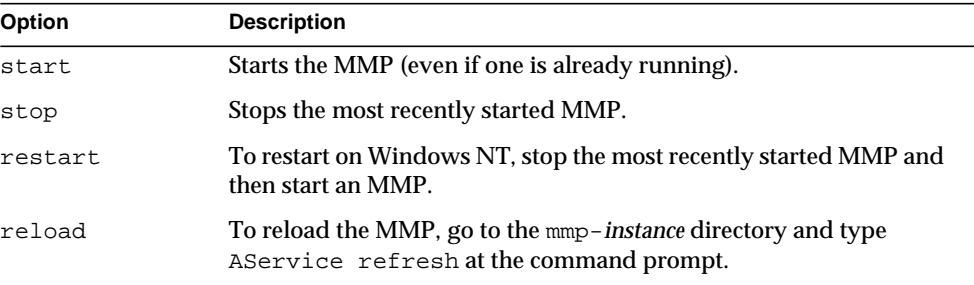

# <span id="page-107-0"></span>Sample Messaging Topology

The fictional Siroe Corporation has two Multiplexors on separate machines, each supporting several Messaging Servers. POP and IMAP user mailboxes are split across the Messaging Server machines, with each server dedicated exclusively to POP or exclusively to IMAP. (You can restrict client access to POP services alone by removing the IMAP-server binary; likewise, you can restrict client access to IMAP services alone by removing the POP-server binary.) Each Multiplexor also supports only POP or only IMAP. The LDAP directory service is on a separate, dedicated machine.
This topology is illustrated below in [Figure A-1](#page-108-0).

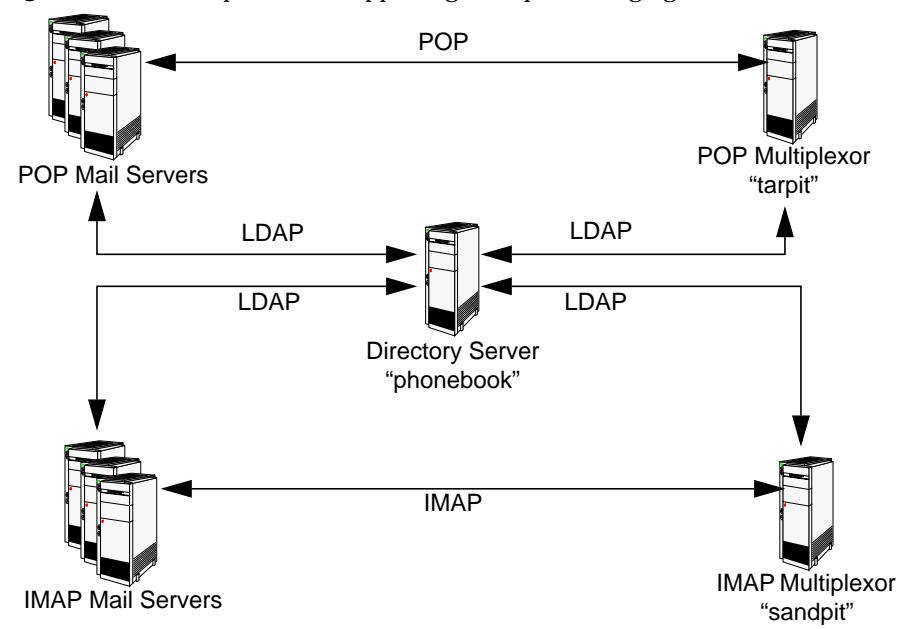

<span id="page-108-0"></span>**Figure A-1** Multiple MMPs Supporting Multiple Messaging Servers

# IMAP Configuration Example

The IMAP Multiplexor in [Figure A-1](#page-108-0) is installed on sandpit, a machine with two processors. This Multiplexor is listening to the standard port for IMAP connections (143). Multiplexor communicates with the LDAP server on the host phonebook for user mailbox information, and it routes the connection to the appropriate IMAP server. It overrides the IMAP capability string, provides a virtual domain file, and supports SSL communications.

This is its ImapProxyAService.cfg configuration file:

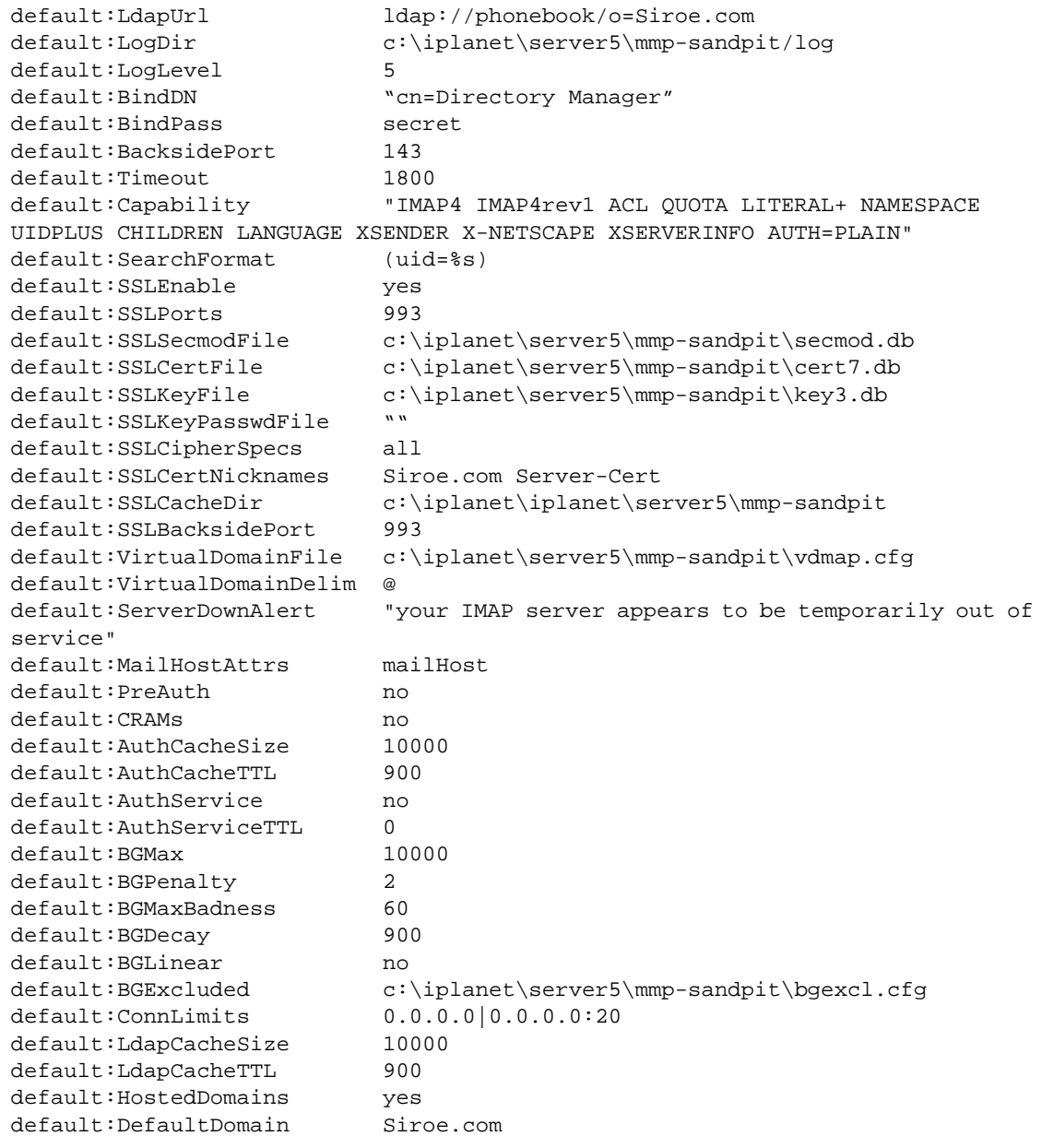

# POP Configuration Example

The POP Multiplexor example in [Figure A-1](#page-108-0) is installed on tarpit, a machine with four processors. This Multiplexor is listening to the standard port for POP connections (110). Multiplexor communicates with the LDAP server on the host phonebook for user mailbox information, and it routes the connection to the appropriate POP server. It also provides a spoof message file.

This is its PopProxyAService.cfg configuration file:

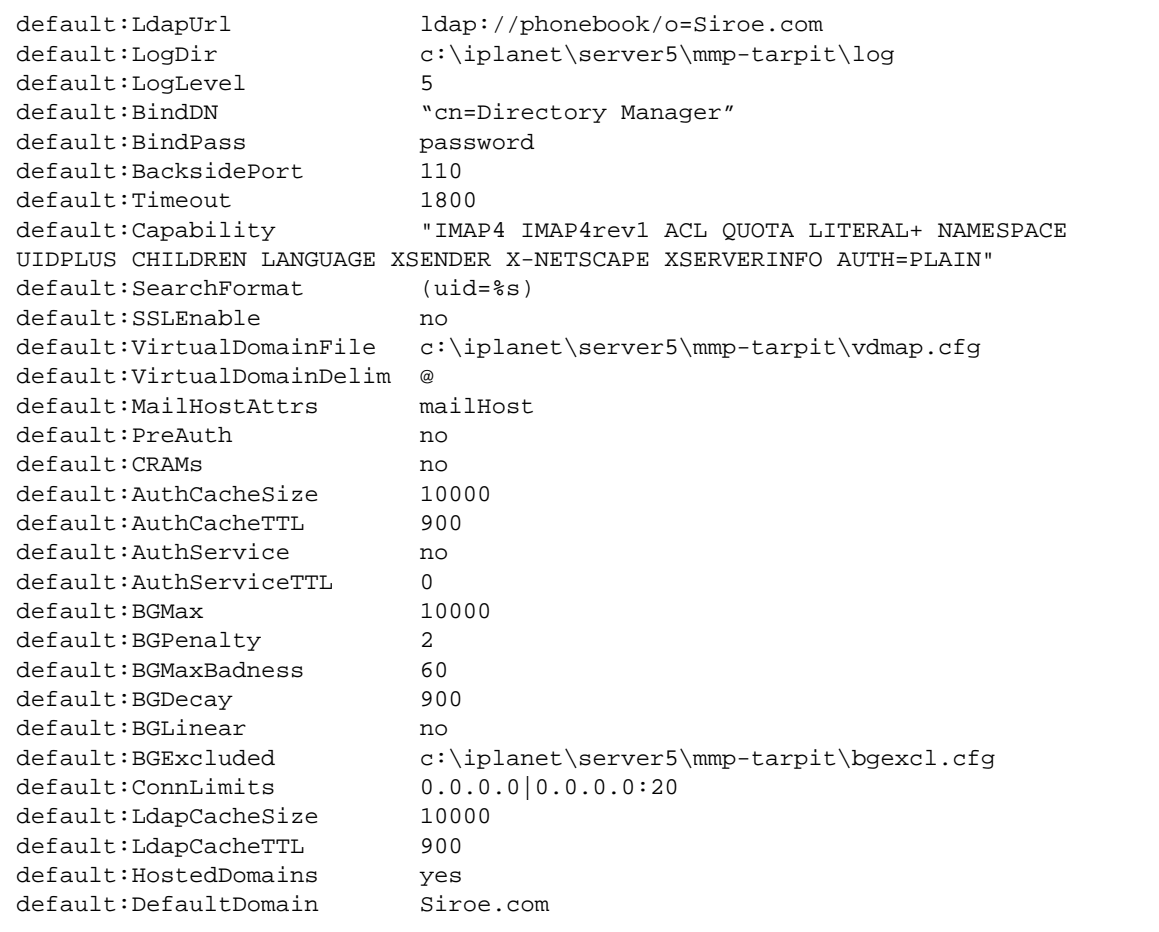

Sample Messaging Topology

# <span id="page-112-0"></span>Using the uninstall Program

This appendix describes how to remove an existing instance of Messaging Server from a machine.

**NOTE** The uninstall program will not attempt to remove any log files, silent installation files, or mailboxes; if you want to remove these, you must do so manually.

In the directory where you installed the Messaging Server files, you will find the uninstall program. To uninstall, use the following steps:

**1.** Login as Administrator.

<span id="page-112-1"></span>You must have superuser privileges (that is, logged in as Administrator) to run the uninstall program successfully.

**2.** Change to the *server-root* directory.

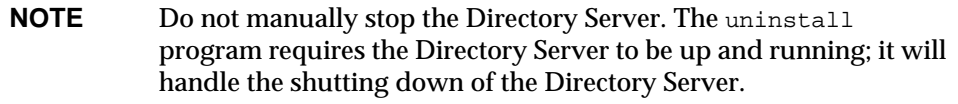

**3.** Run the uninstall program.

Double-click on the uninstall.exe located in the *server-root* directory or choose Add/Remove Programs from the Control Panel.

- **4.** The uninstall program will prompt you for the following information:
	- ❍ Click on the Netscape Server Family Core, the Netscape Administration Suite, and the iPlanet Messaging Server components you want to uninstall. Refer to [Table 1-1 on page 20](#page-19-0) to determine which components and sub-components you can uninstall.

<span id="page-113-0"></span>❍ Enter the login and password for the Configuration Administrator.

At this point, uninstall should begin removing the various components that you specified from your system.

Your Messaging Server instance has now been removed.

In some cases, uninstall may not be able to remove some or all of your installation files. Please check for any remaining files and remove them manually. If you choose to re-install the same instance, you should check the msgregistry.inf file in the system32 directory to make sure it does not contain the old messaging server instance. If the file contains old server information, you should delete that information in the file, prior to re-installing another server instance.

# Index

### **A**

[administration domain, 24,](#page-23-0) [66](#page-65-0) [Administration Server, 59](#page-58-0) [components, 18](#page-17-0) [Administration Server Console, 18](#page-17-1) [Netscape Administration Server, 18](#page-17-2) [IP address, 73](#page-72-0) [port, 74](#page-73-0) [AService.exe, 93](#page-92-0)

# **C**

components [iPlanet Messaging Suite Components, 19](#page-18-0) [Netscape Product Core Components, 17](#page-16-0) Configuration Directory Server [Administrator, 65](#page-64-0) [choosing, 24](#page-23-1) [LDAP URL, 61](#page-60-0) [configuration summary, 89](#page-88-0) [configuring existing directory server, 29](#page-28-0) [contention, 27](#page-26-0) [conventions used in this document, 9](#page-8-0) [custom installation, 26](#page-25-0)

#### **D**

[dialog boxes, 50](#page-49-0) [Directory Manager DN, 68,](#page-67-0) [79](#page-78-0) Directory Server [choosing a Configuration Directory Server, 24](#page-23-2) [configuring an existing Directory Server, 24](#page-23-3) [replication, 69](#page-68-0) [sample data, 71](#page-70-0) [schema checking, 72](#page-71-0) [settings, 64](#page-63-0) documentation [where to find Messaging Server](#page-11-0) documentation, 12

### **E**

[Enterprise Server. See Web Server.](#page-13-0) [existing Directory Server, 24](#page-23-3) [express installation, 26](#page-25-1) [install Netscape servers or console, 55](#page-54-0)

### **F**

[FAT partition, 27](#page-26-1) [firewall, 82](#page-81-0) [fixed IP address, 27](#page-26-2)

#### **G**

[guidelines, 26](#page-25-2)

### **H**

[hardware requirements, 15](#page-14-0) [host and domain names, 26,](#page-25-3) [77](#page-76-0)

# **I**

ims\_dssetup [instructions, 34](#page-33-0) [ims\\_dssetup utility, 22](#page-21-0) [preparing for installation, 62,](#page-61-0) [63](#page-62-0) [install Netscape servers or console, 55](#page-54-0) [installation components, 17](#page-16-1) installation program [included products, 14](#page-13-1) [installation readiness, 32](#page-31-0) [installation scenarios, 39](#page-38-0) [installation steps, 27](#page-26-3) [installation types, 56](#page-55-0) [custom, 26](#page-25-0) [dialog boxes, 50](#page-49-0) [express, 26](#page-25-1) [silent, 26,](#page-25-4) [37](#page-36-0) [typical, 26](#page-25-5) [installing a new Messaging Server and a new](#page-40-0) Directory Server, 41 [installing Messaging Server with existing Directory](#page-42-0) [Servers, 43,](#page-42-0) [45](#page-44-0) [IP address, 27](#page-26-2) iPlanet Delegated Administrator for Messaging [host and port name, 80](#page-79-0) [software requirements, 15](#page-14-1) iPlanet Messaging Applications [High Availability, 19](#page-18-1) [iPlanet Delegated Administrator Command Line](#page-18-1) Utilities (CLIs), 19 [iPlanet Message Store and Message Access, 19](#page-18-2)

[iPlanet Message Transport Agent \(MTA\), 19](#page-18-3) [iPlanet Messaging Multiplexor \(MMP\), 19](#page-18-4) iPlanet Messaging Suite Components [components, 19](#page-18-0) [selecting sub-components, 59](#page-58-1)

#### **J**

[JRE, 17](#page-16-2)

### **M**

[Message Store Directory, 83](#page-82-0) Messaging Server [default domain and organization, 78](#page-77-0) [firewall, 82](#page-81-0) [host and domain names, 77](#page-76-0) [Smart Host, 82](#page-81-1) [unique identifier, 76](#page-75-0) [where it can be installed, 22](#page-21-1) [Messaging Server documentation, 12](#page-11-0) Messaging Suite [a graphical overview, 16](#page-15-0) [Messenger Express access, 84](#page-83-0) [requirements for, 15](#page-14-2) [migrating existing data, 8](#page-7-0) [migration, 8](#page-7-0) [MMP, 19](#page-18-4) [AService.cfg file, 93](#page-92-1) [AService.exe, 93](#page-92-0) [configuring for SSL, 105](#page-104-0) [creating additional instances, 107](#page-106-0) [ImapMMP.config, 93](#page-92-2) [ImapProxyAService.cfg file, 93](#page-92-3) [modifying an existing instance, 107](#page-106-1) [PopProxyAService.cfg file, 93](#page-92-2) [pre-installation checklist, 92](#page-91-0) [sample topology, 108](#page-107-0) [starting/stopping, 108](#page-107-1) [msg.reg](#page-113-0)[istry file, 114](#page-26-2) [MTA, 19](#page-18-3)

[Multiplexor. See MMP.](#page-91-1)

[setup.exe, 36](#page-35-0)

# **N**

[Netscape Directory Suite, 59](#page-58-2) components [Netscape Directory Server, 18](#page-17-3) [Netscape Directory Server Console, 18](#page-17-4) Netscape Messenger Express [recommended browsers, 15](#page-14-3) [Netscape Product Core Components, 17](#page-16-0) [Netscape Server Core, 17,](#page-16-0) [59](#page-58-3) [components, 17](#page-16-3) [Java Runtime Environment, 17](#page-16-4) [Netscape Core Java Classes, 17](#page-16-5) [NTFS partition, 27](#page-26-4)

### **P**

partition [FAT partition, 27](#page-26-1) [NTFS partition, 27](#page-26-4) [platform, 15](#page-14-4) [port numbers, 21,](#page-20-0) [84](#page-83-1) [IMAP4, 84](#page-83-1) [Messenger Express, 84](#page-83-1) [POP3, 84](#page-83-1) [product hierarchy and interaction, 21](#page-20-1) post-installation [adding group to second messaging server, 48](#page-47-0) [sharing common user/group directory, 47](#page-46-0) [Postmaster email address, 87](#page-86-0) [product hierarchy, 20](#page-19-1)

## **R**

[removing Messaging Server, 113](#page-112-0) [resource contention, 27](#page-26-0) running the setup program

#### **S**

[scenarios for installation, 39](#page-38-0) [server-roots, 27,](#page-26-5) [58](#page-57-0) [Service Administrator, 86](#page-85-0) Service Administrators [adding group to second messaging server, 48](#page-47-0) [setup program, 36](#page-35-0) [silent installation, 26](#page-25-4) [cache, 37](#page-36-1) [how to execute, 37](#page-36-0) [Smart Host, 82](#page-81-1) [SMTP, 84](#page-83-1) [software requirements, 15](#page-14-5) [static IP address, 27](#page-26-2) [sub-components, 59](#page-58-1) system requirements [hardware, 15](#page-14-0) [software, 15](#page-14-5)

### **T**

[typical installation, 26](#page-25-5)

#### **U**

uninstall [uninstall.exe, 113](#page-112-1) [Users and Groups directory, 62](#page-61-1)

#### **W**

Web Server [installation checklist,](#page-29-0)[30](#page-29-0)

[version, 14](#page-13-0) [where it can be installed, 22](#page-21-2) [Webmail. See Messenger Express access.](#page-28-1) [Windows NT platform requirements, 15](#page-14-4) [Windows NT system account, 26](#page-25-6)